## Northern Neck Master Gardeners 2022 Help Desk Presentation March 16, 2022

Help Desks Reopen In-Person This Spring! Please Volunteer by Signing Up <https://nnmg.org/emgs/help-desk/>

## NNMG Help Desks Will Re-Open to the Public During the Spring of 2022

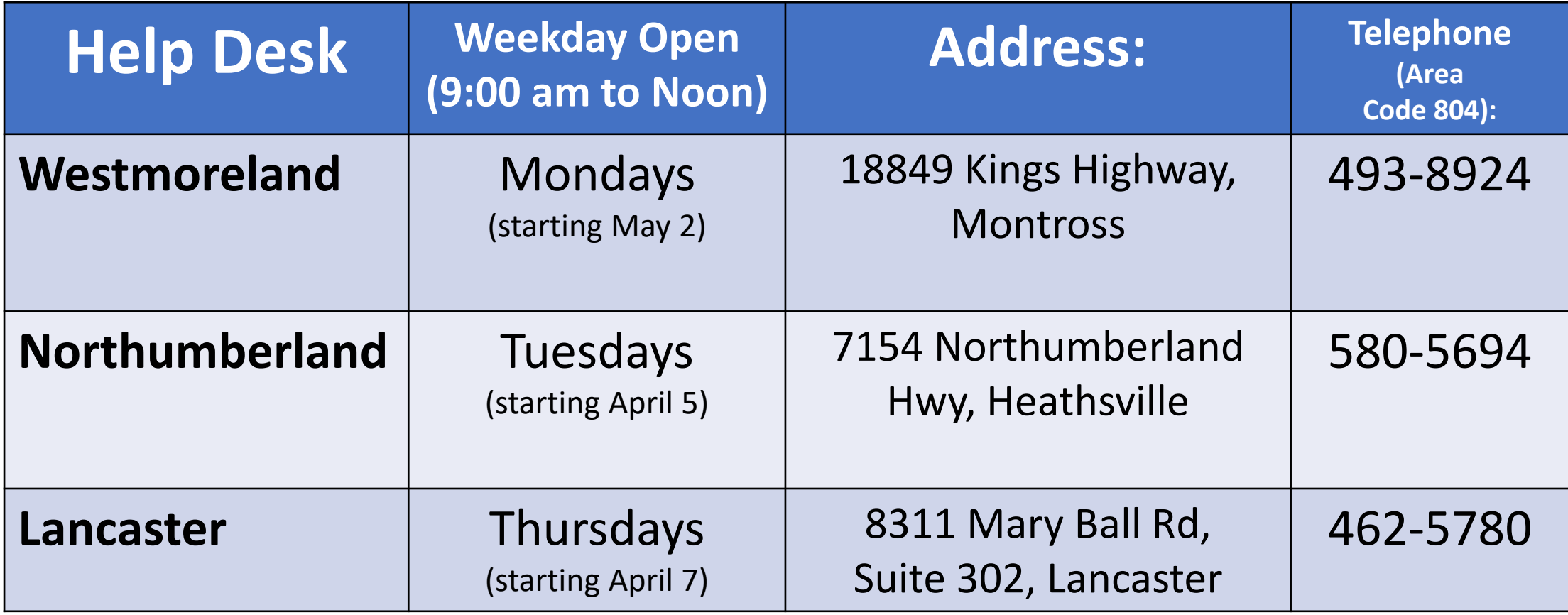

**The Help Desk's Email Address is [HelpDeskNNMG@gmail.com.](mailto:HelpDeskNNMG@gmail.com)**

# Requests for Information are Usually:

- 1. Help with Plant Problems
- 2. Plant Identification (ornamentals, weeds, fruits)
- 3. Insect Identification
- 4. Wildlife Problems (deer, voles, moles, gophers)
- 5. Requests for Cultural Information
	- a) Tree fruit, small fruit, ornamentals, lawns, pruning
- 6. Shoreline Issues (plants, erosion, request for SEP evaluations)
- 7. Recommendations for a Professional (arborists, landscapers)

## In-Person Help Desks Gives Us Access To:

- •**Office Telephones** (rather than having to use our phones)
- **VCE Printed References**
	- 2022 Pest Management Guide
	- EMG Training Handbook
- **Reference Books,** including:
	- Ortho Problem Solver
	- Diseases of Trees and Shrubs
	- Insects that Feed on Trees and Shrubs
- •**Office Microscopes**

# How to Become a Plant Detective!

Five Steps in a Diagnostic Process

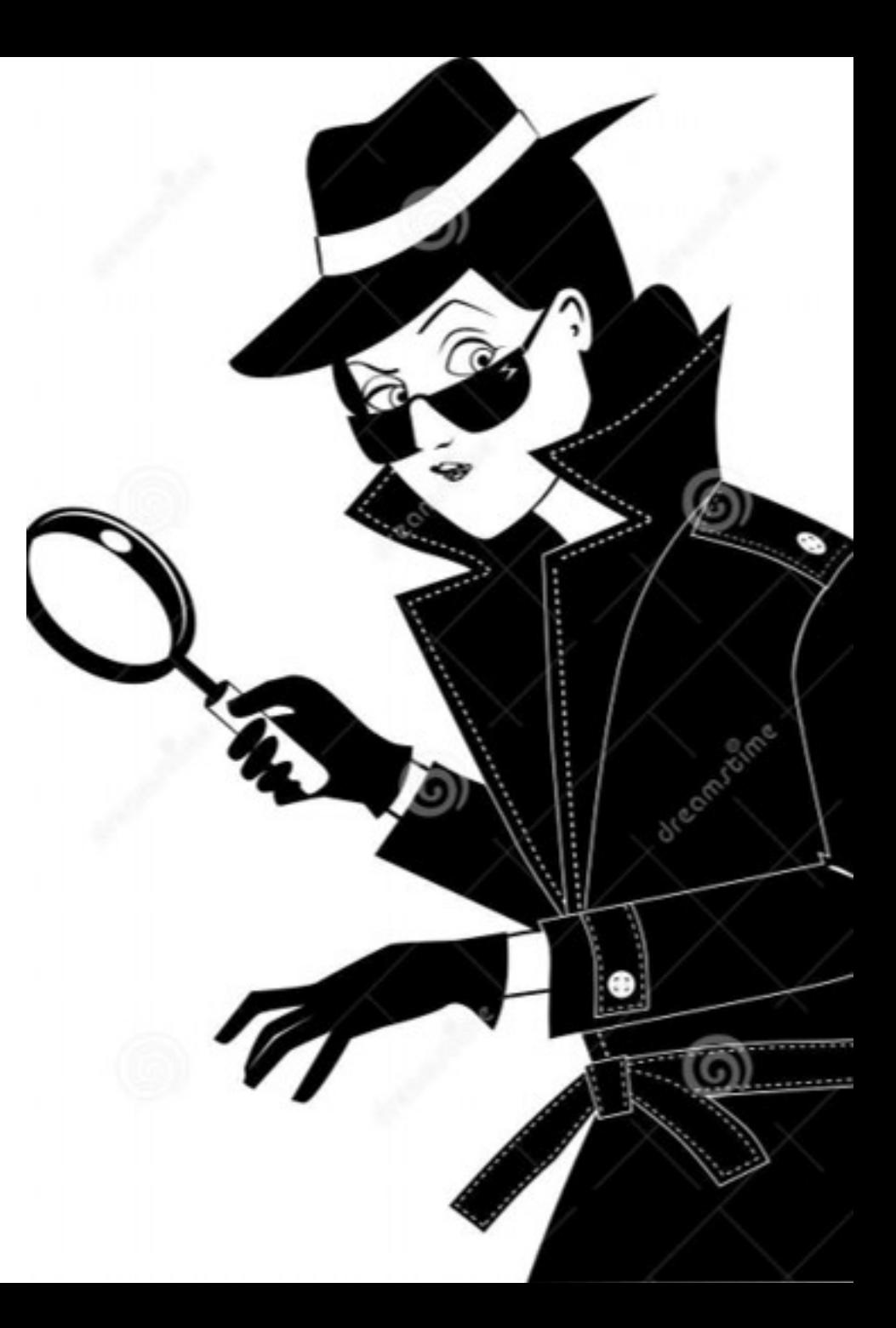

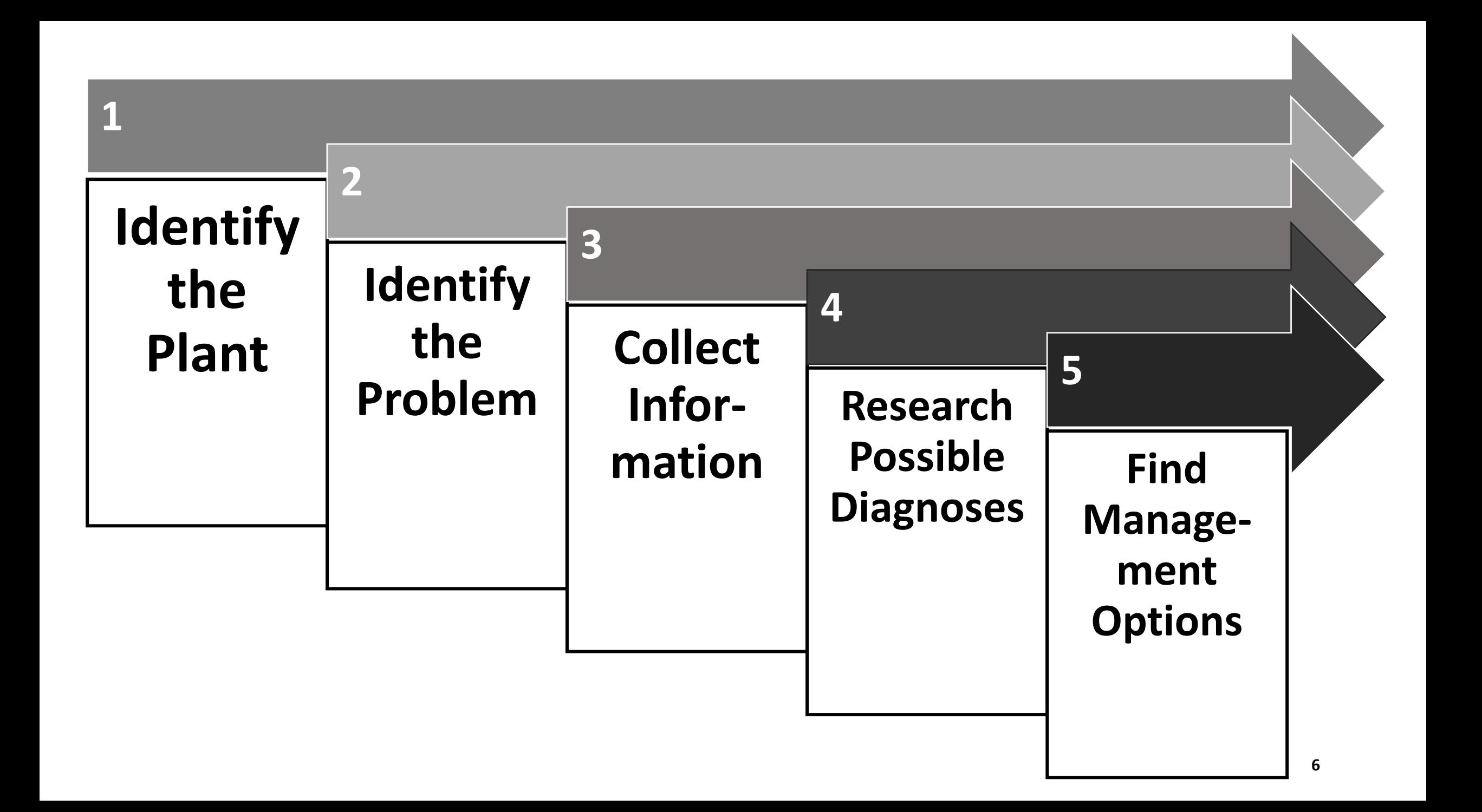

# Step 1: Identify the Plant

- Correctly Identifying the Plant is Important! Knowing the Plant's genus and species will help you:
	- Gain understanding of its normal growing conditions
	- Identify any symptoms or signs of disease
	- Determine if the cause is biotic (living) or abiotic (non-living)
	- Select the correct diagnostic tools
	- Determine rest of diagnostic process

# Plant Nomenclature

### **Genus ("general")**

## **Species ("specific")**

- Group of closely related plants with similar features (flowers, fruits, etc.) compared with other genera within the same family.
- A plant's genus is the first word in a Latin scientific name.
- Example: *Rosa* indicates the Rose group
- Next level of classification down from genus.
- A narrower grouping of organisms within a genus.
- A plant's species is the second word in a Latin scientific name.
- Example: rugosa is the rugosa species within the Rose group.

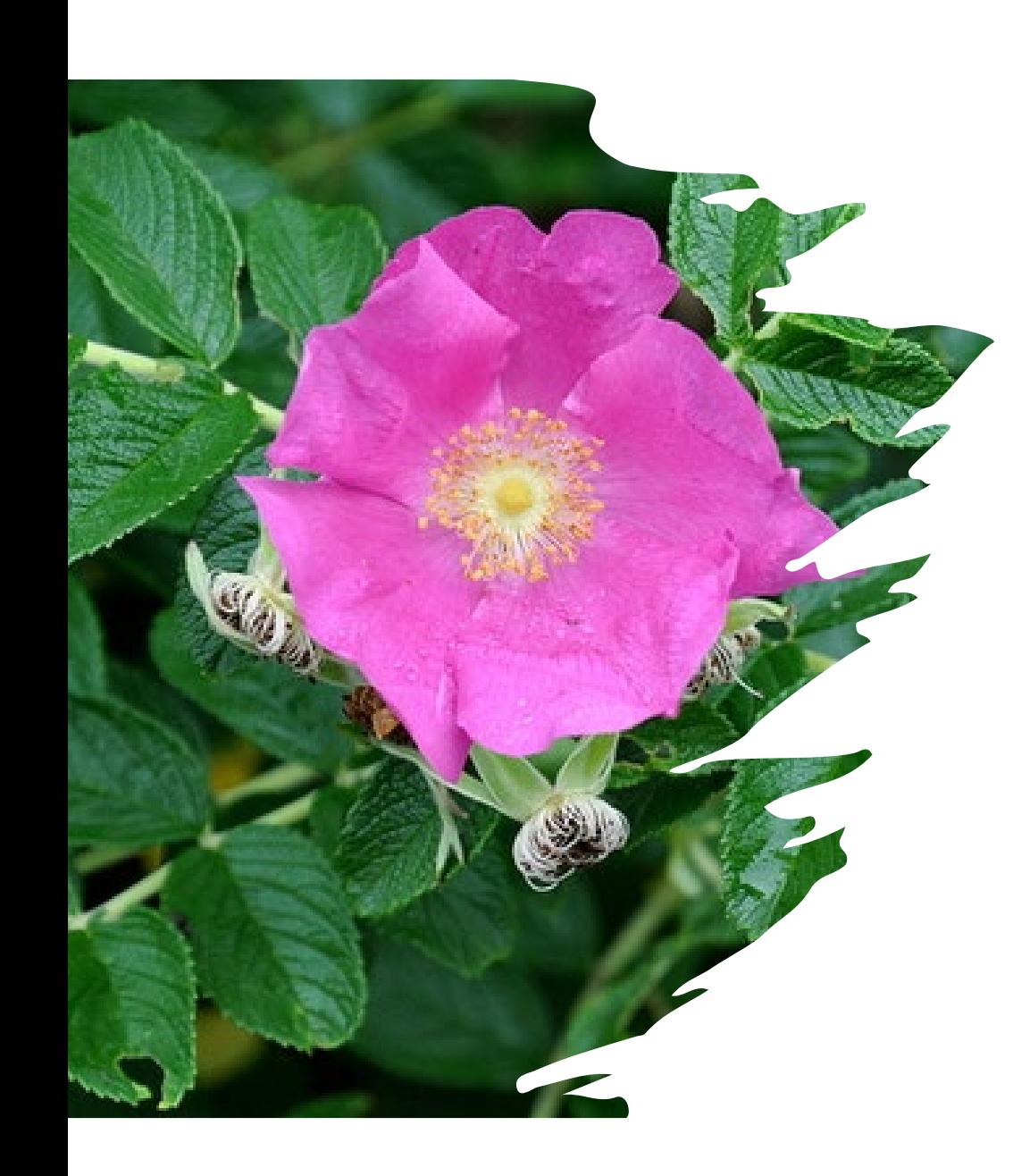

## Rugosa rose

- The genus (or general) name for a plant places it in a particular group, as in Rosa for the rose group.
- Knowing the genus still does not tell us the particular plant among the many relatives in the group. For that we need the species (specific) name, as in rugosa of the Rosa genus.
- By convention, the genus is given first and is capitalized, the species is second and not capitalized, and both are in italics if in print.
- The proper scientific name for this example is then *Rosa rugosa*, the Rugosa Rose by its common name.

## Resources for Plant Identification

- Internet search engines
	- Google, MS Bing, Yahoo, Baidu, Yandex, DuckDuckGo, Ask.com, Ecosia, Aol.com, etc.
- Plant Identification apps
	- Free: PlantNet, iNaturalist, PlantSnap
	- Paid: PictureThis, FlowerChecker, Garden Compass, Plantix
- BUT….
	- Always confirm with trustworthy sources
	- [Confirm plant can grow in Northern Neck \(USDA Hardiness](https://planthardiness.ars.usda.gov/) Zone 7b)!

# Take Photos to Help Identify the Plant

- Images should be clear and in focus
	- Avoid small-size images (< 500 pixels)
	- ≈2,000 pixels should work well
- Take from multiple angles & distances
	- Close-up, entire plant & plant in the landscape
- Show junction of healthy & unhealthy tissue
- Show any pattern in the landscape
- See examples of suitable images on following pages

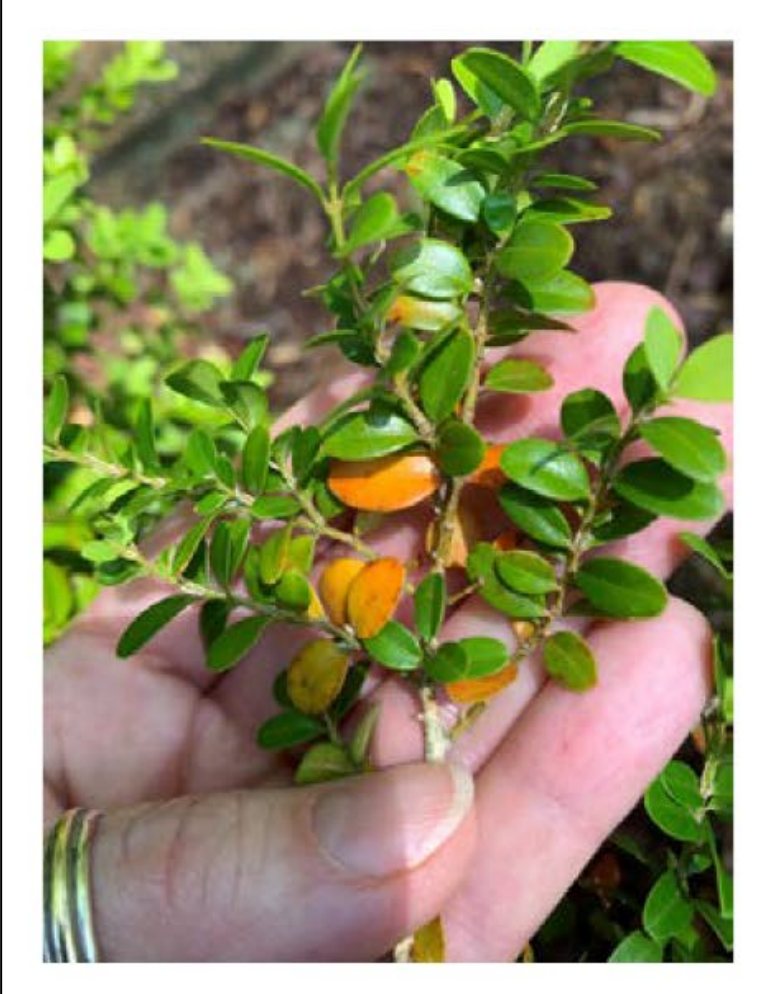

#### Well-focused close-up image

#### **Boxwood Problem**

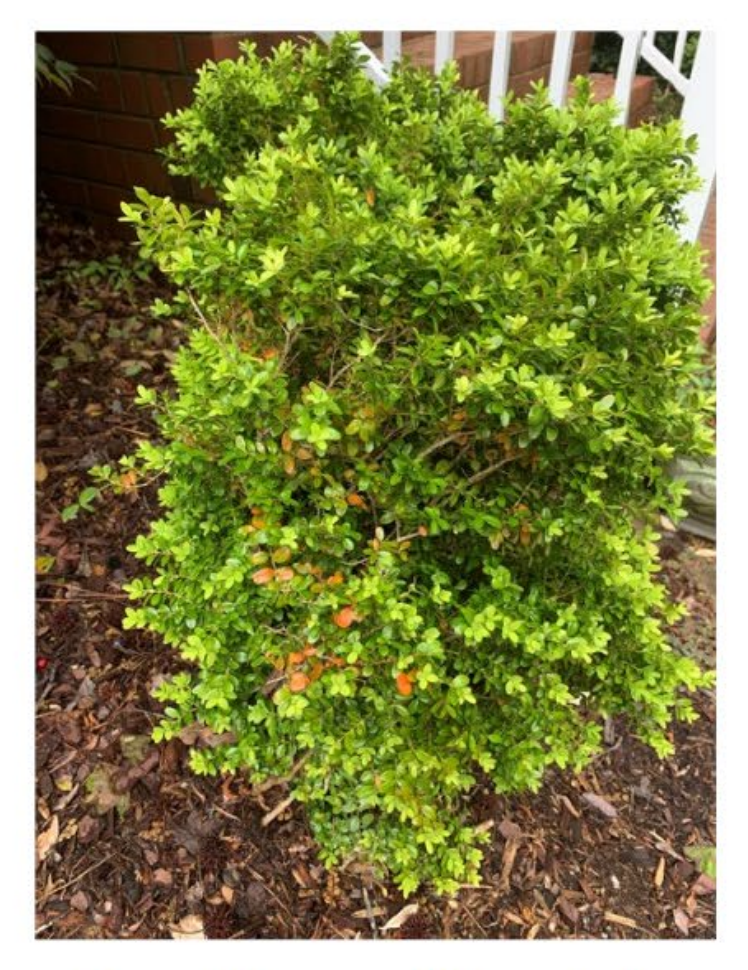

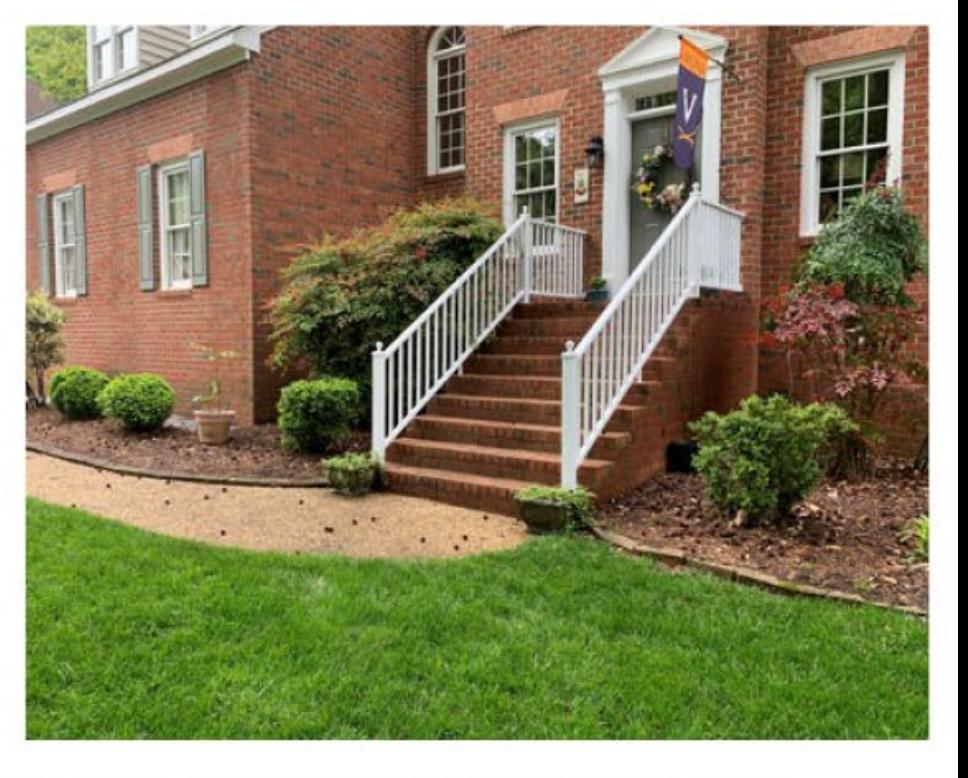

Image of the plant in the landscape

Overall image of the whole plant

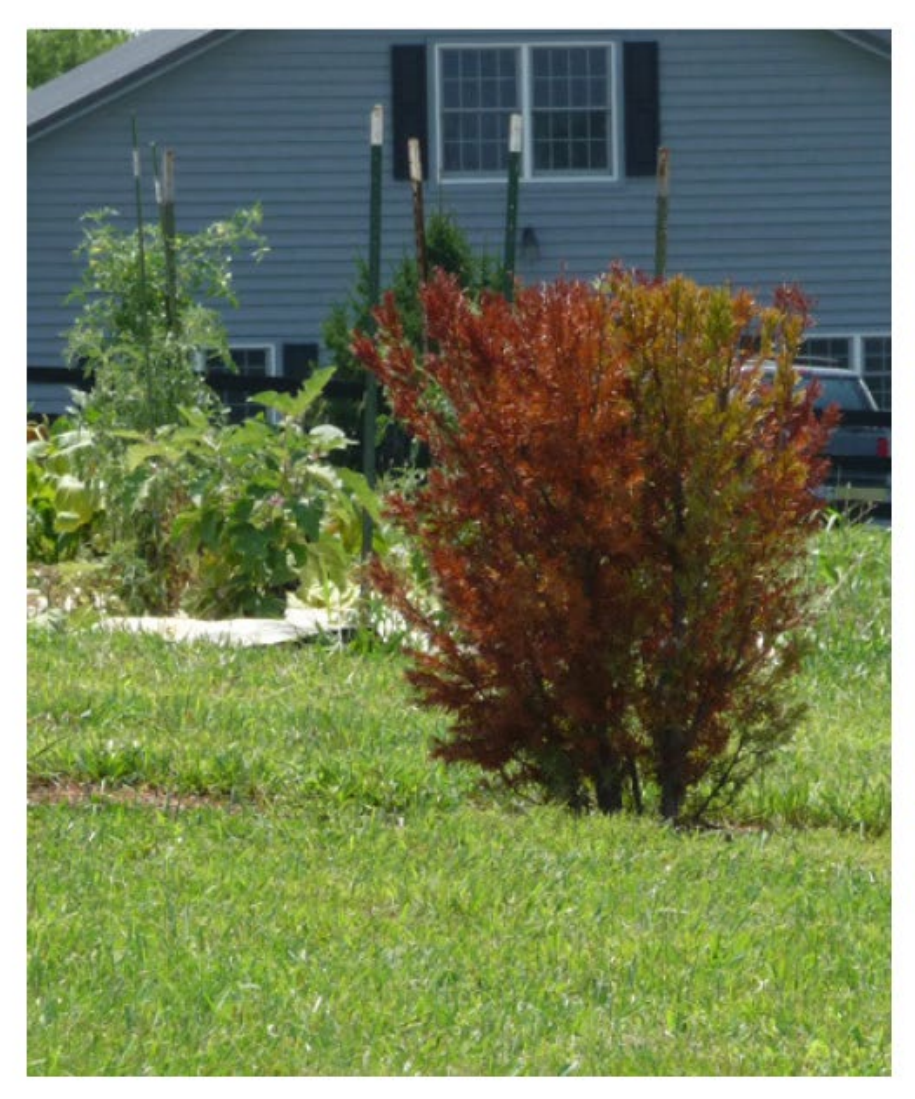

#### **Yew Problem**

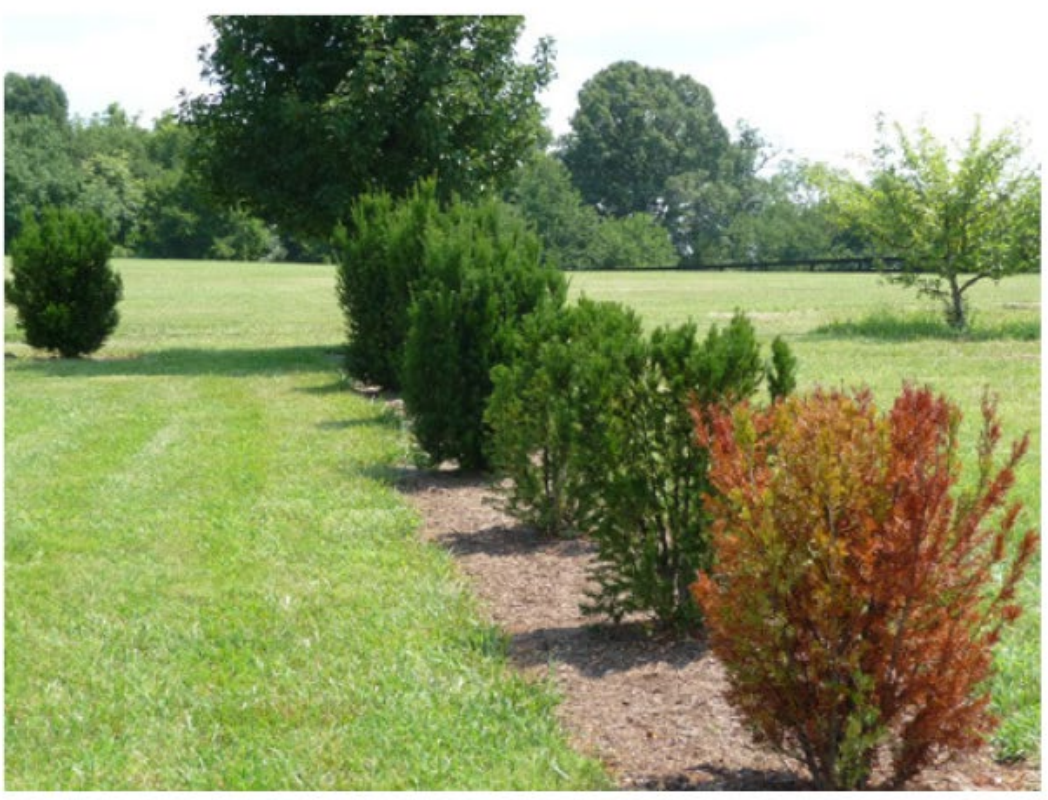

Pattern of the problem in the landscape

Overall image of the symptoms on the plant

#### **Examples of Well-focused Close-up Images**

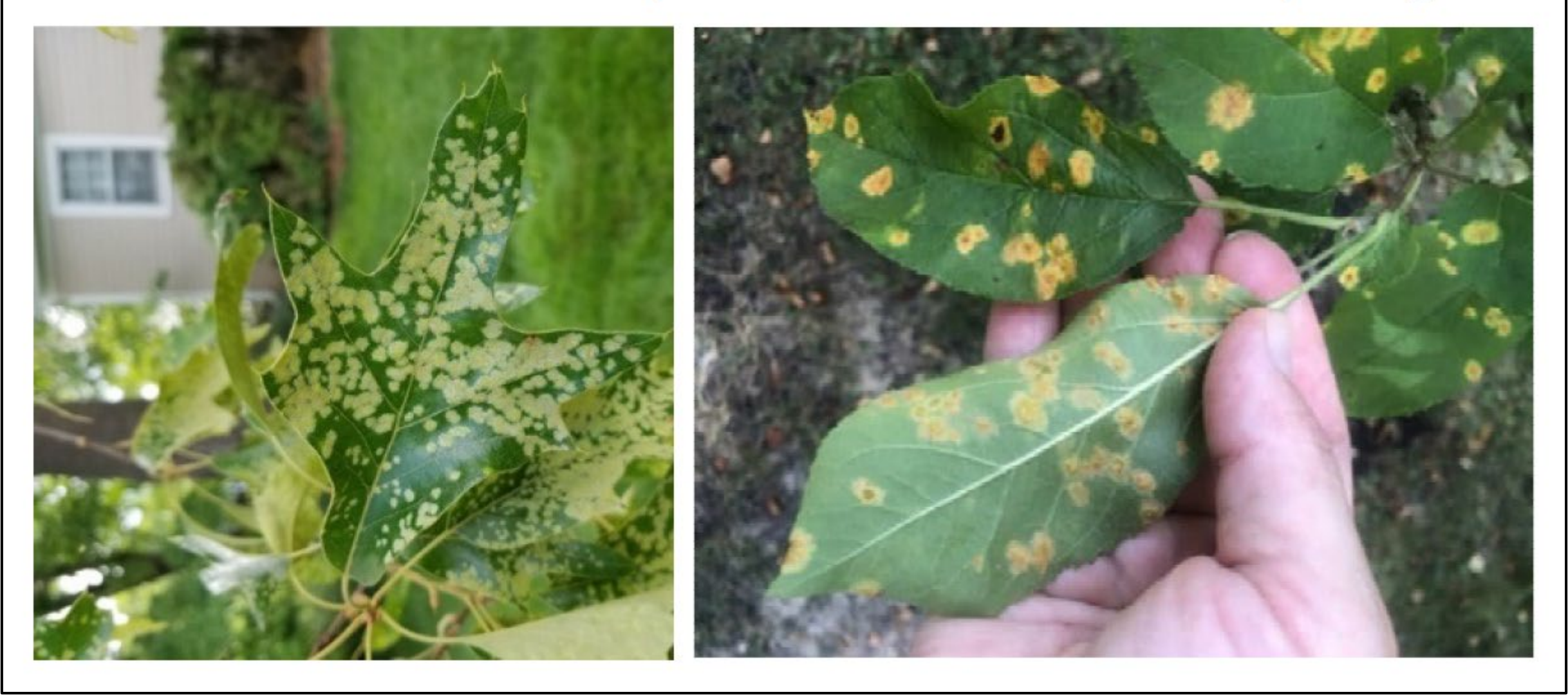

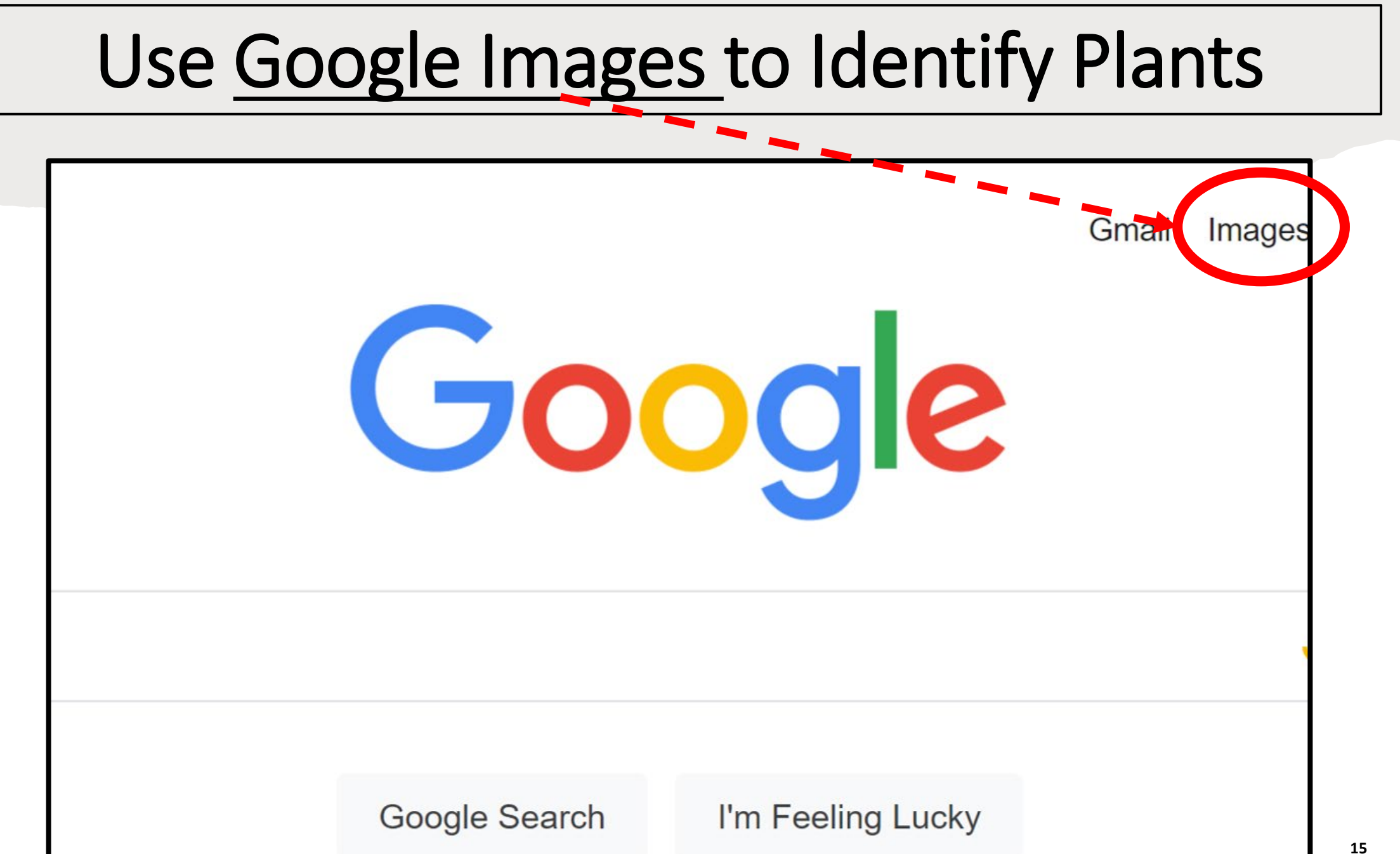

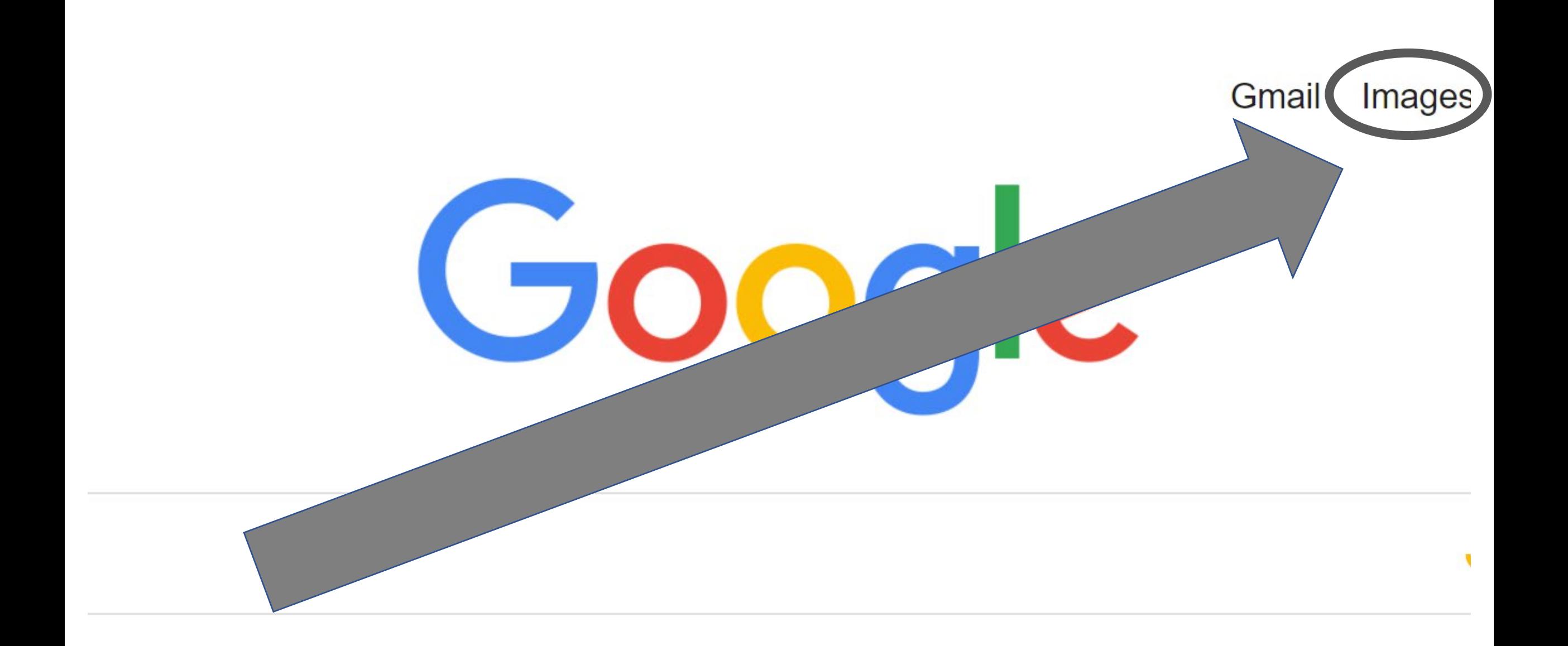

#### Google Search

#### I'm Feeling Lucky

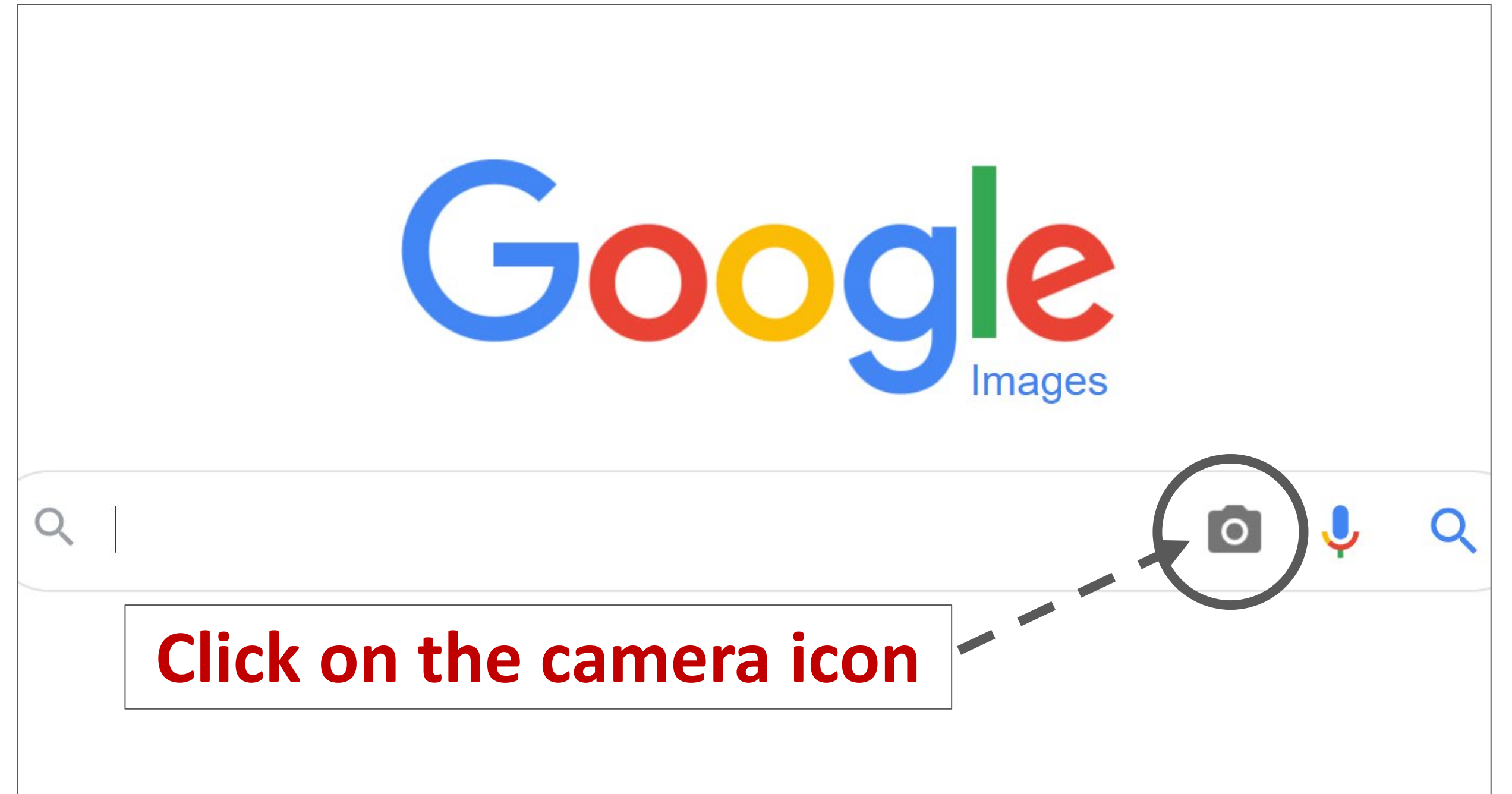

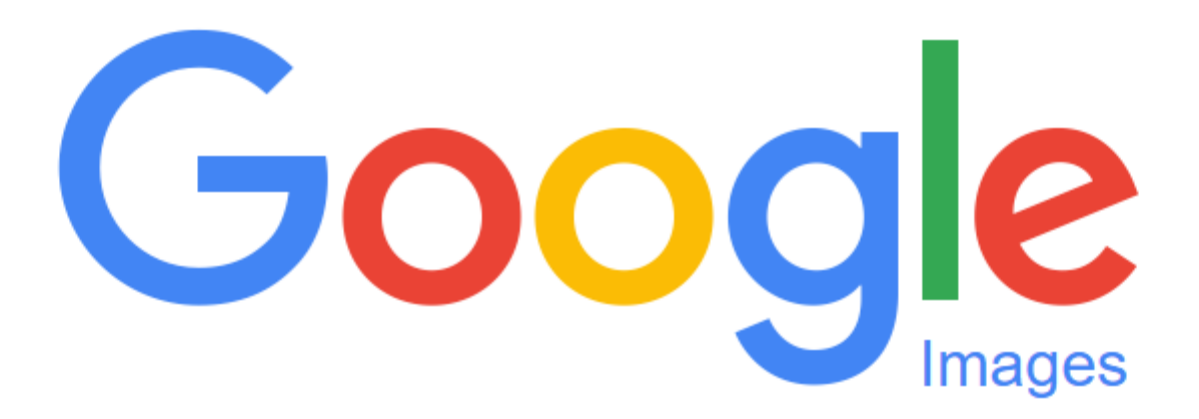

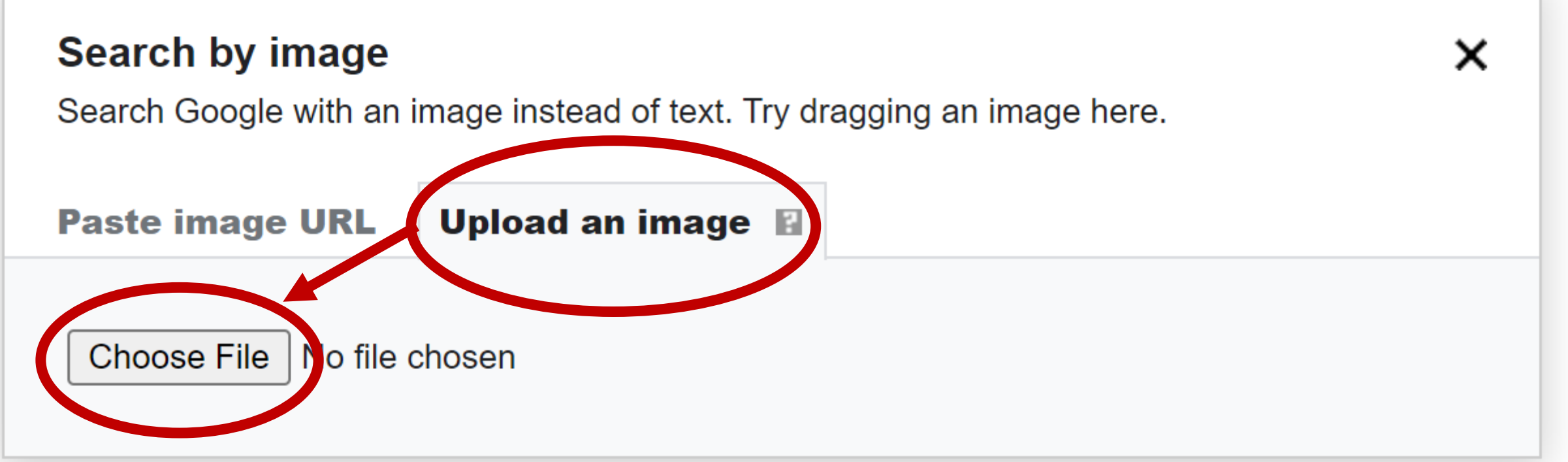

**I uploaded this photo to Google Images.**

**The next slide shows photos that Google found on the internet**

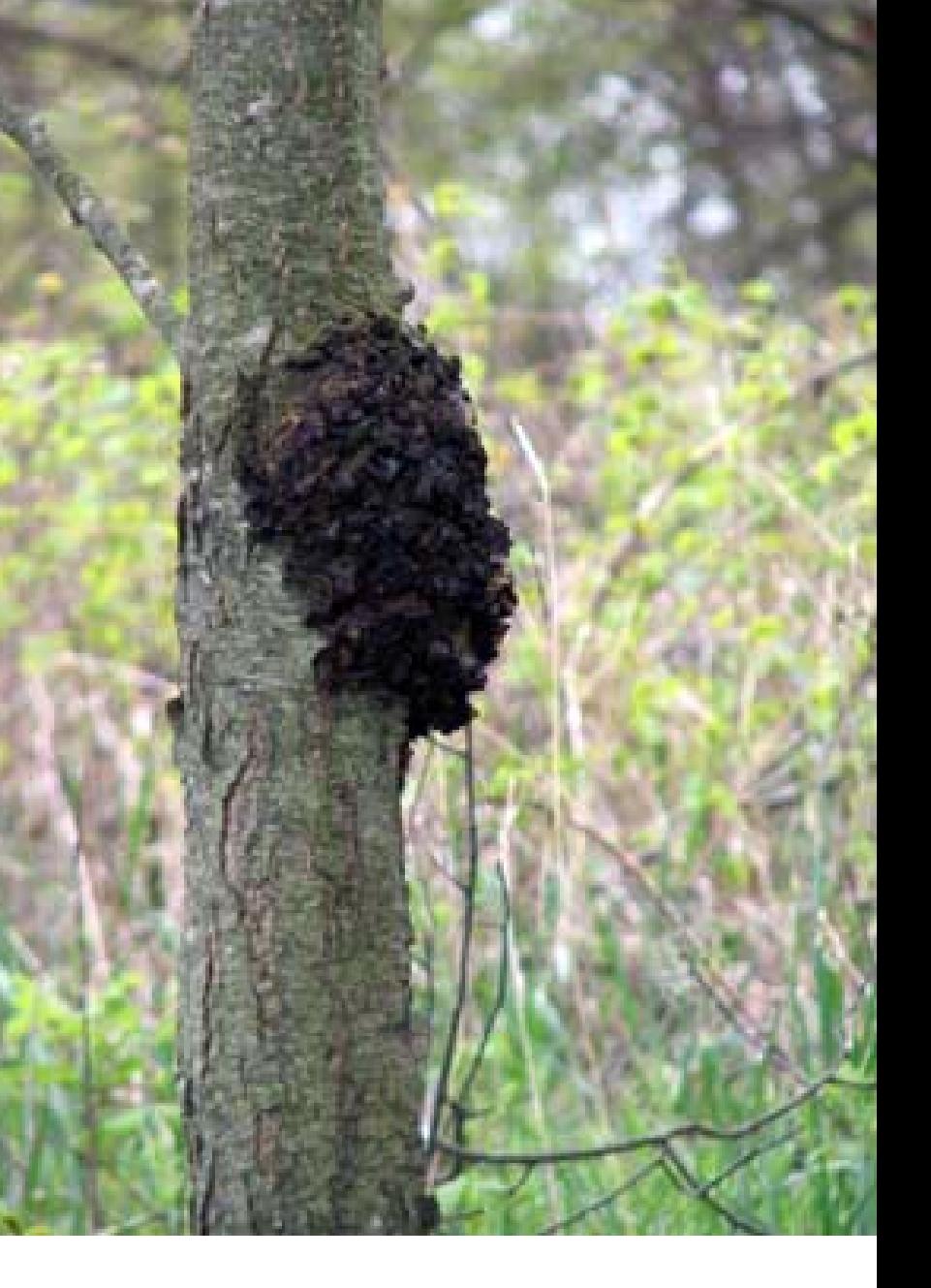

## Google Provided These Similar Images:

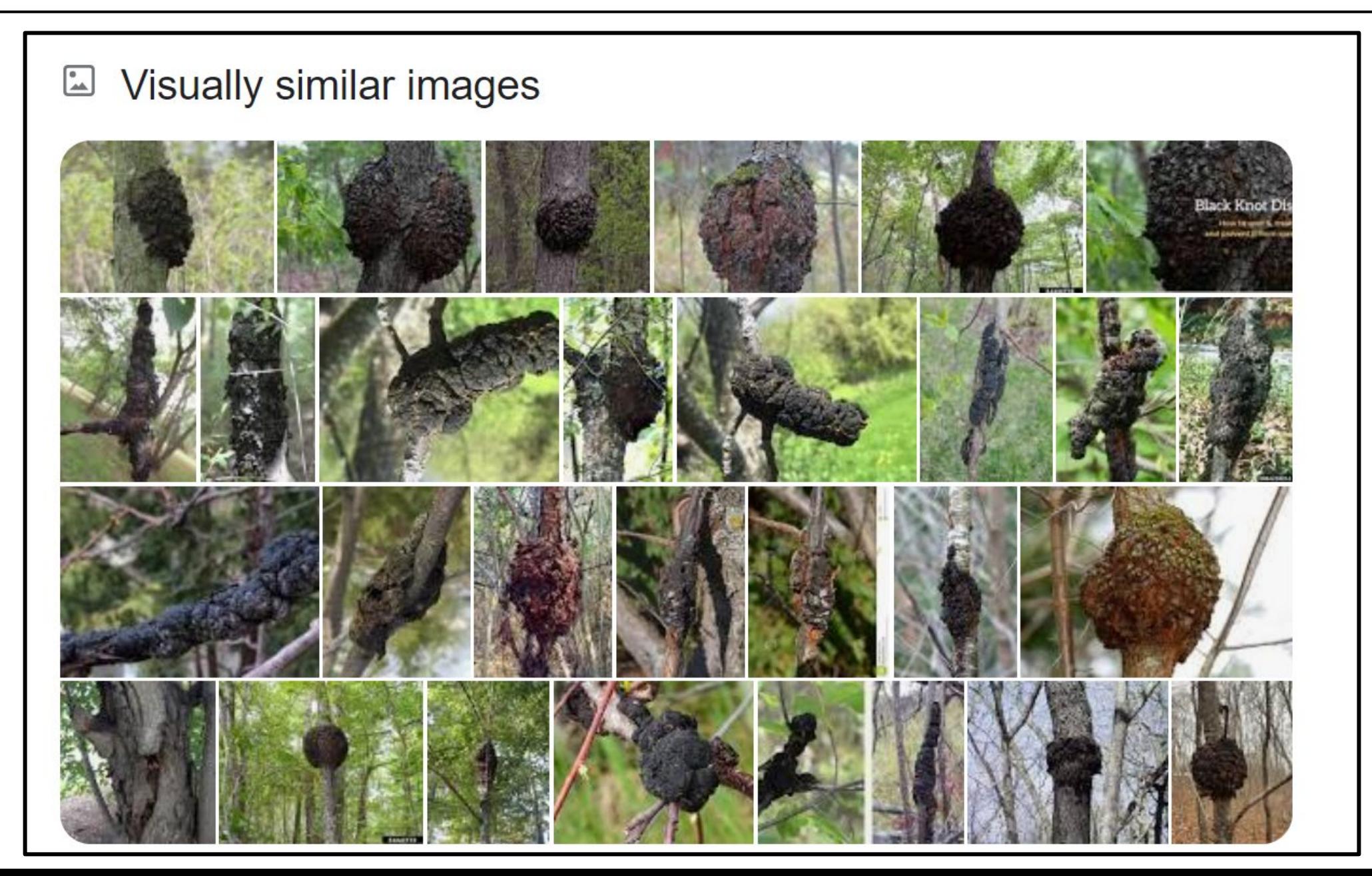

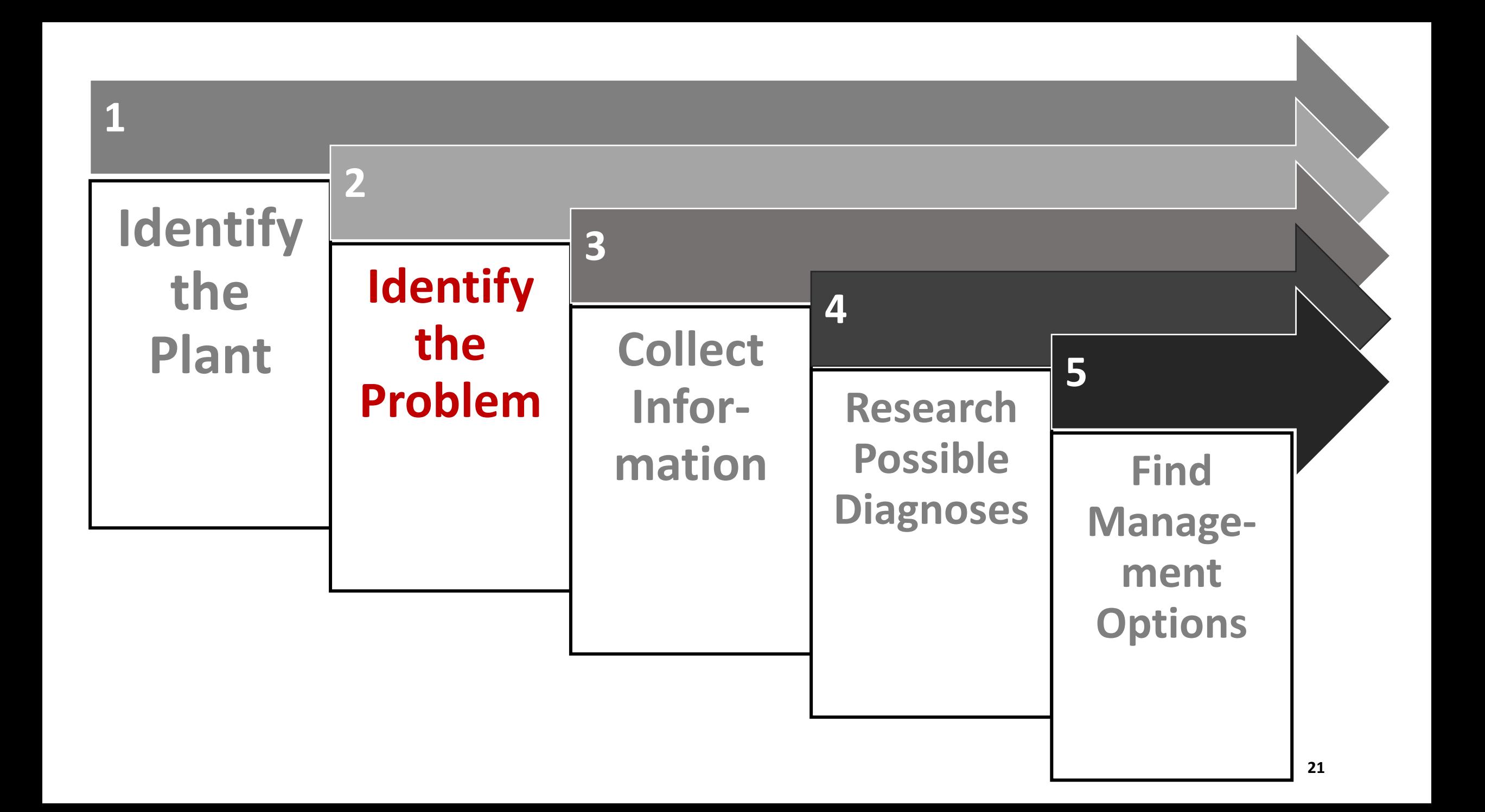

# Step 2: Identify the Problem – General Steps

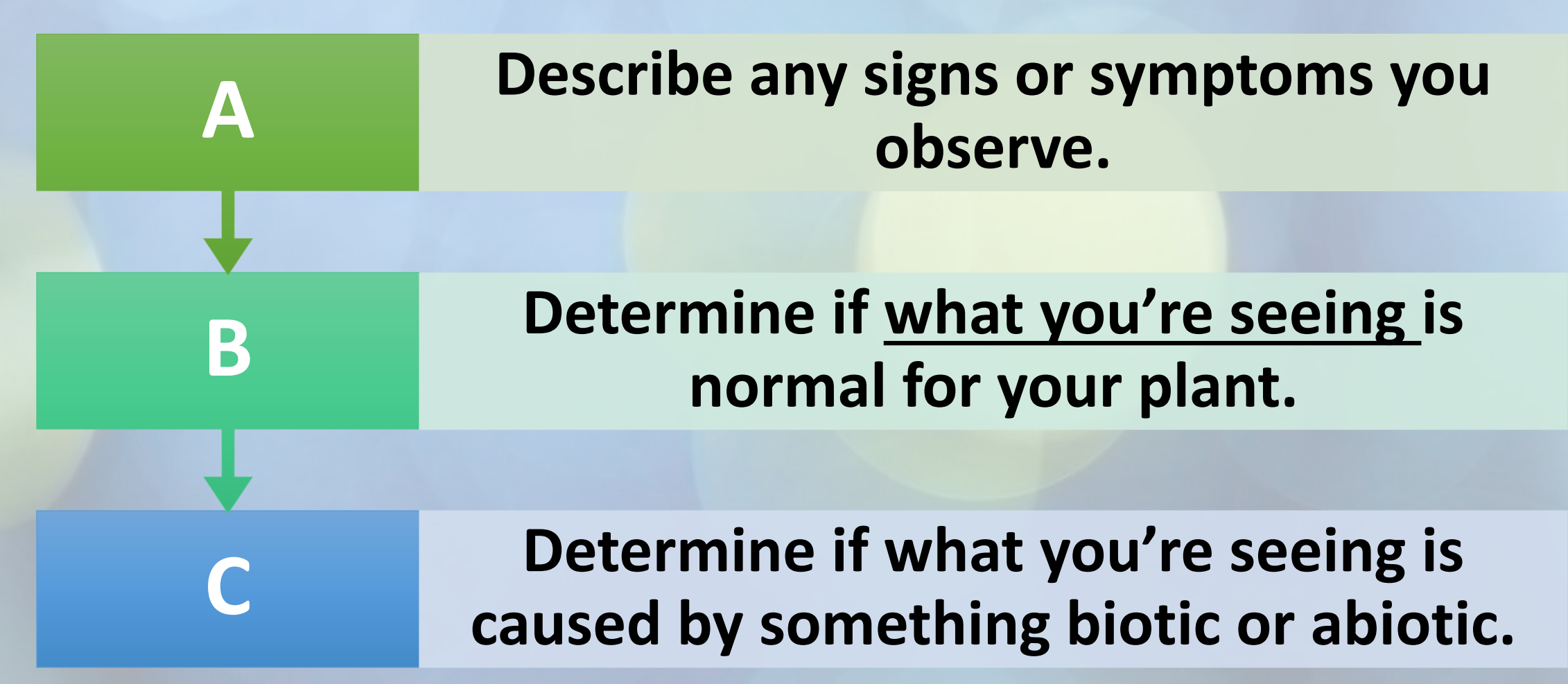

Despite the yellow leaf, this squash plant's foliage in general and its upper part look very healthy.

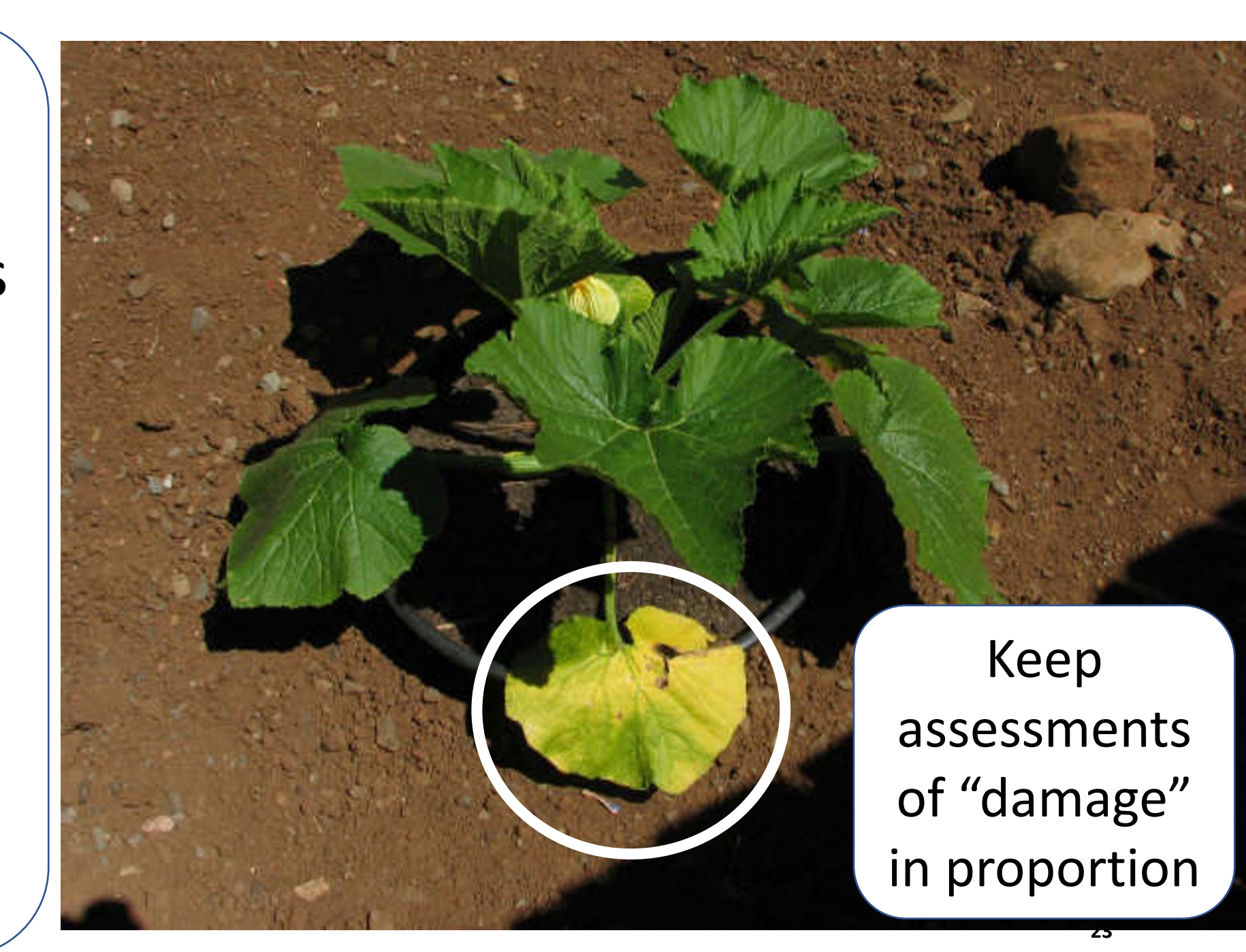

**However, this squash plant's leaves are affected by powdery mildew, a fungal disease**

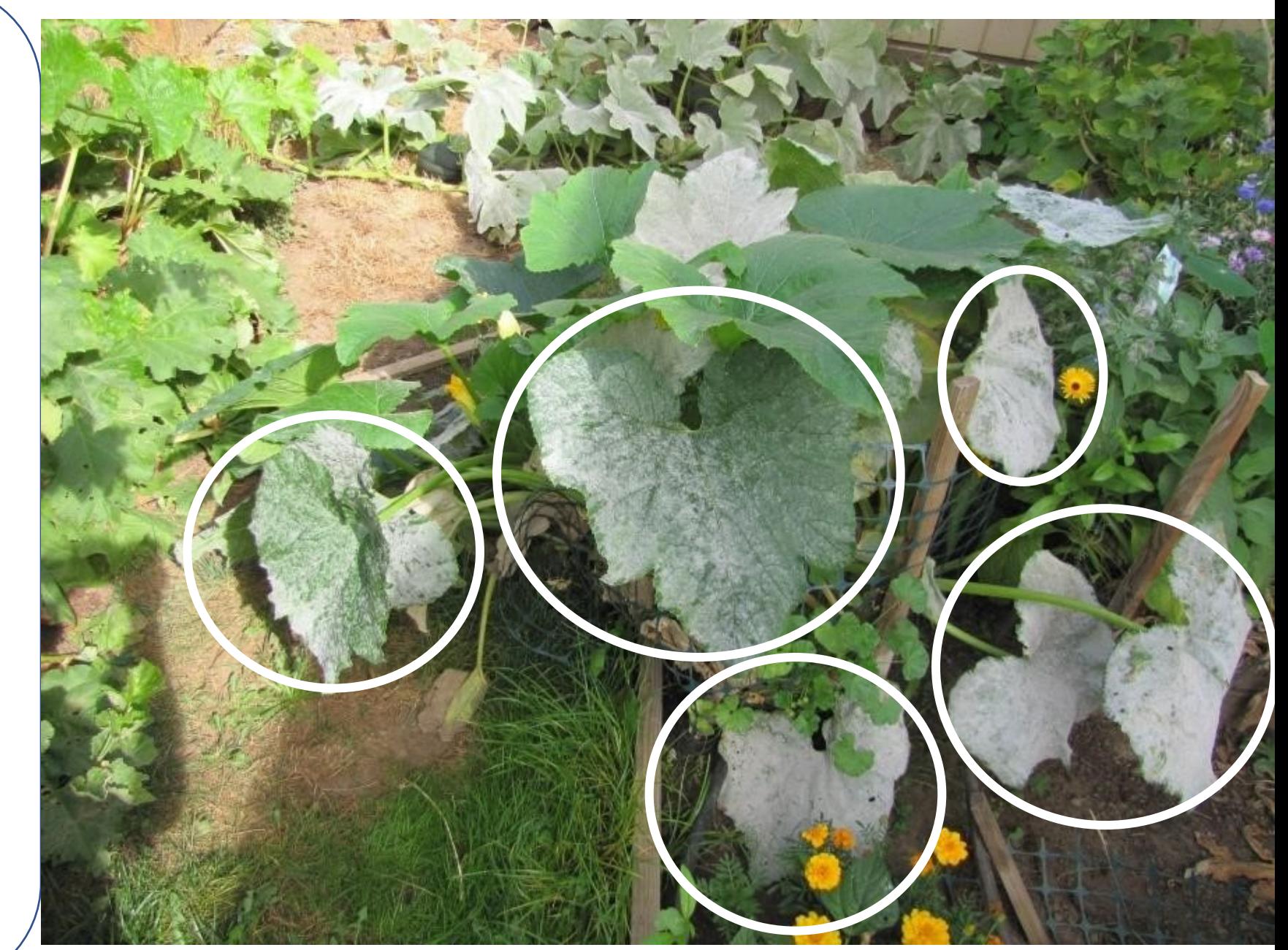

#### **Home Grounds** and **Animals**

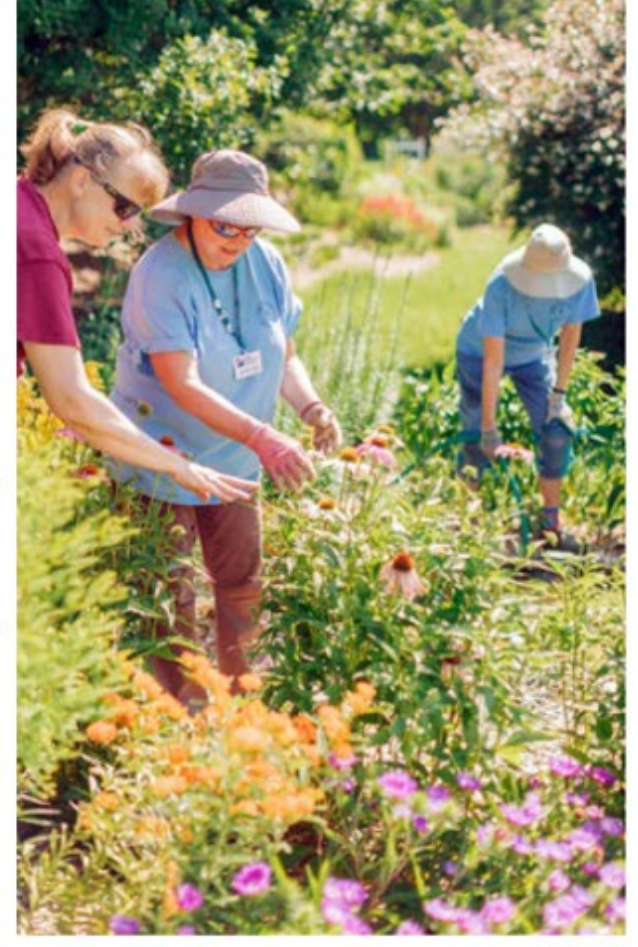

2022

#### **PEST MANAGEMENT GUIDE**

Published by: Virginia Cooperative Extension

Content Coordinators: David Close and Steven Rideout. School of Plant and Environmental Sciences

Produced by Virginia Cooperative Extension Publications, Virginia Tech. 2022

www.ext.vt.edu

ENTO-462

irginia Cooperative Extension ginia Tech · Virginia State University

Impinia Cooperative Extension is a partnership of Virgin Virginia State University, the U.S. Department of Agriculture, and local governments. Its programs and employment are open to all, regardless of age, color, disability, gender, gender identity, gender expression. national origin, political affiliation, race, religion, sexual orientation enetic information, military status, or any other basis protected by lay

The 2022 Pest Management Guide – Home Grounds and Animals

- Once you have identified the plant, you can use the Pest Management Guide to find the most common diseases affecting the plant in VA
- Download the PMG at [https://www.pubs.ext.vt.edu/456/45](https://www.pubs.ext.vt.edu/456/456-018/456-018.html) 6-018/456-018.html

# How to Search the PMG

**Press and hold the Ctrl and the F keys:**

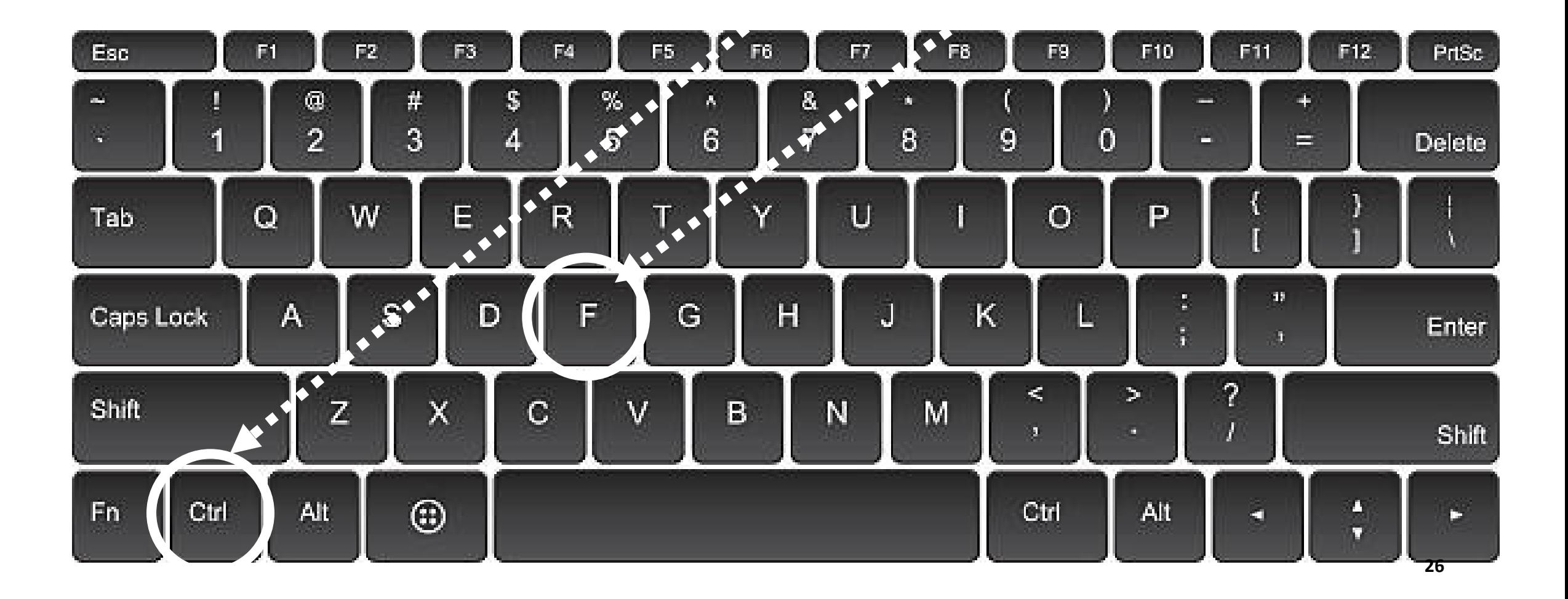

# **PMG Search Example**

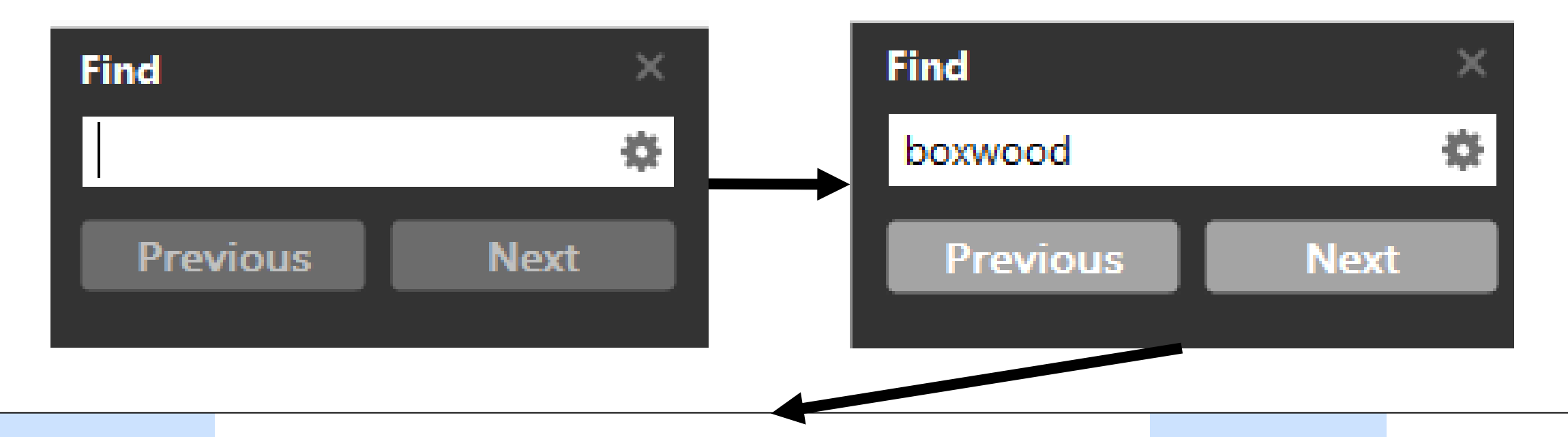

**Boxwood (Buxus)** – Botryosphaeria dieback, *boxwood* blight, boxwood decline, lesion nematode, Macrophoma leaf spot, Volutella blight

PMG's Listing of Common Diseases of Boxwoods in Virginia

- •Botryosphaeria dieback
- •*Boxwood blight*
- •*Boxwood decline*
- •Lesion nematode
- •Macrophoma leaf spot
- •Volutella blight

**Common diseases that usually require chemical treatments are in** *italics*

# Symptoms and Signs of Plant Disease

## Symptoms

- The reaction(s) by the plant to the stress(es) that may be affecting it.
- The physical characteristics of a problem expressed by the plant.
- Wilting of this cucumber plant is a symptom that may be caused by several potential causes.
- We need to look closer at the plant to find specific signs of the cause(s) .

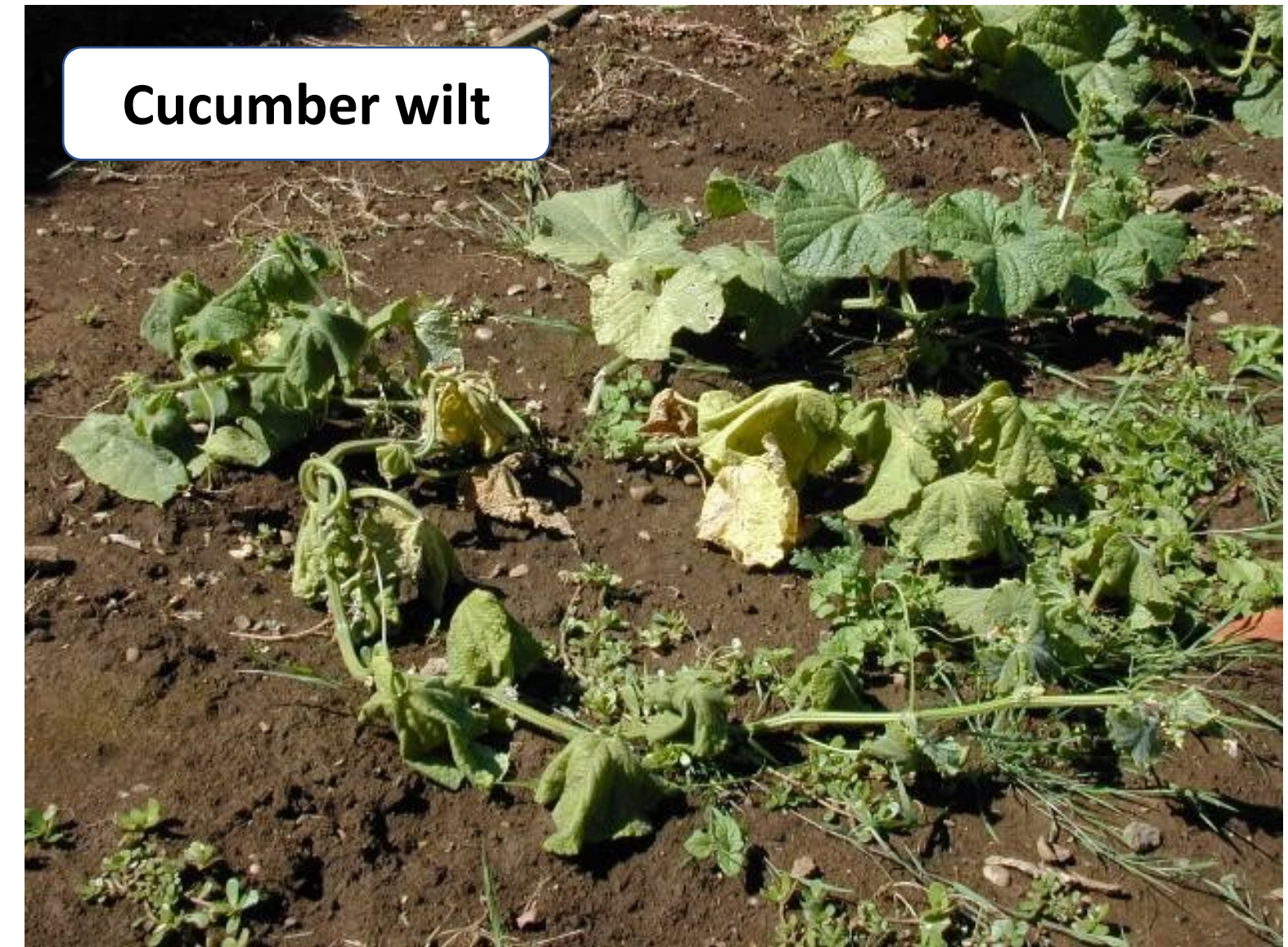

## Think of symptoms like when you get sick. Your body has a response (the symptoms of fever, sniffles, etc.) to a virus.

**Signs are evidence of the actual causal agent**

They are the disease, insect, vertebrate, etc.

# **Cucumber will be a set of the set of the set of the set of the set of the set of the set of the set of the set of the set of the set of the set of the set of the set of the set of the set of the set of the set of the set Aphids on Goldenchain tree**

## Symptoms and Signs (continued)

- In the previous photo, a portion of the Goldentrain tree's canopy is distorted, which is a symptom of the problem.
- Looking more closely, we observe aphids feeding on the twigs. The aphids are a sign of a biotic cause of the plant disease.
- An additional sign is the shiny deposits on the foliage, which is honeydew exuded by the aphids.
- Looking for and finding signs of a specific pest is important in diagnosing the problem and developing a plan to deal with it.

## **Having Identified the Plant, ask …**

- A. Is there a real problem?
- B. What is the population of affected plants?
- C. Describe the pattern of damage
- D. Is the problem spreading, improving or constant?
- E. Describe the symptoms and signs you are seeing.

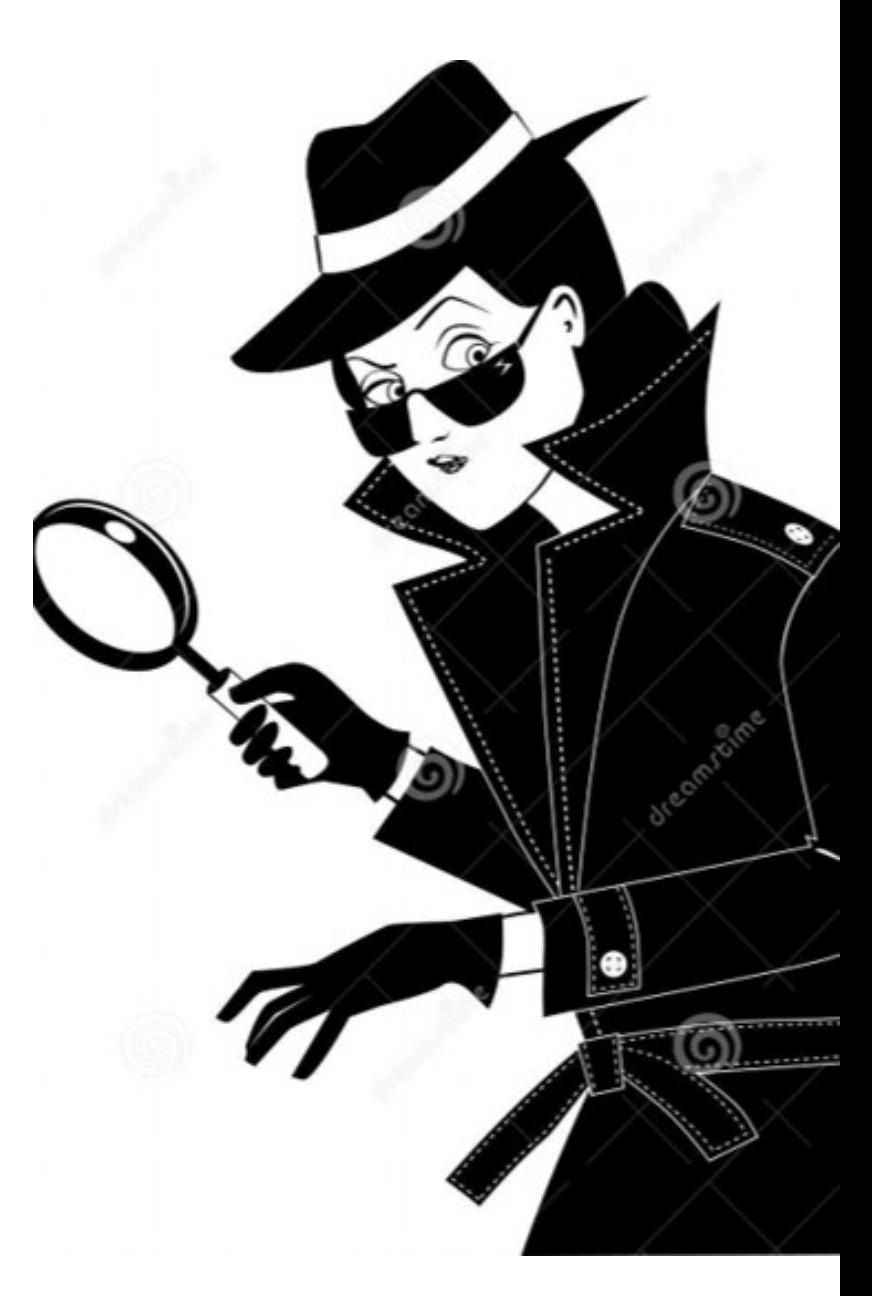

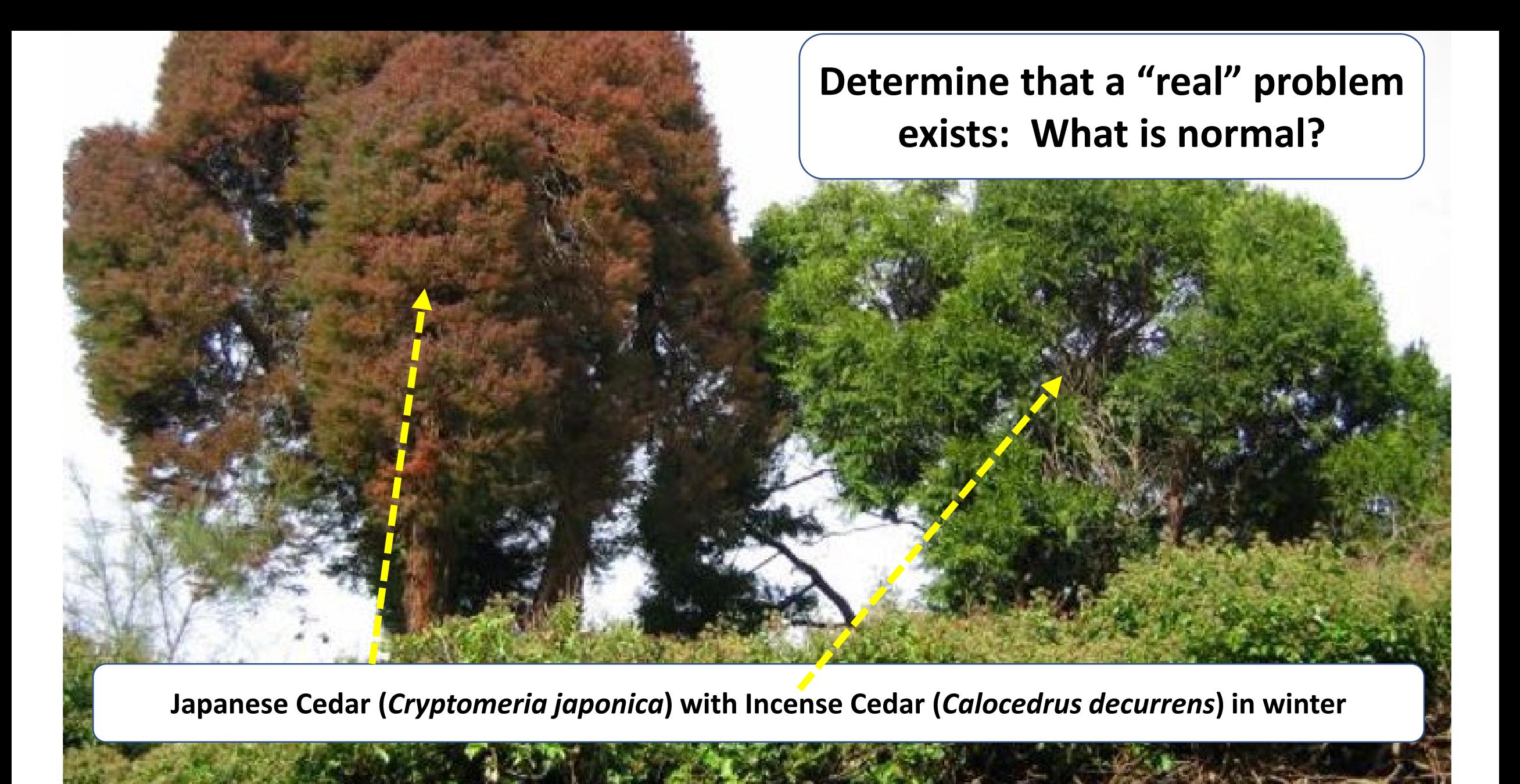

## Notes on the Previous Photograph

Knowing the identity of the host plant will enable you to understand the characteristics of the plant. The previous slide shows a pair of cedar-like conifers photographed in winter. The tree on the left is Japanese cedar (*Cryptomeria japonica*) and that on the right is Incense cedar (*Calocedrus decurrens*).

The Japanese cedar has turned a distinct reddish-brown color and, in comparison to the Incense cedar, may look stressed. In fact, some selections of this tree simply turn this color in winter in response to cool temperatures, and with warmer weather in spring, the tree returns to a bluish-green color.
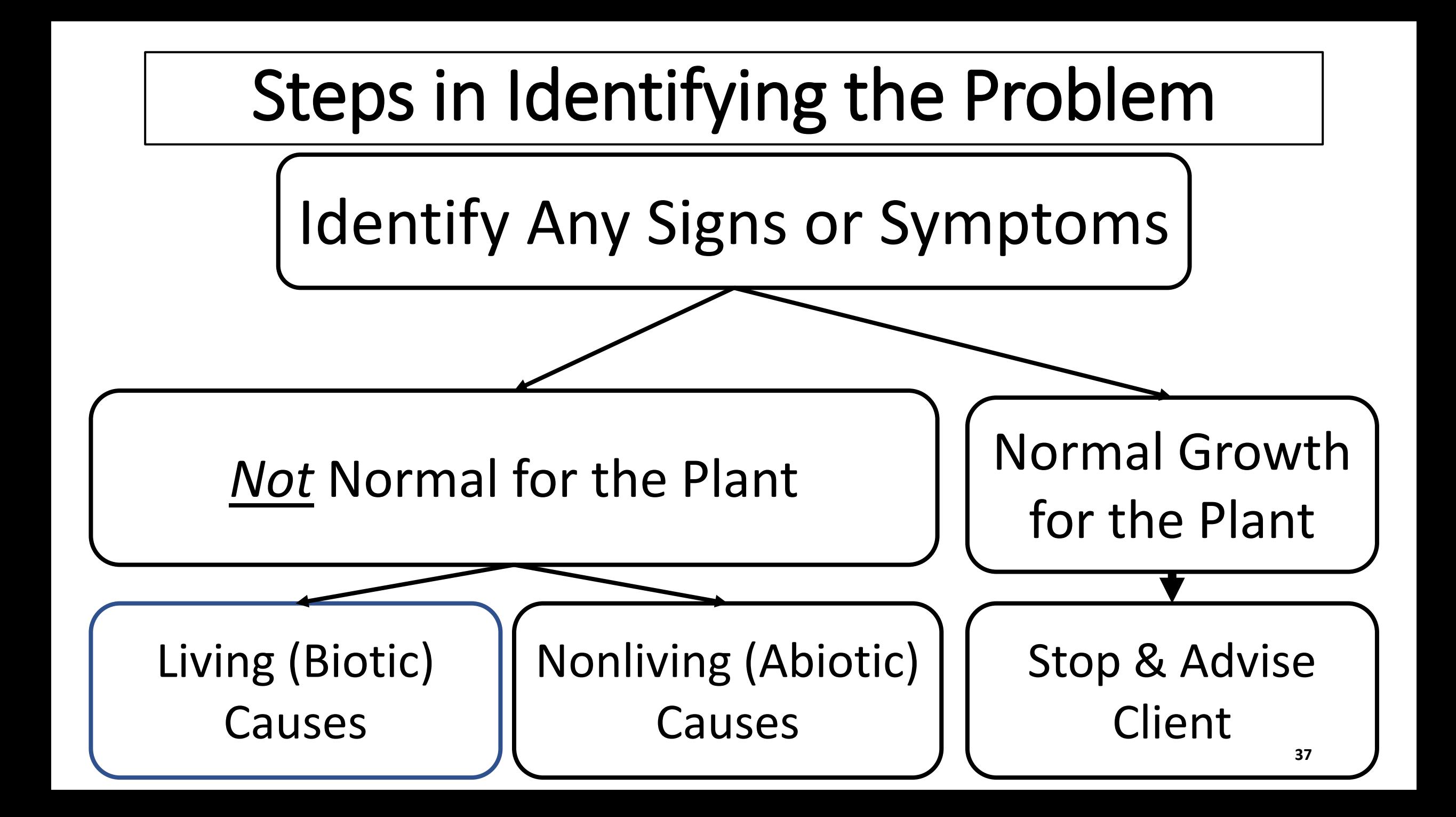

This is a pine tree in mid summer with most of its foliage turning brown. This is not normal for any conifer in the middle of the growing season.

So this is a problem. We want to find out what is the cause.

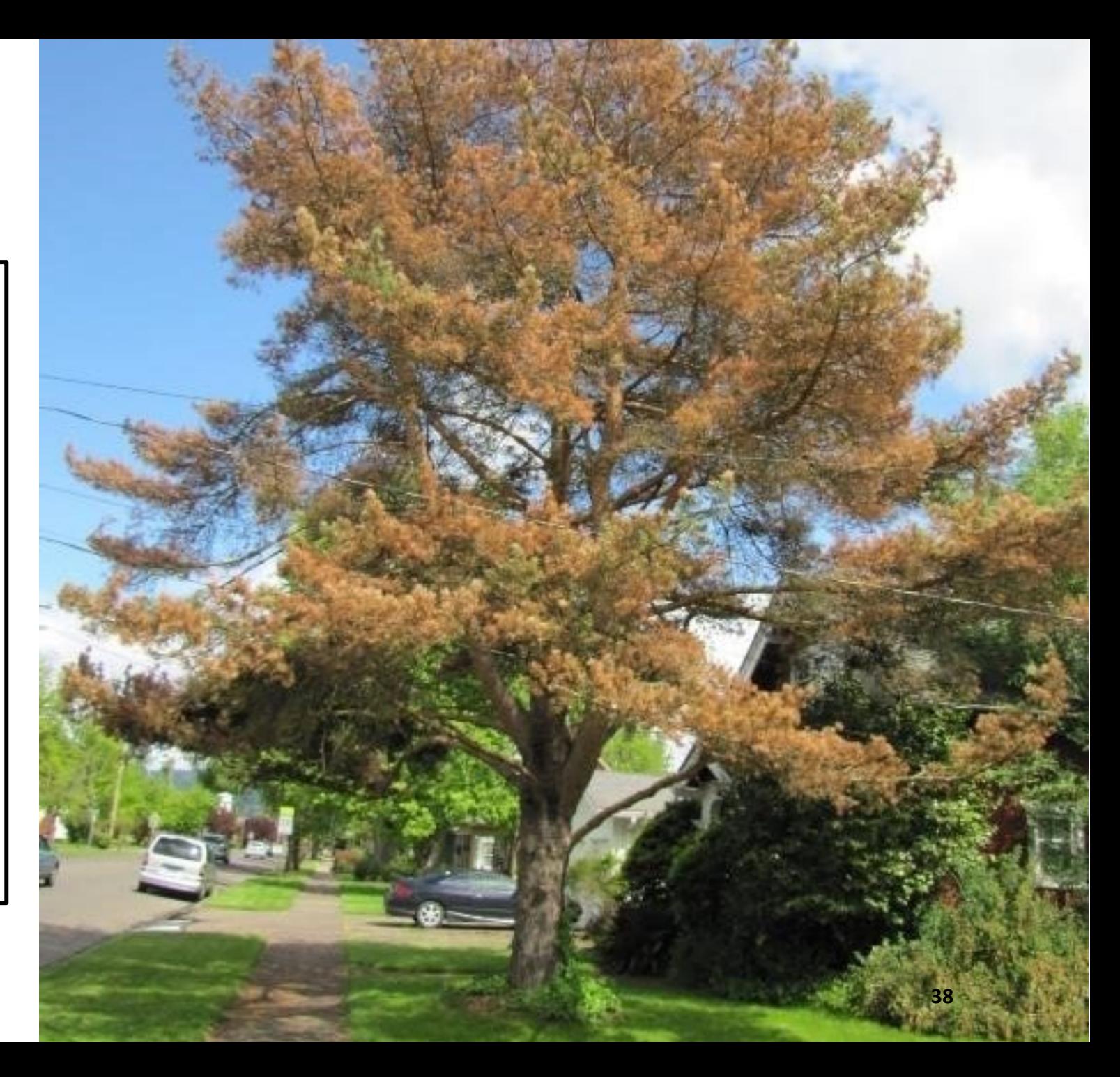

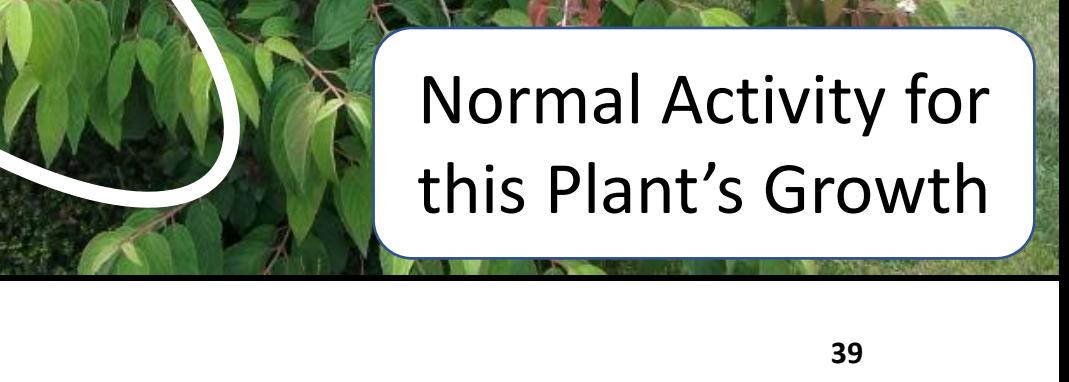

**Double File Viburnum (***Viburnum tomentosum***)**

Some of the uppermost leaves of this viburnum have turned reddish -brown, while the leaves below remain green. The change in color is caused by flowers having been borne in spring and now fruit and seeds are developing. The green shoots below are vegetative this year and will bear flowers and fruit next year.

#### **C - Is there a "population" of diseased plants? How many are affected?**

### Comments on Previous Photo

- In the previous photo, some of the arborvitae in the hedge are stressed or dead. The "population" of concern is all the arborvitae, affected or not.
- Although there are other plants visible, including a pine and a flowering plum, these are separate "populations" from the arborvitae.
- Cultural requirements of plants vary widely, and when different species are put together in one environment they may respond differently.
- Also, diseases and pests tend to be specific to individual species or even cultivars of plants, so it is helpful to identify the total affected population of plants.

#### Hebe (*Hebe* sp.)

**42**

#### **Boxwood**

(*Buxus sempervirens*)

The previous photo shows an example of the difference in response of two different populations of plants to injury. The green plants are boxwood, and the brown plants between them are Hebe. While both are broadleaved evergreen plants, the Hebe plants have dropped all their leaves and appear to be dead.

This photo was taken after a particularly cold winter, and the damage to the Hebe plants was because of cold temperatures. The boxwood plants, however, show no injury.

Even though both are broad-leaved evergreen landscape plants, the boxwood are considered hardy to temperatures below 0 degrees F. Hebes, by comparison, may be injured by temperatures of only 20 degrees F, depending on cultivar.

#### Variation in Response by Different Species Within a Genus

- Azaleas are in the genus Rhododendron, which has more than 900 species. These two azaleas are different species within the genus.
- Although growing side by side, the plant on the right is a silvery color because of Powdery mildew. The species on the left is unaffected by the disease.

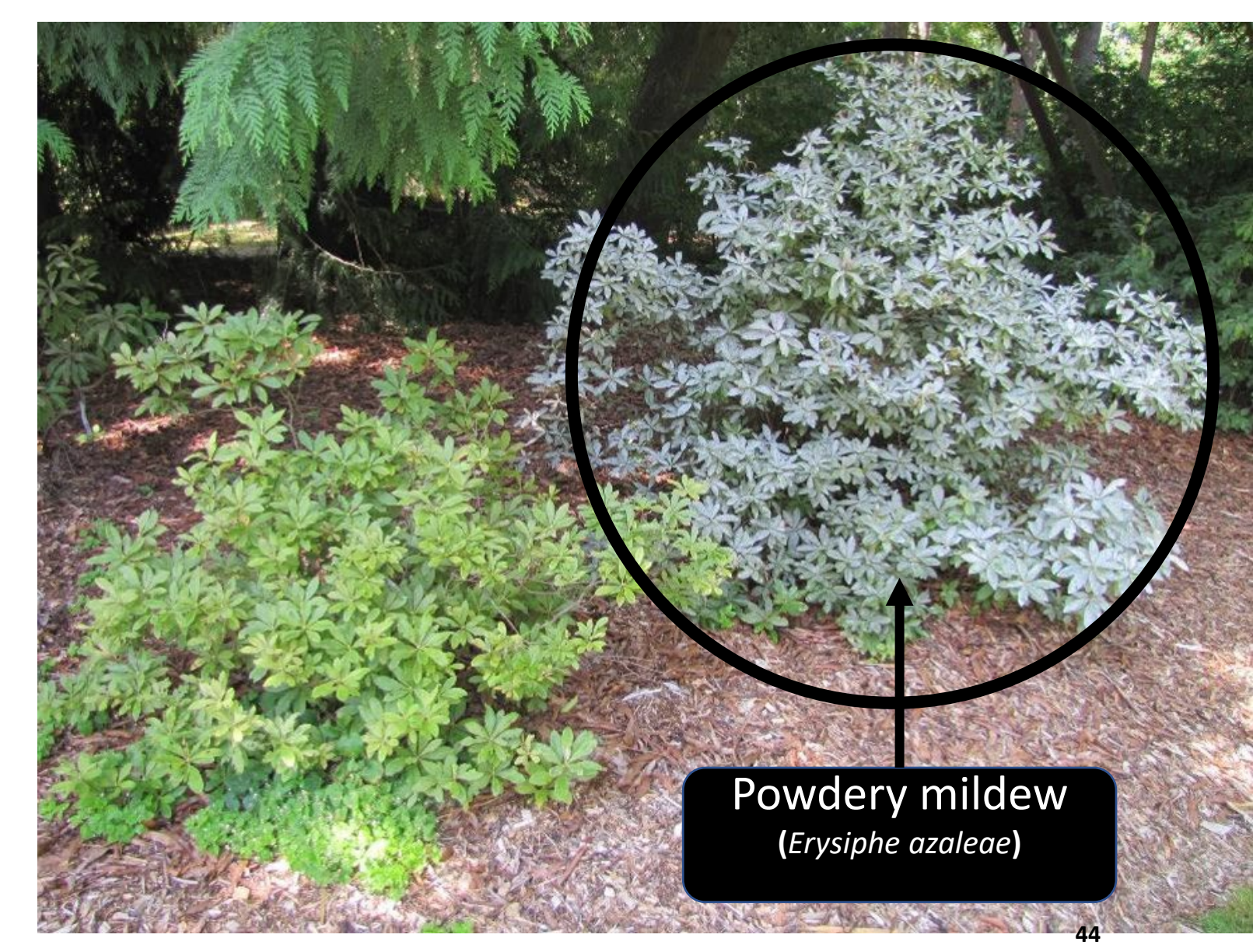

## **Biotic**

## **Abiotic**

- •Caused by something living
- •Examples:
	- •Insect damage
	- Weed competition
	- Fungal / Bacterial activity
- •Damage usually in *irregular* patterns

•Caused by something "nonliving"

- •Examples:
	- Excess / insufficient light, water, or nutrients
	- Pesticide overdose
- •Damage usually in *a regular* pattern

### Representation of a Population of Plants

- This illustration represents a population of plants, essentially the same species of tree.
- All these look healthy, without any obvious signs of problems.
- Illustrations on the next page distinguish between abiotic and biotic factors causing disease in this population.

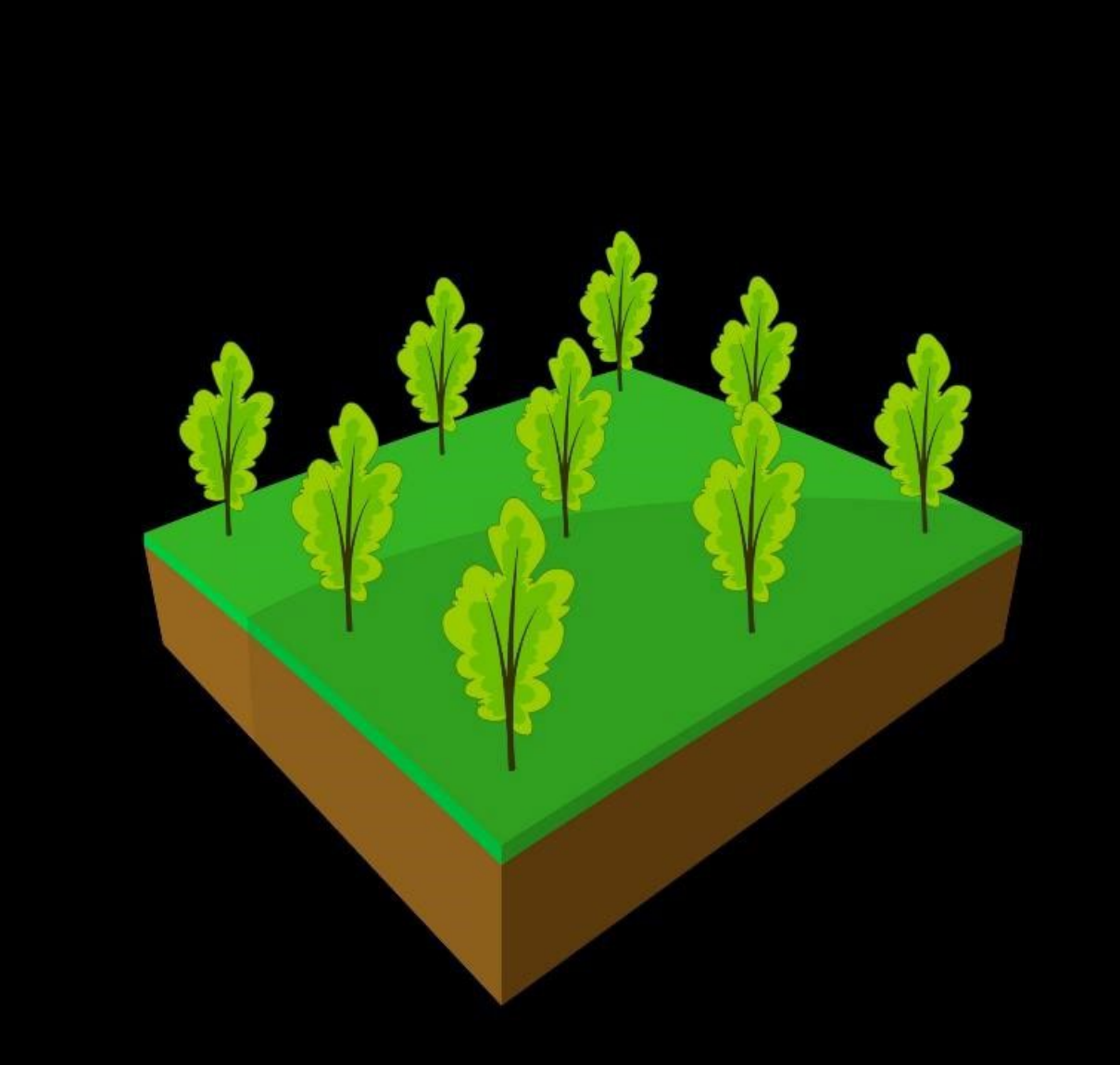

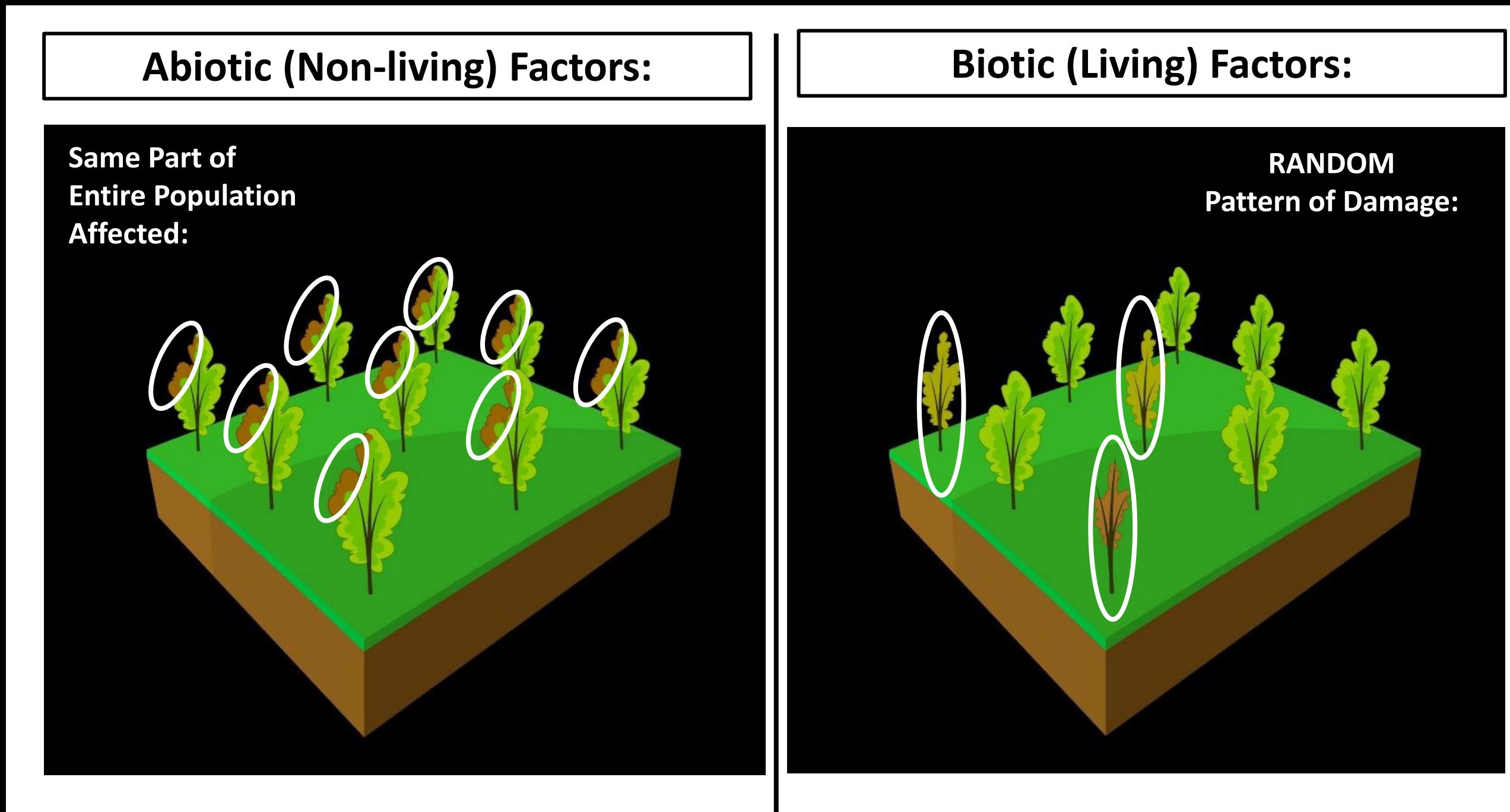

#### It May Be an Abiotic (Non -Living) Issue if….

More than one species in the area display same symptoms

Changes are sudden and widespread

"Non infectious" (i.e.: doesn't spread over time)

No signs of any insect, disease pathogen or wildlife

## Causes of Abiotic Disorders and Injuries

- •Drought
- Flooding
- Excessive Heat or Cold
- Pesticides
- •Nutrient Deficiencies
- Physical Injuries from Vehicles or other Equipment
- Severe Weather
- Environmental Pollution
- Vandalism
- Poor Nutrition
- Too Much/Little Sunlight
- •Homemade Remedies

#### **Uniform Pattern of Damage in the Landscape**

The groundcover on the right is periwinkle, so the population consists of hundreds of the same plant. When grown in part shade, the plant is a medium green color (see inset in bottom right). Here, however, it is being grown in full sun, causing the chlorosis (yellowing) throughout the plant. This is a *uniform* pattern on the entire population of plants as the result of an abiotic, environmental problem. **Periwinkle (***Vinca minor***) grown in full sun**

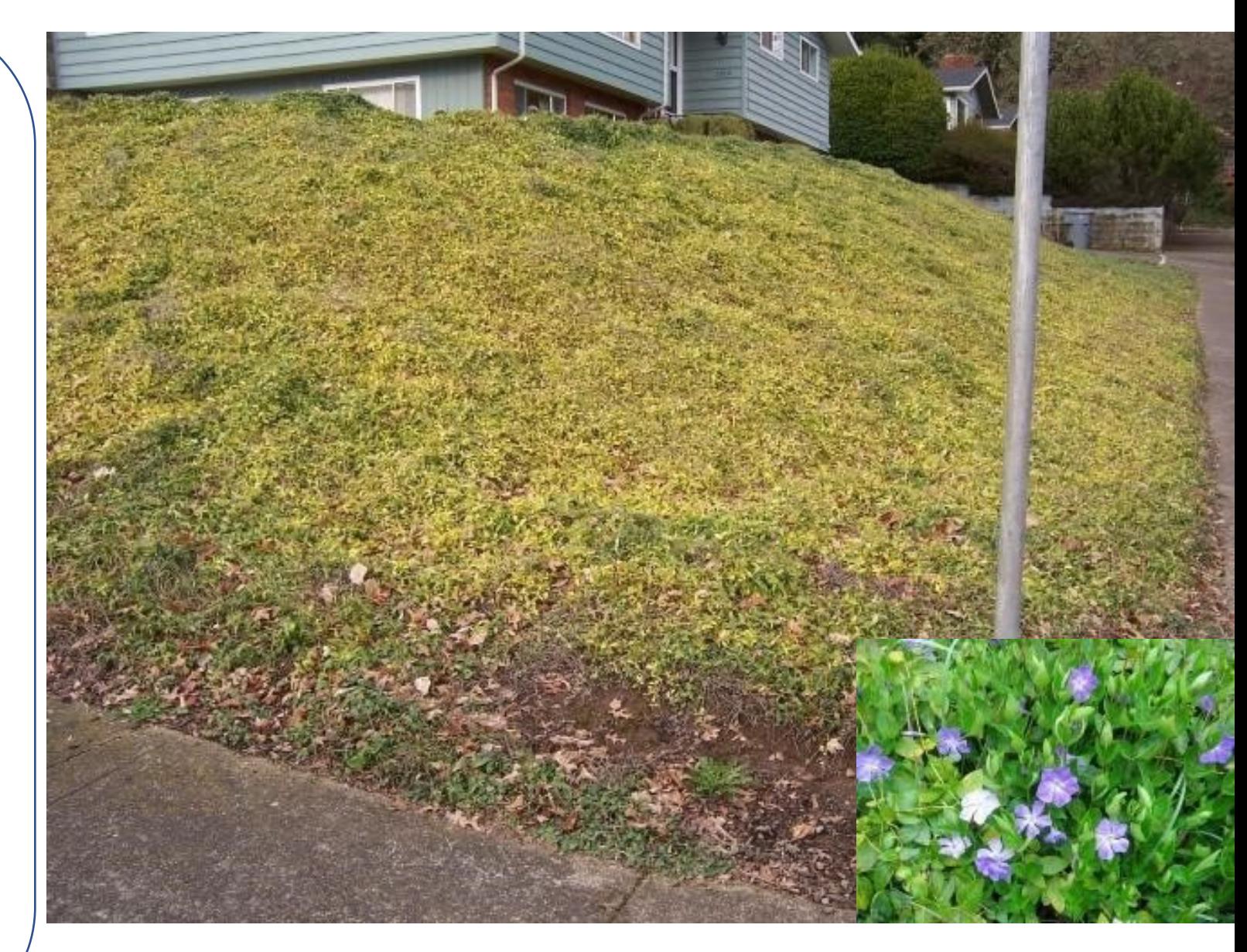

#### **Uniform Pattern of Damage in the Landscape**

Another example of a uniform pattern of damage in a population, in this case a hedge of Arborvitae. Most of these are showing browning of the lowest foliage. In addition, a strip below the affected plants shows where the grass and weeds have been killed. The reason for this pattern was that glyphosate was used to kill the grass and weeds at the base of the hedge, but it was applied carelessly and impacted the hedge as well.

Note the Arborvitae in the foreground appears healthy, but grass is also growing at its base, so the herbicide was not applied here. **Arborvitae (***Thuja occidentalis*)

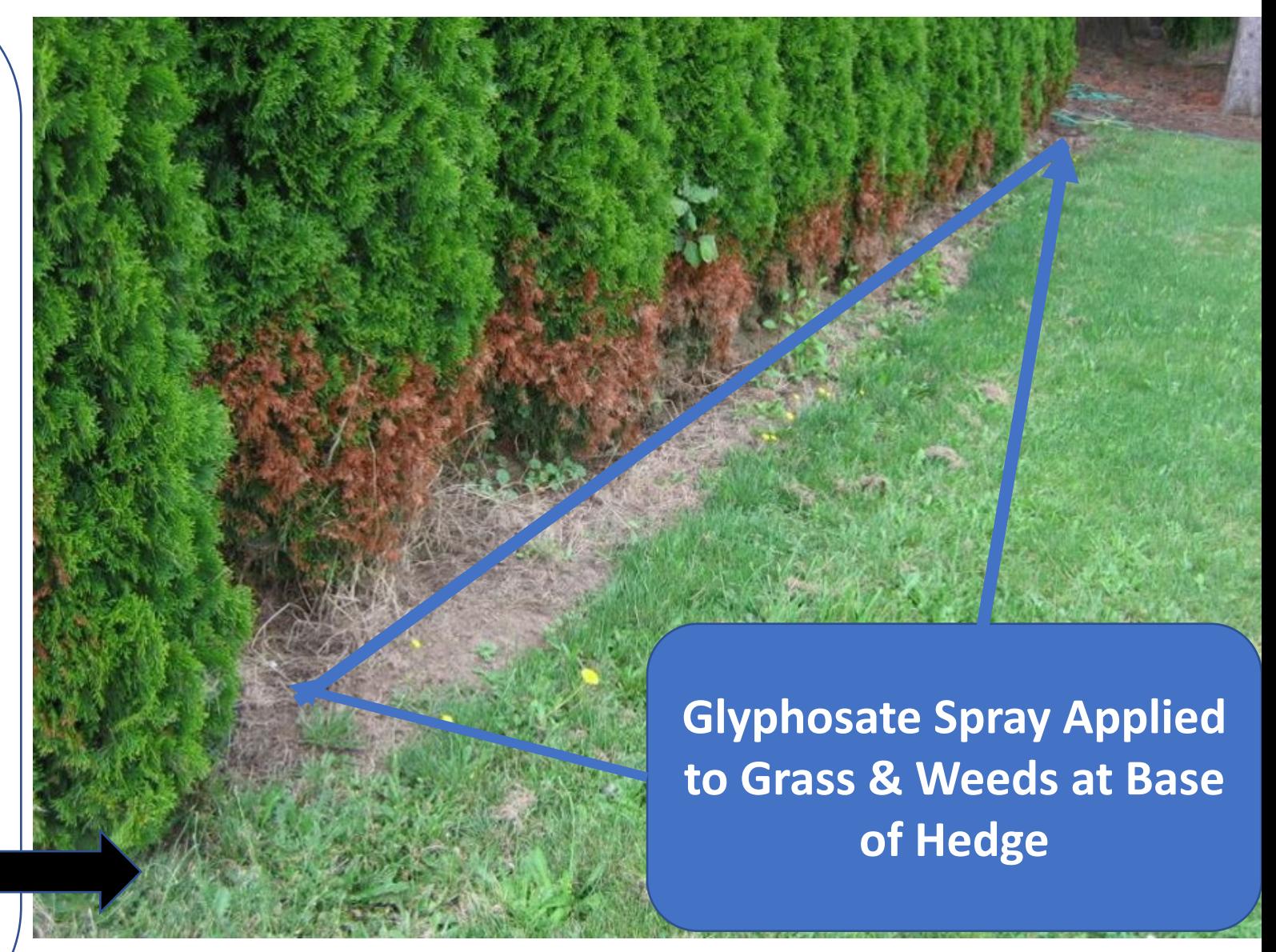

#### **Same Pattern of Damage on Multiple Populations**

This photo is a landscape planted alternately with a topiary pine, a rhododendron and a dwarf euonymus - 3 separate species therefore 3 separate populations.

The tops of all 3 plants shown browning of the foliage, possibly due to the work being performed on the building.

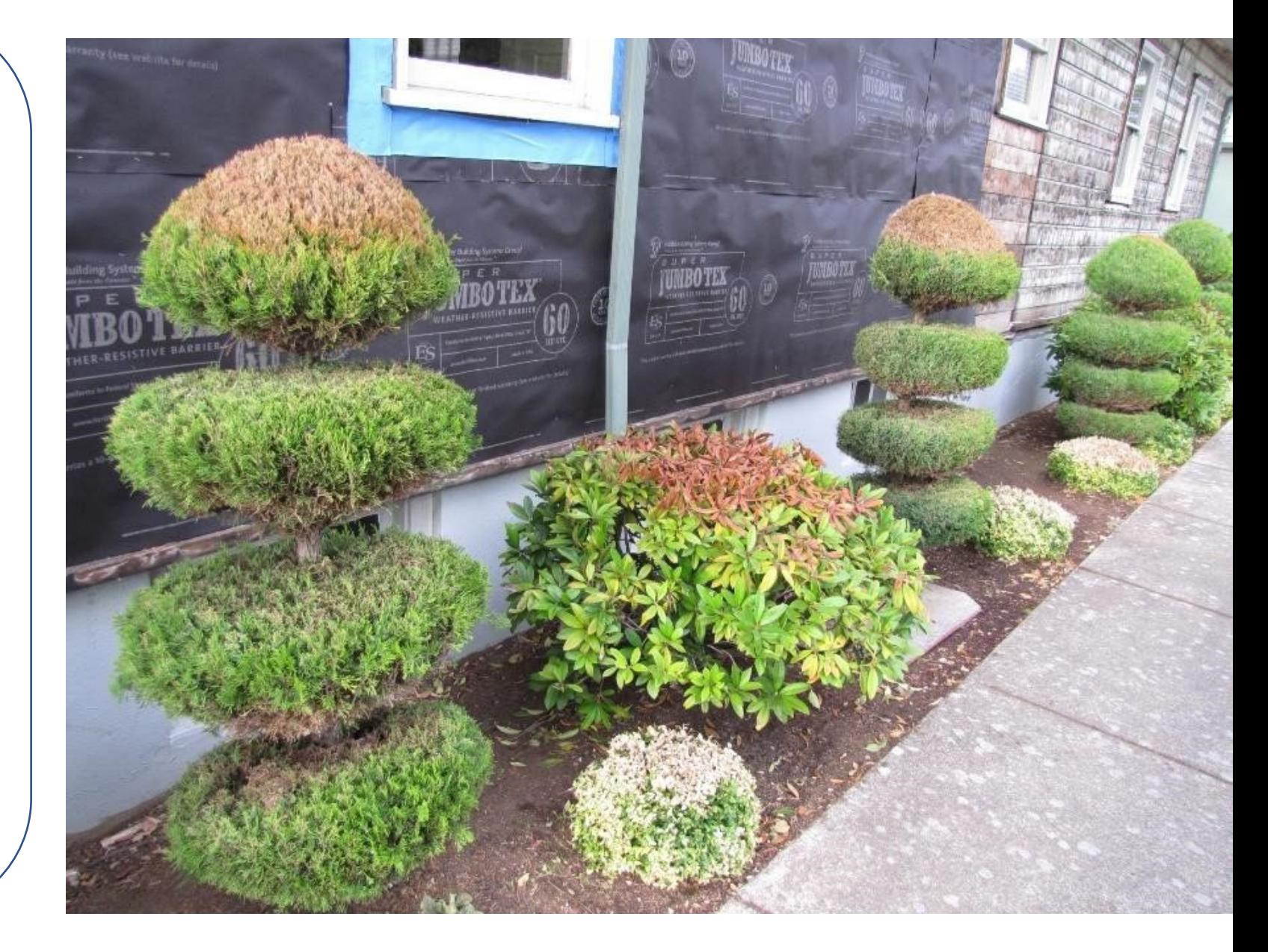

**RANDOM PATTERN:**

**Brown patches on Arborvitae caused by Berckmann's blight**

**Progressive spread of a living organism**

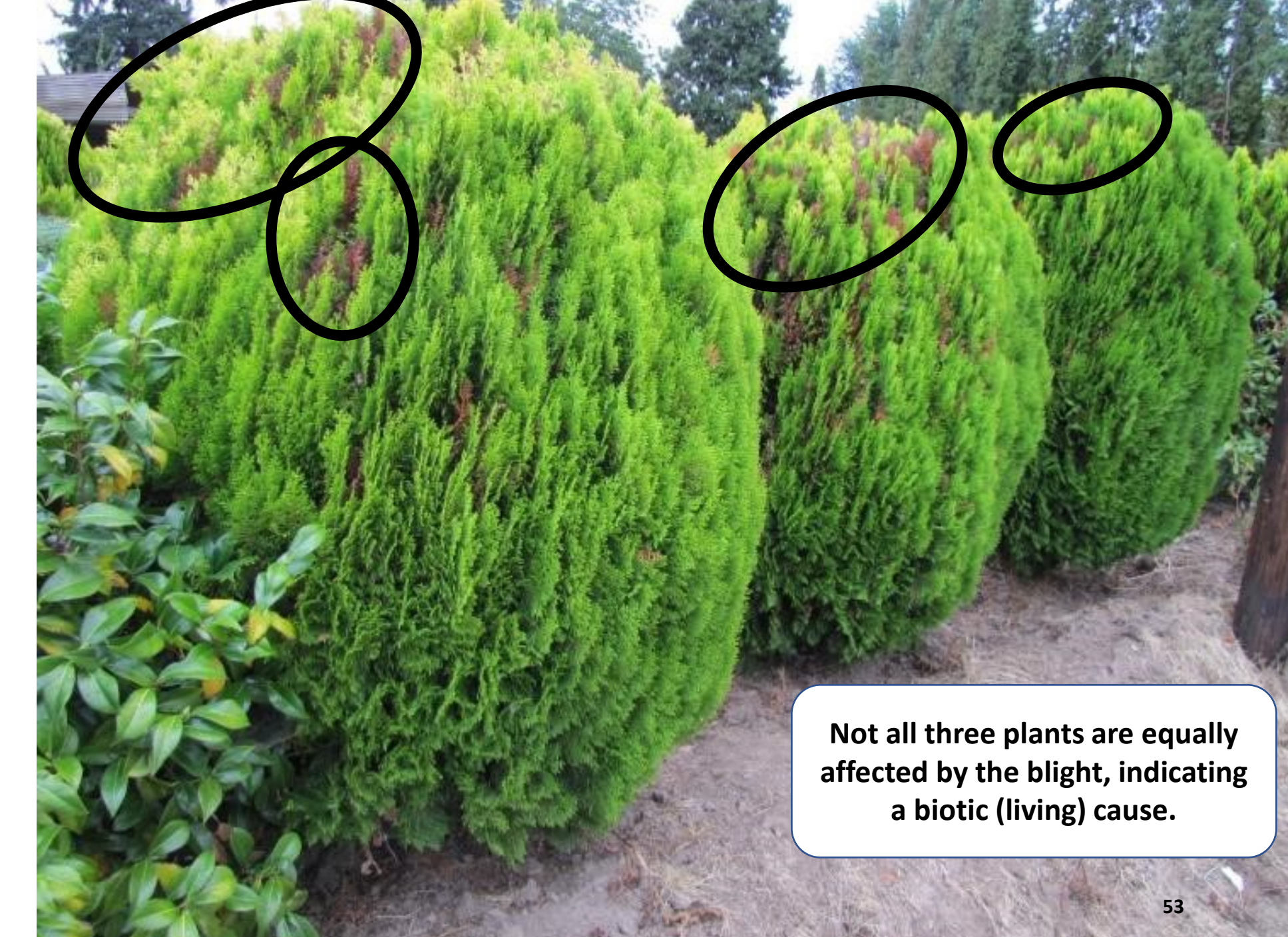

#### **BIOTIC CAUSE**

**Browning of Arborvitae foliage caused by spider mites.**

**Note uneven distribution of browning: some plants are totally affected, some not at all and other are partially affected.**

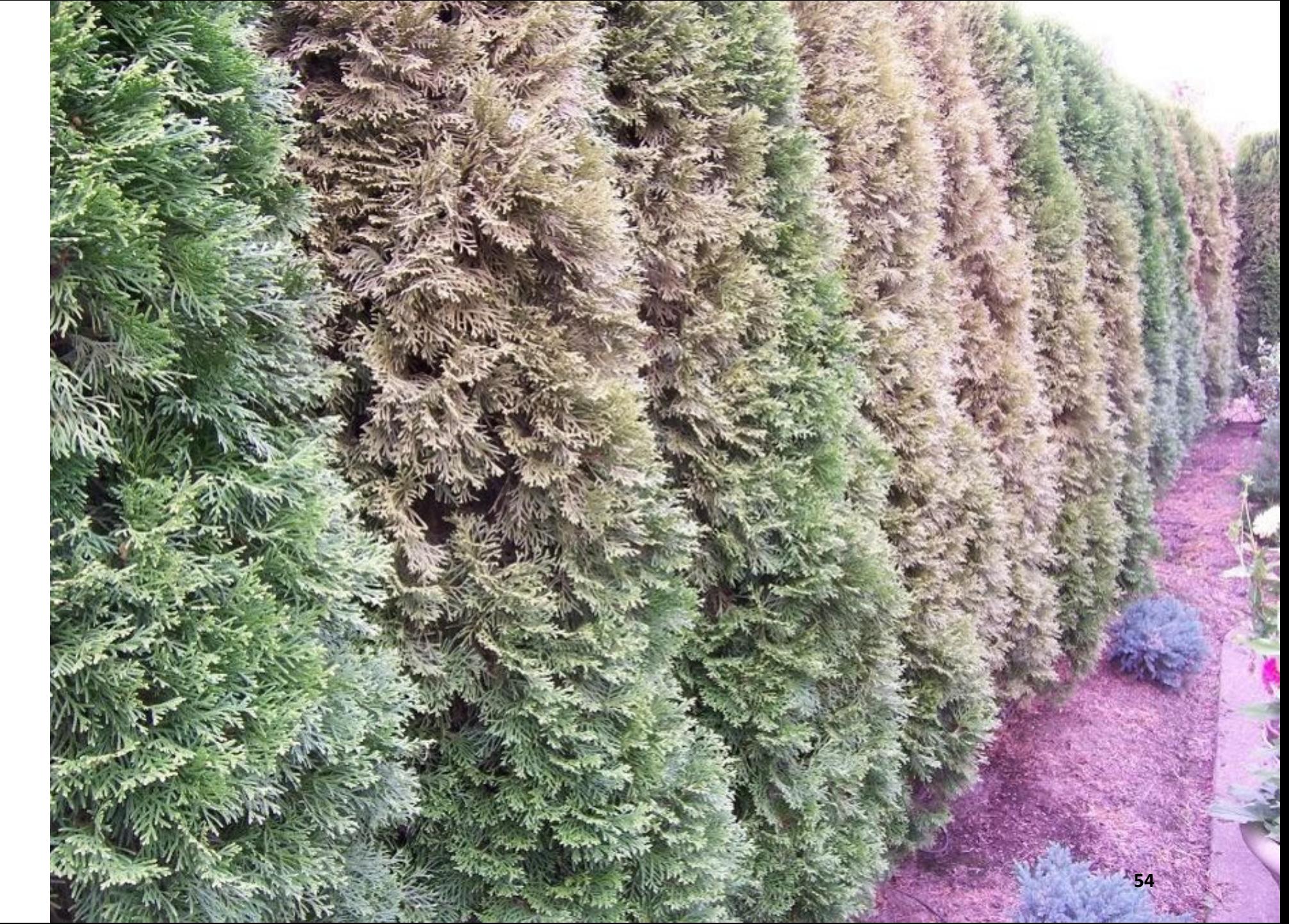

### What Part / Parts of the Plant are Infected?

Both the fruit and leaves of this Apple tree are infected with scab (*Venturia inaequalis*)

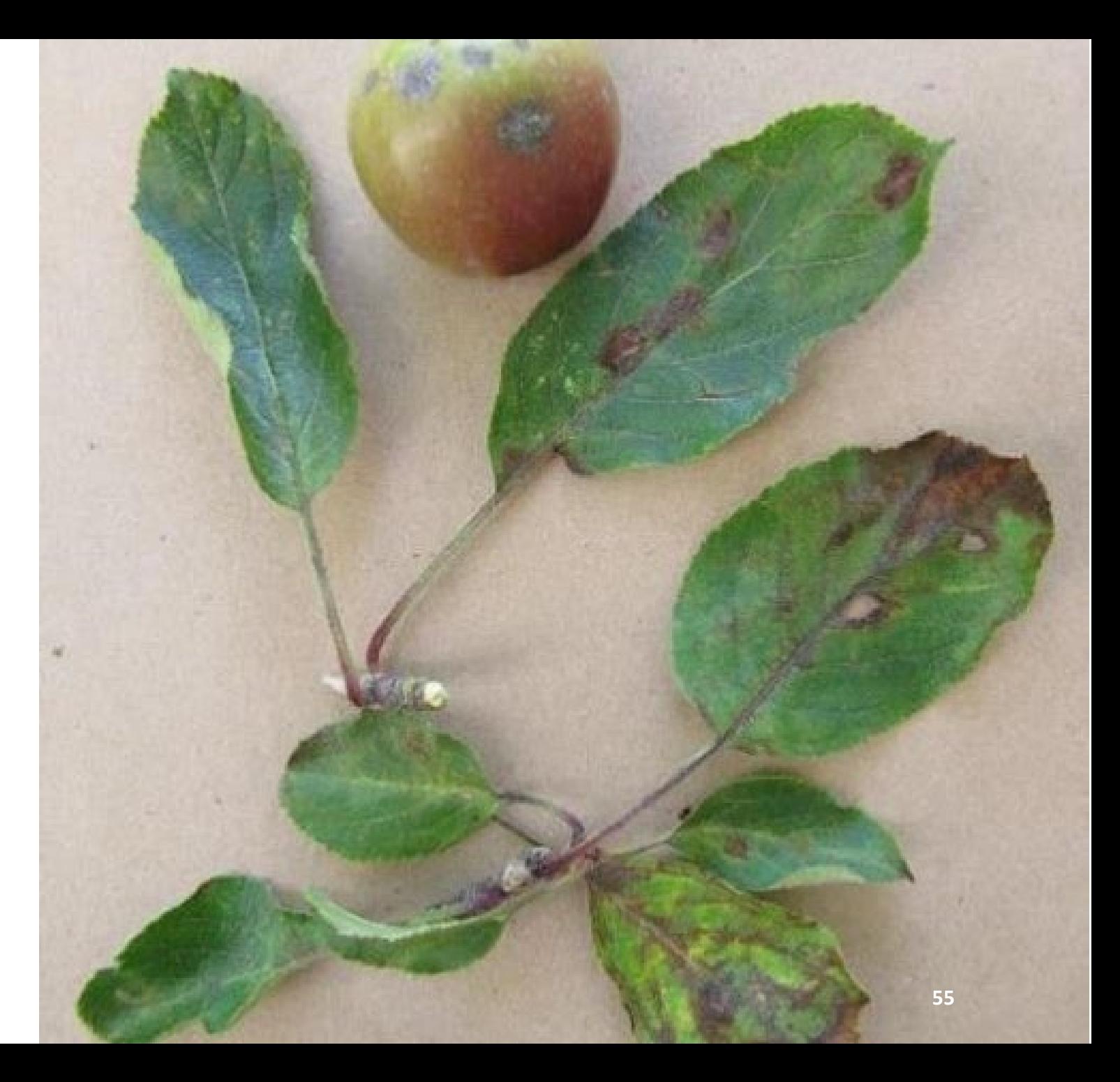

### Individual Stems Dying Back Entirely

Japanese Maple, of which three of its branches have wilted & turned brown. Possible cause is Verticillium wilt, to which the tree species is susceptible.

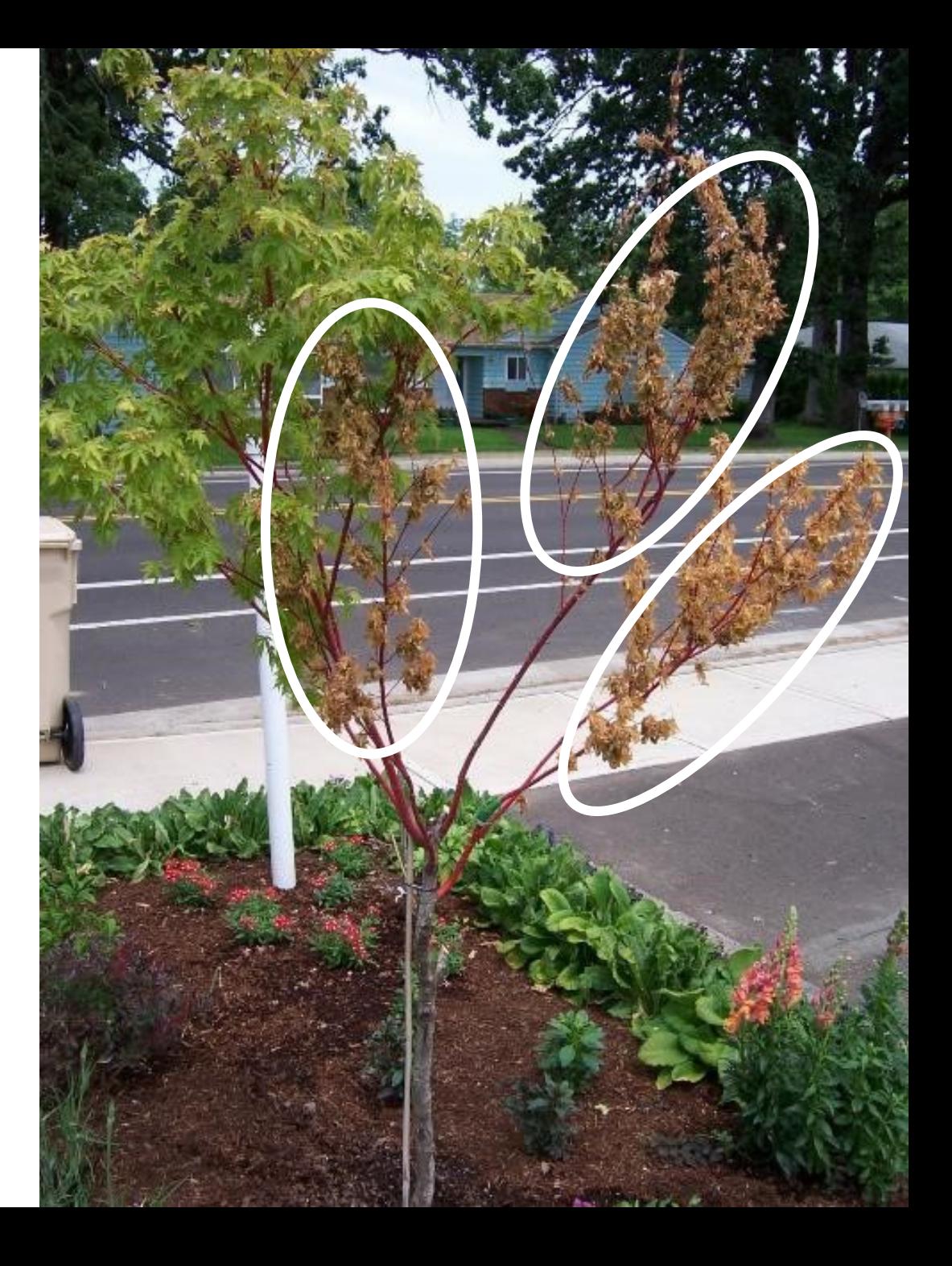

**Photo of two Red Maples taken in August.** 

**The tree on the right is showing premature fall color.**

**See photo on next page for possible cause.**

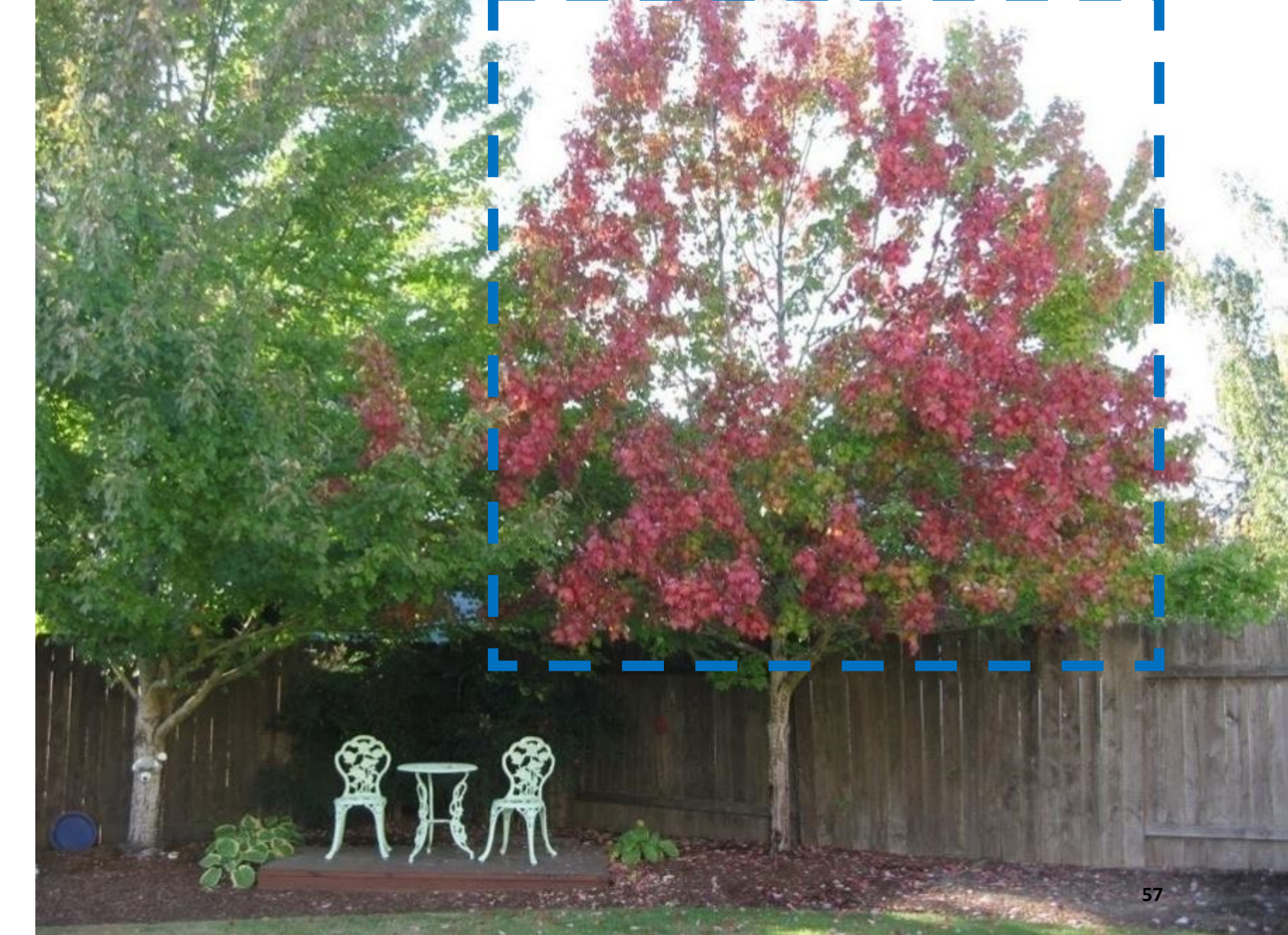

**Close -up photo of the tree's trunk shows cracking of the bark and weeping of black fluid from cracks.**

**Problem may be root or trunk related (Phytophthora Canker).**

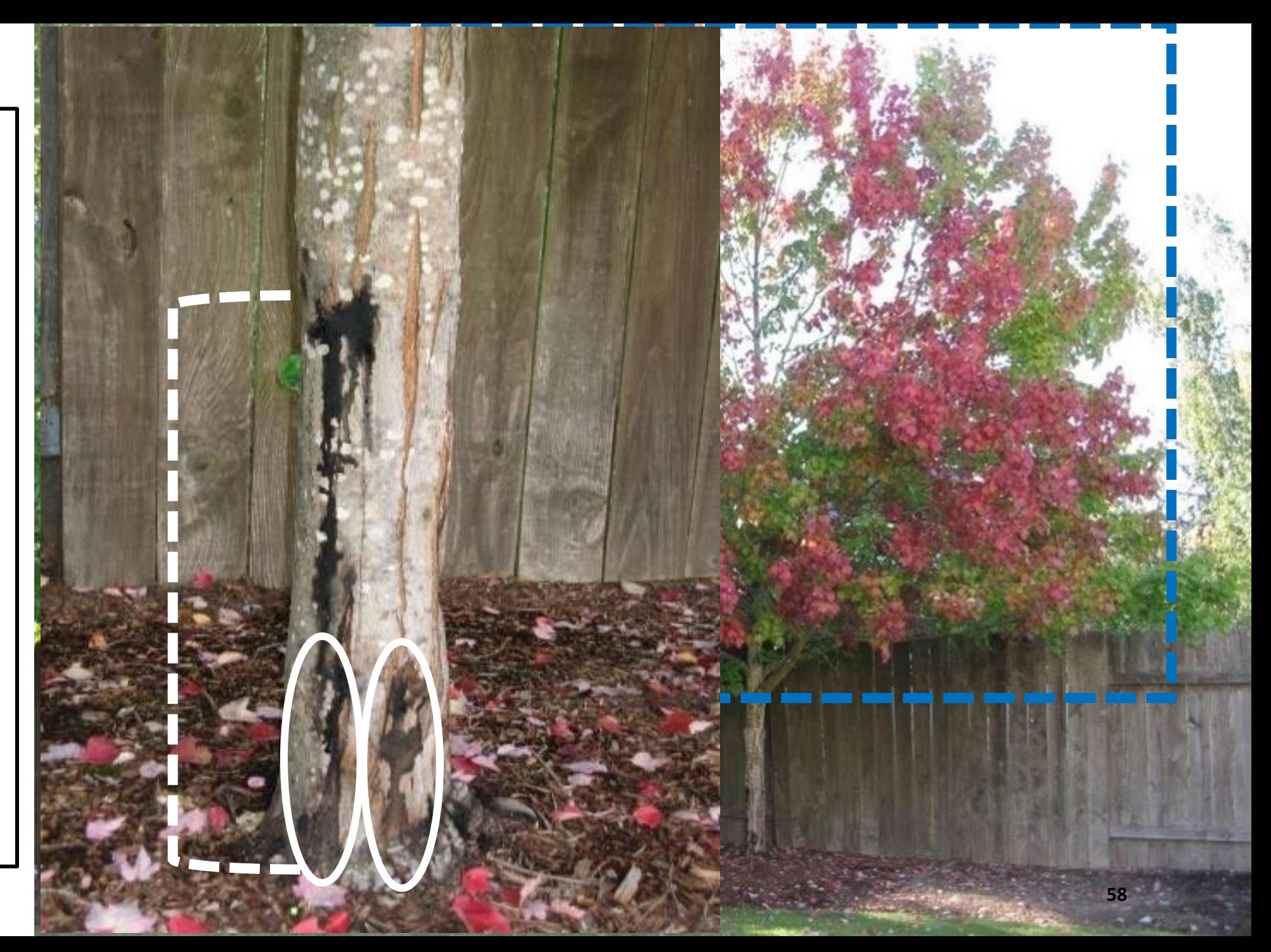

*Viburnum tinus* **affected by sunburn in summer months**

#### Some Symptoms Appear at Specific Times of the Year

The time of year when you notice symptoms of a problem can be an important aid in determining what the cause of the problem might be. The onset of both biotic and abiotic problems can be tied to climactic conditions at certain times of the year, because of changes in temperature and moisture. Such changes can influence the life cycle of pest & disease organisms. **<sup>59</sup>**

#### E - Is the problem spreading, improving or constant?

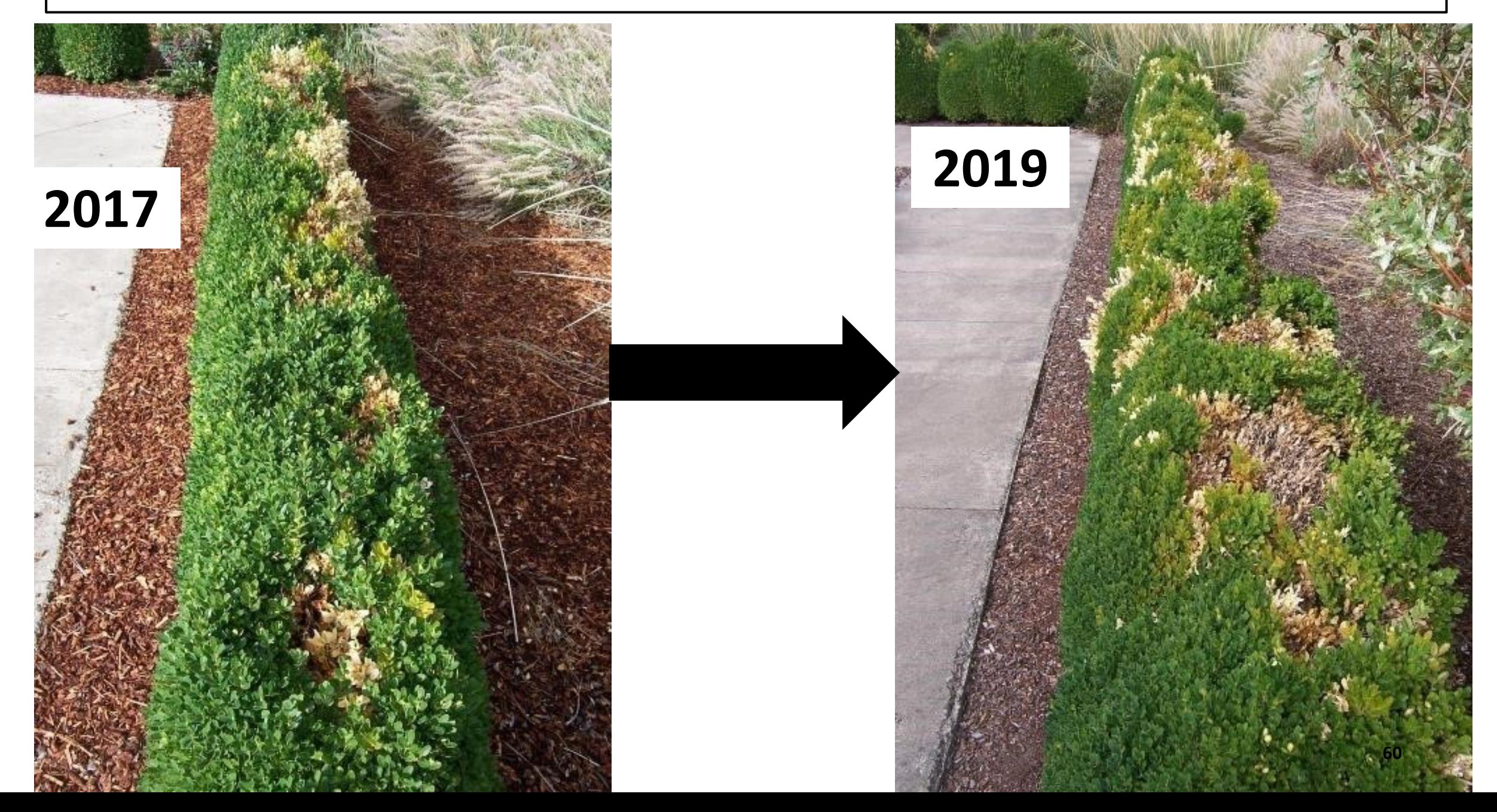

#### **About the Previous Slide**

When we are trying to determine the cause of a plant problem, we often only see the plant at a single moment in time. Learning more about the time-development of the symptoms can be critical to determining the cause of the problem.

If you are observing the plant for the first time, you may need to rely on others to provide you with information on how the plant has appeared in the past. What you are looking for is evidence that the problem has visibly worsened over time, or that they have remained essentially unchanged, or that they have improved. Each of these possibilities gives further clues as to the potential cause.

# Step 3: Collecting Information

Use the forms available under the Drive app of [helpdesknnmg@gmail.com](mailto:helpdesknnmg@gmail.com)

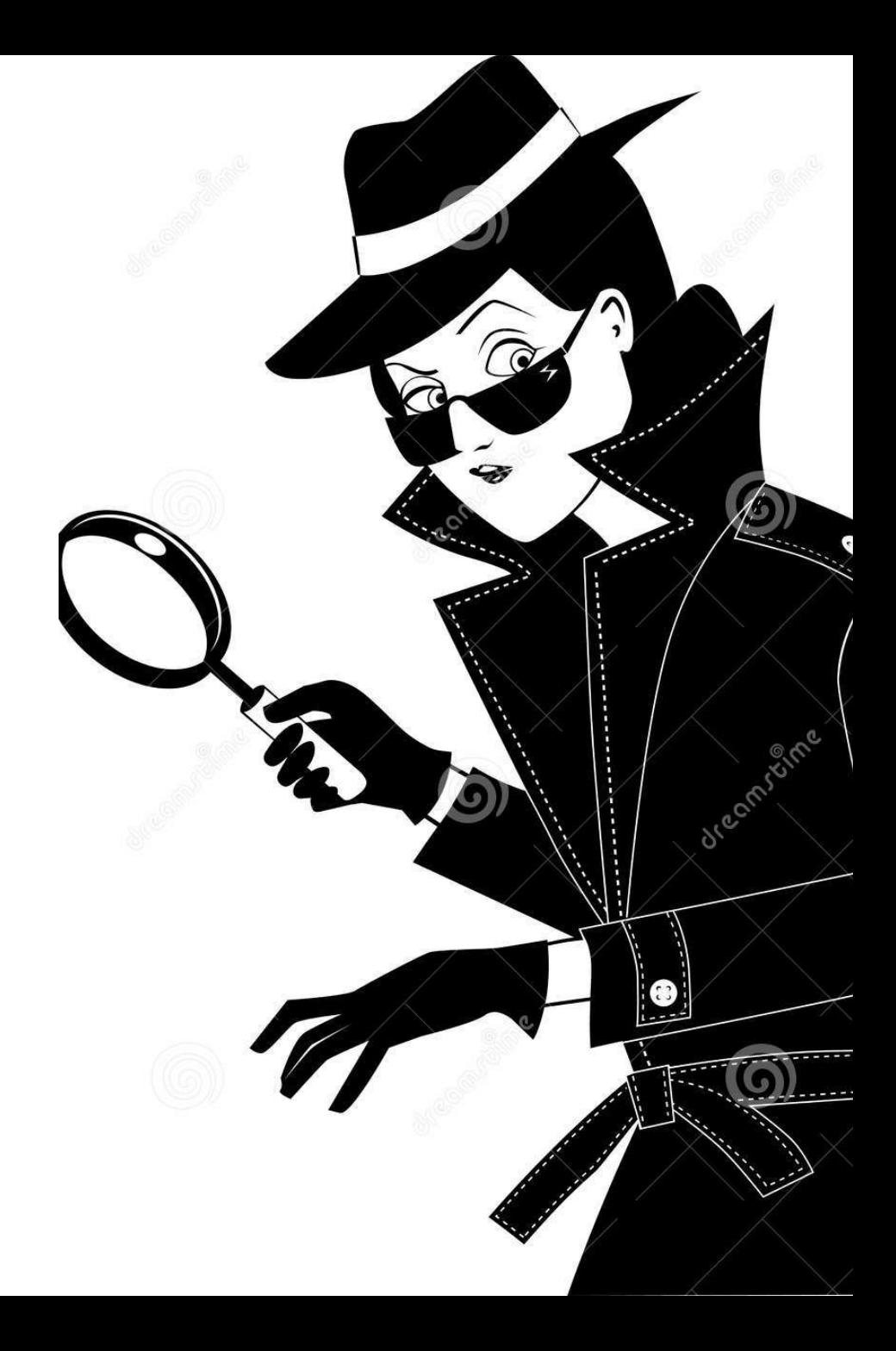

Help Desk Gmail Account

Access Through [www.google.com](http://www.google.com/)

User Name: [helpdesknnmg@gmail.com](mailto:helpdesknnmg@gmail.com)

Password: NNMG@VT22473

63

Recovery Email: [nnmgadm@gmail.com](mailto:nnmgadm@gmail.com)

## **The Gmail Window**

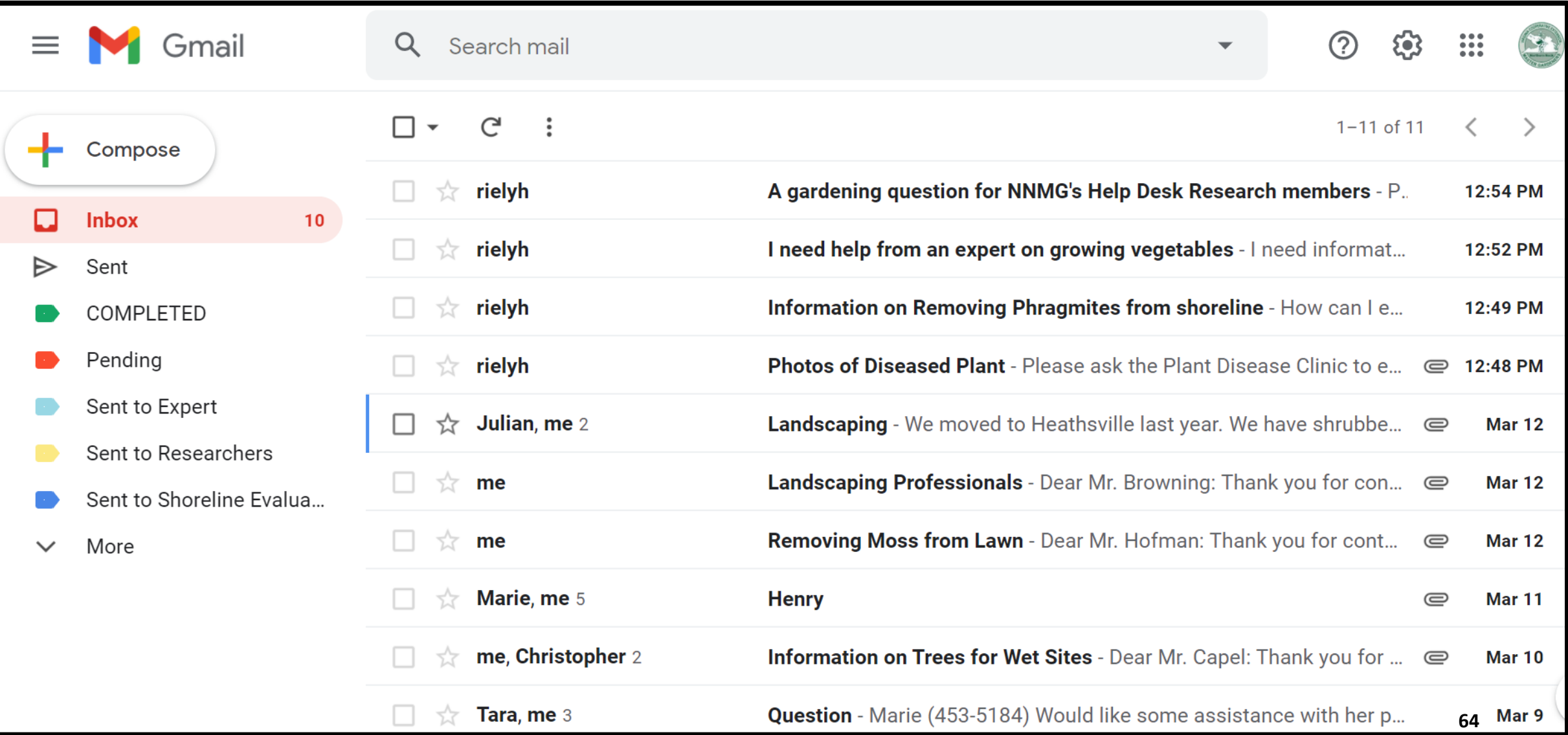

### How to Access The Google Drive App:

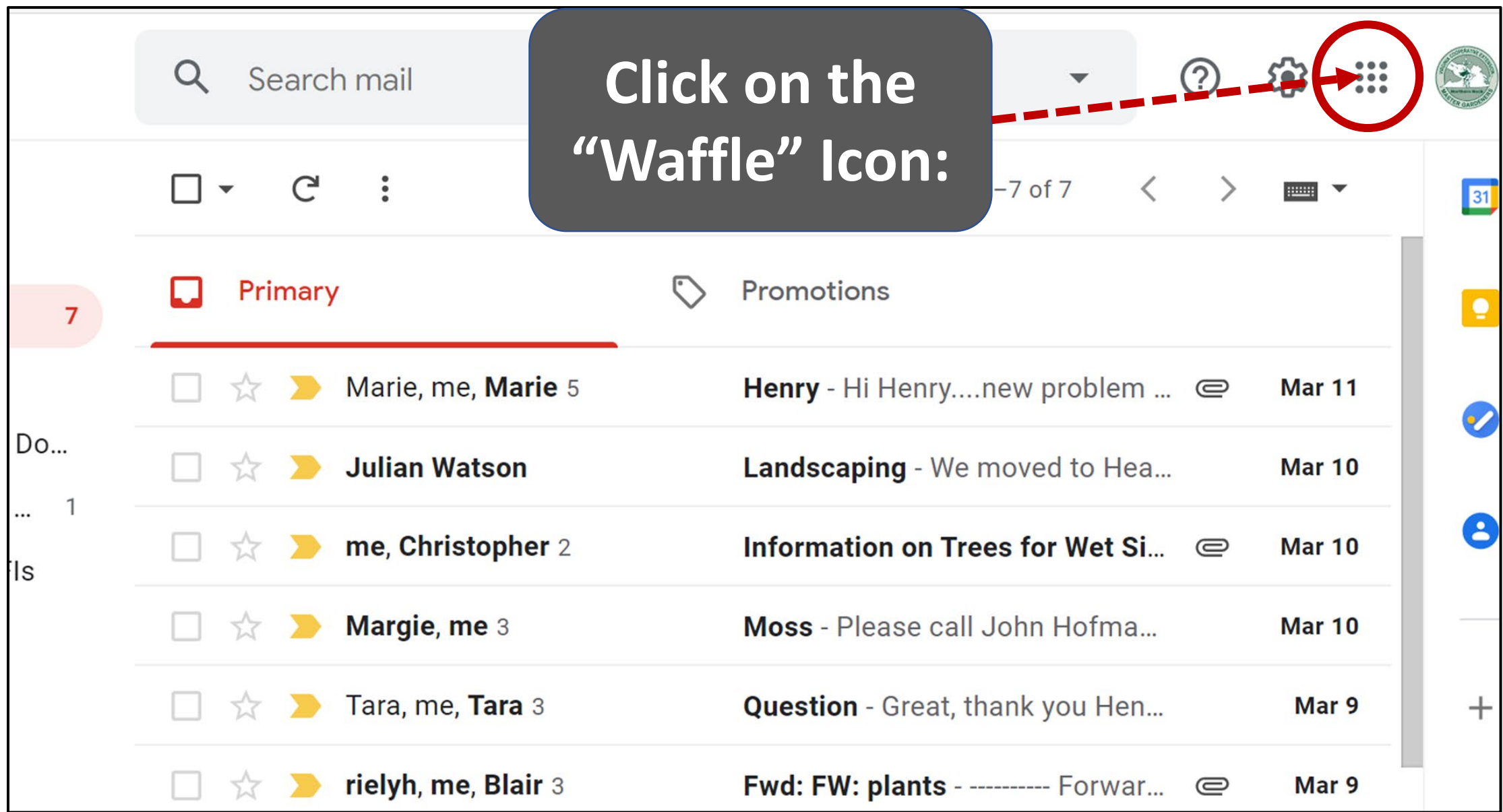

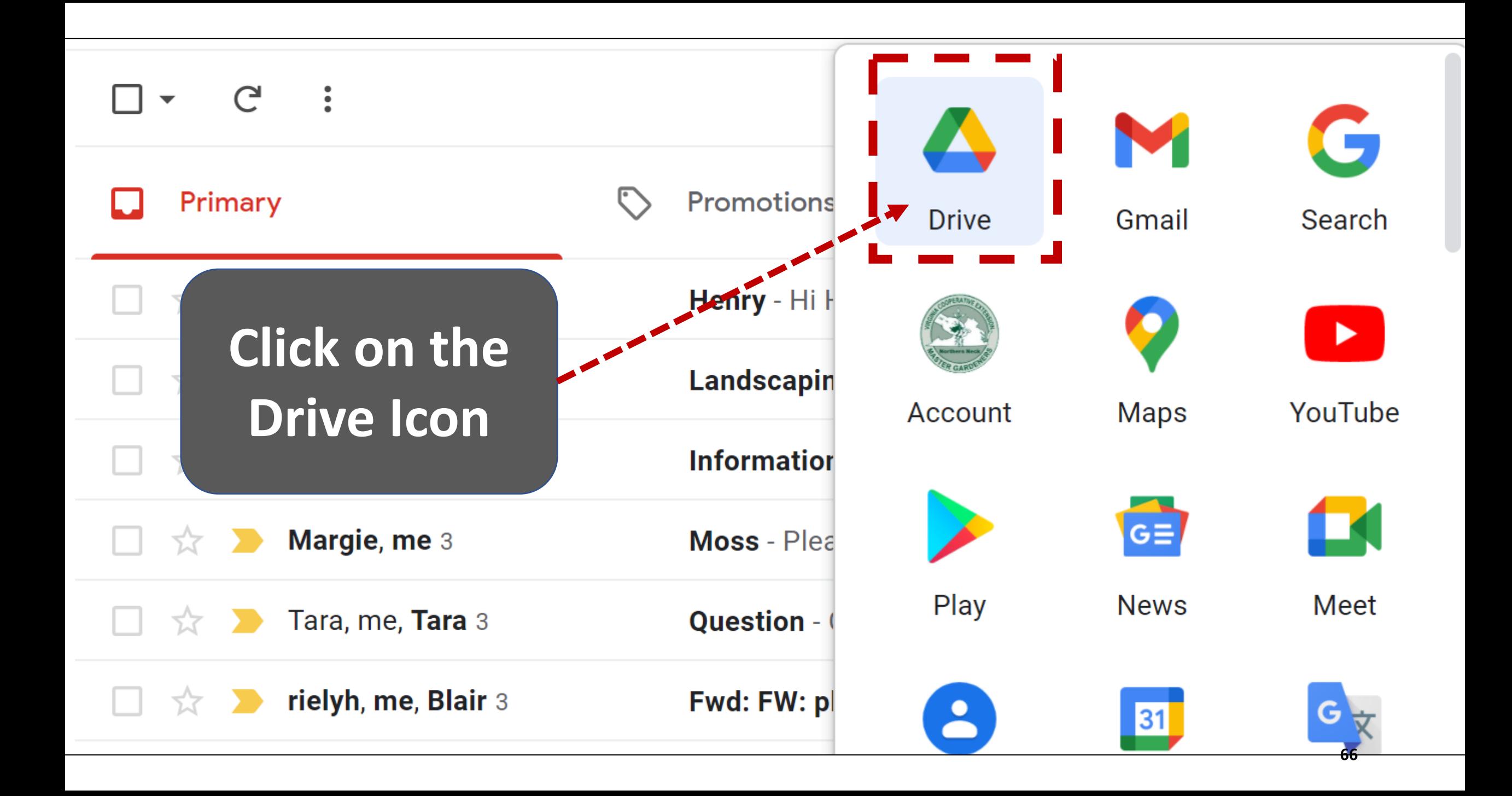

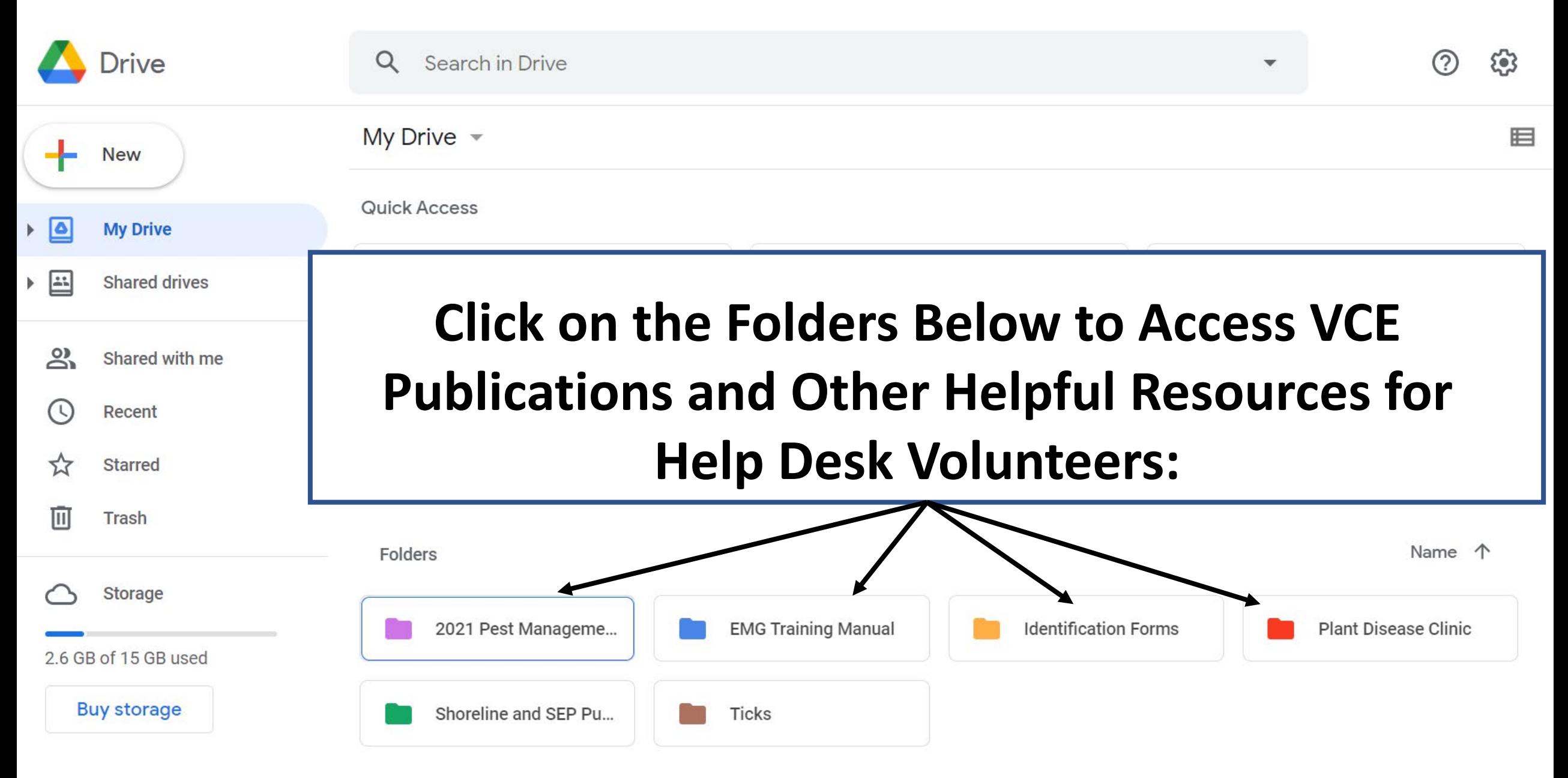

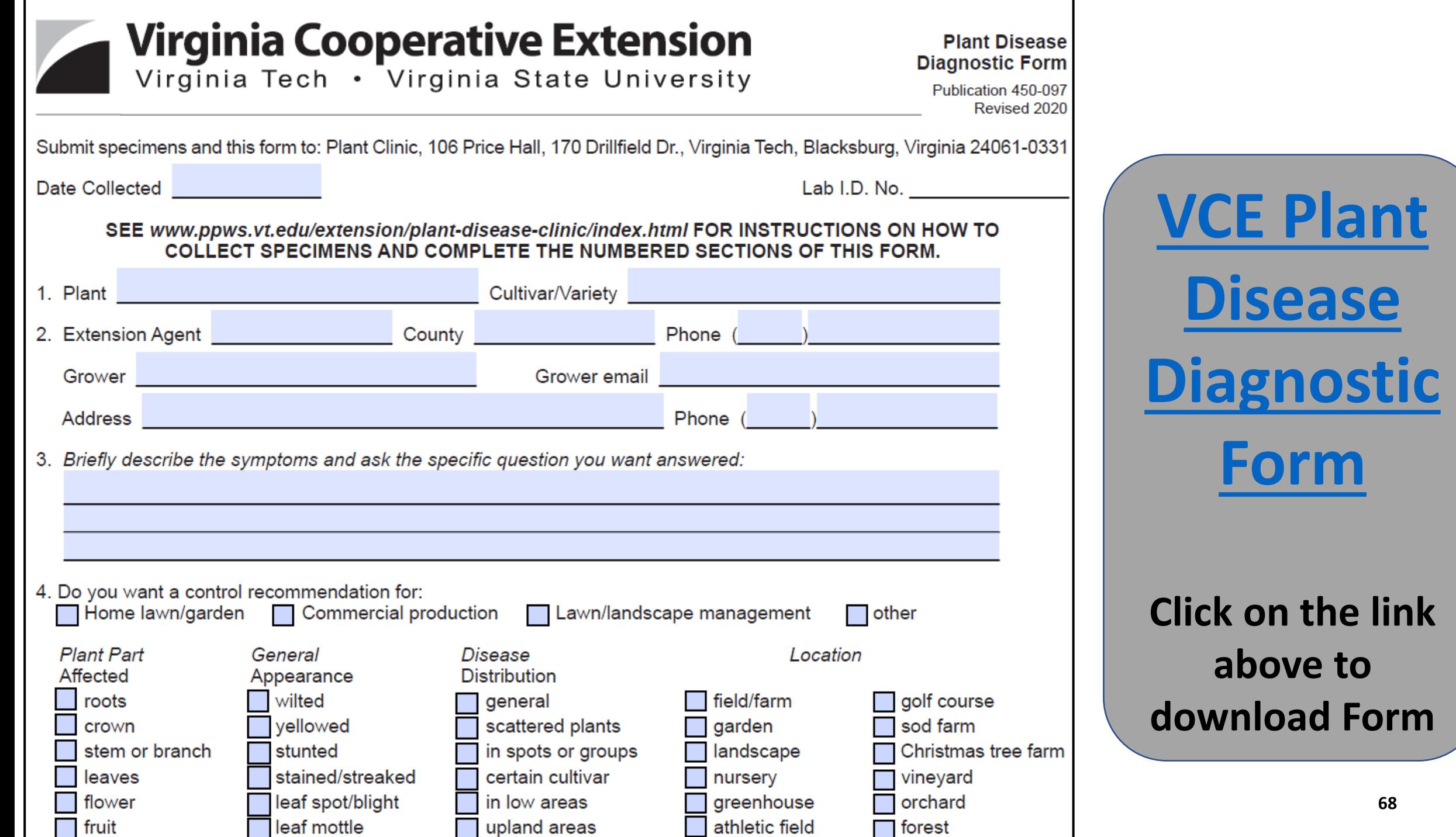

## Stephanie's Handouts on Diagnosis (Available on Drive App of Help Desk Email)

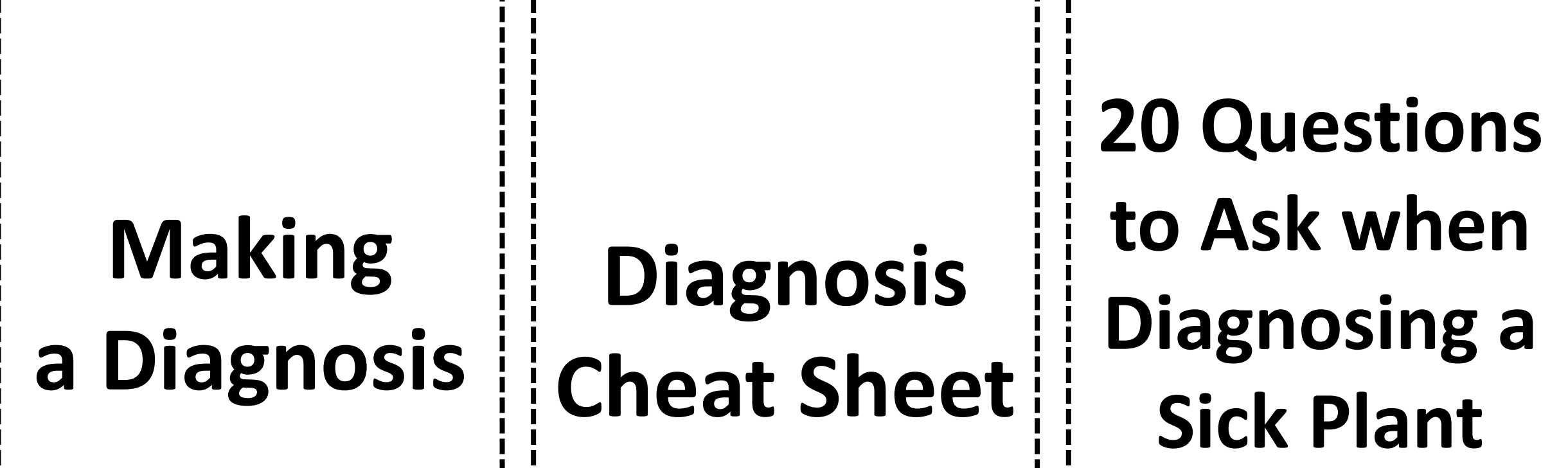

#### Diagnosing Plant Damage

## Plant Diagnostic Keys from EMG Handbook

- **Annual & Perennial Flowers**
- **Ornamental Trees & Shrubs**
- **Small Fruit**
- 

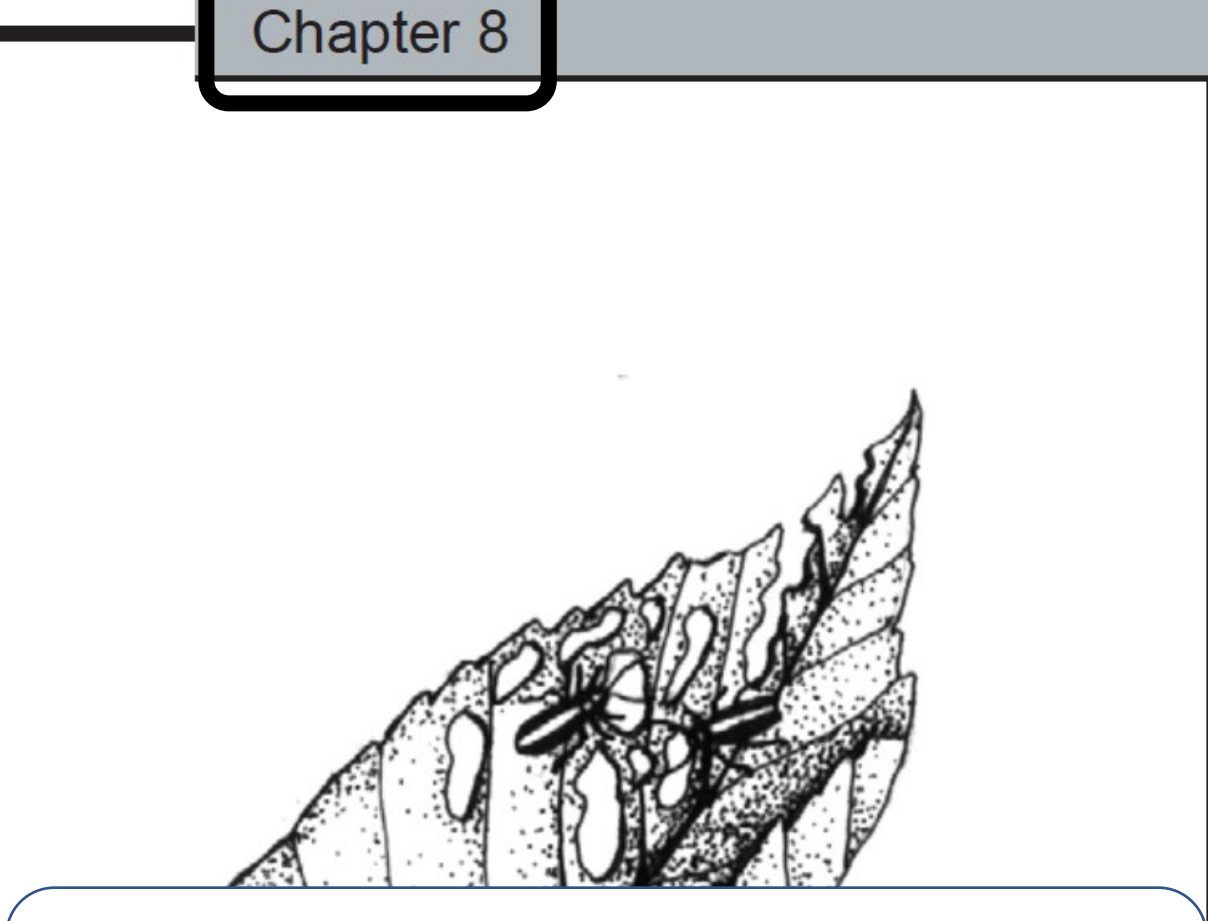

#### • **Vegetables (Available on Drive App of Help Desk Email)**

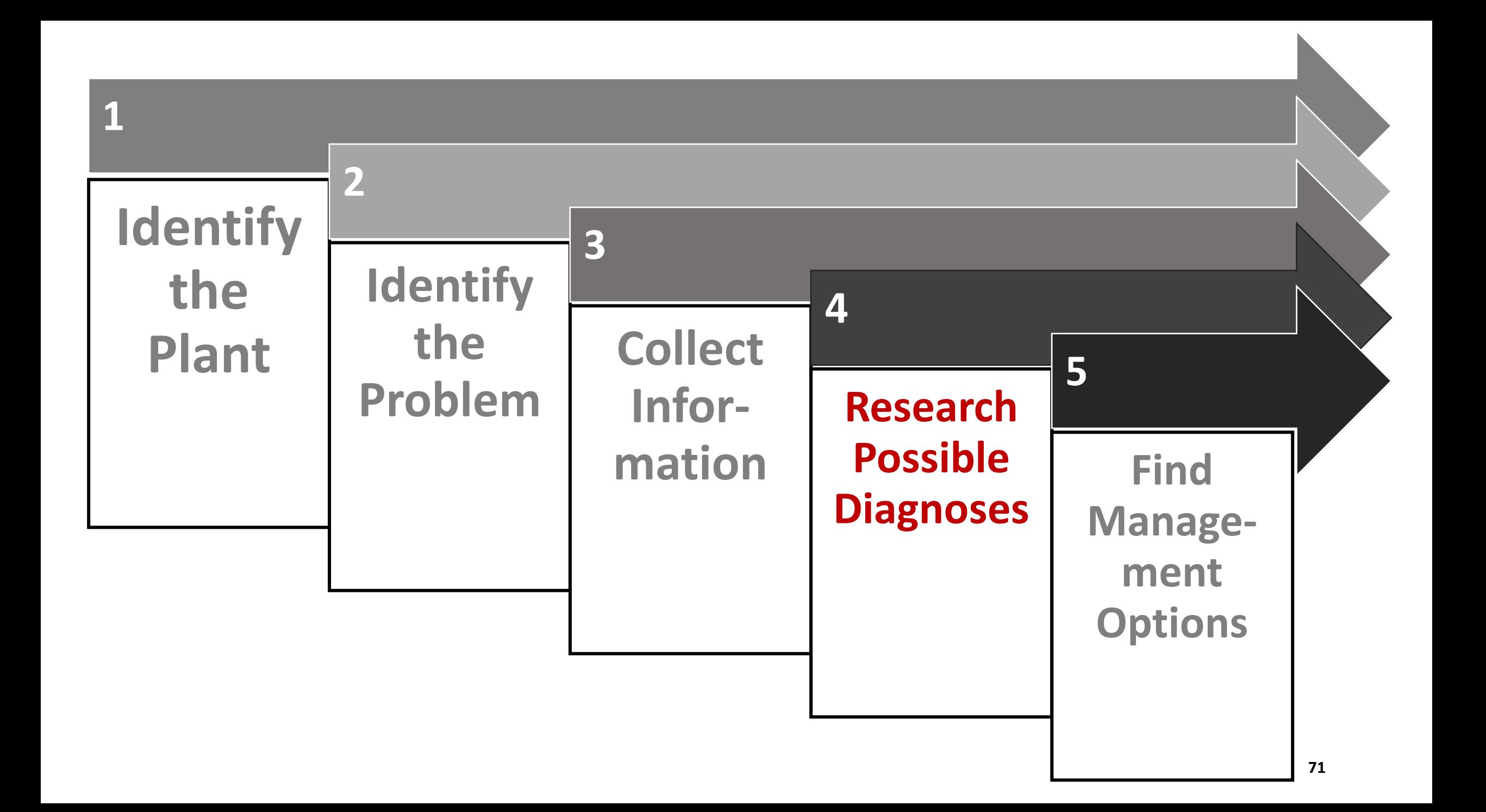

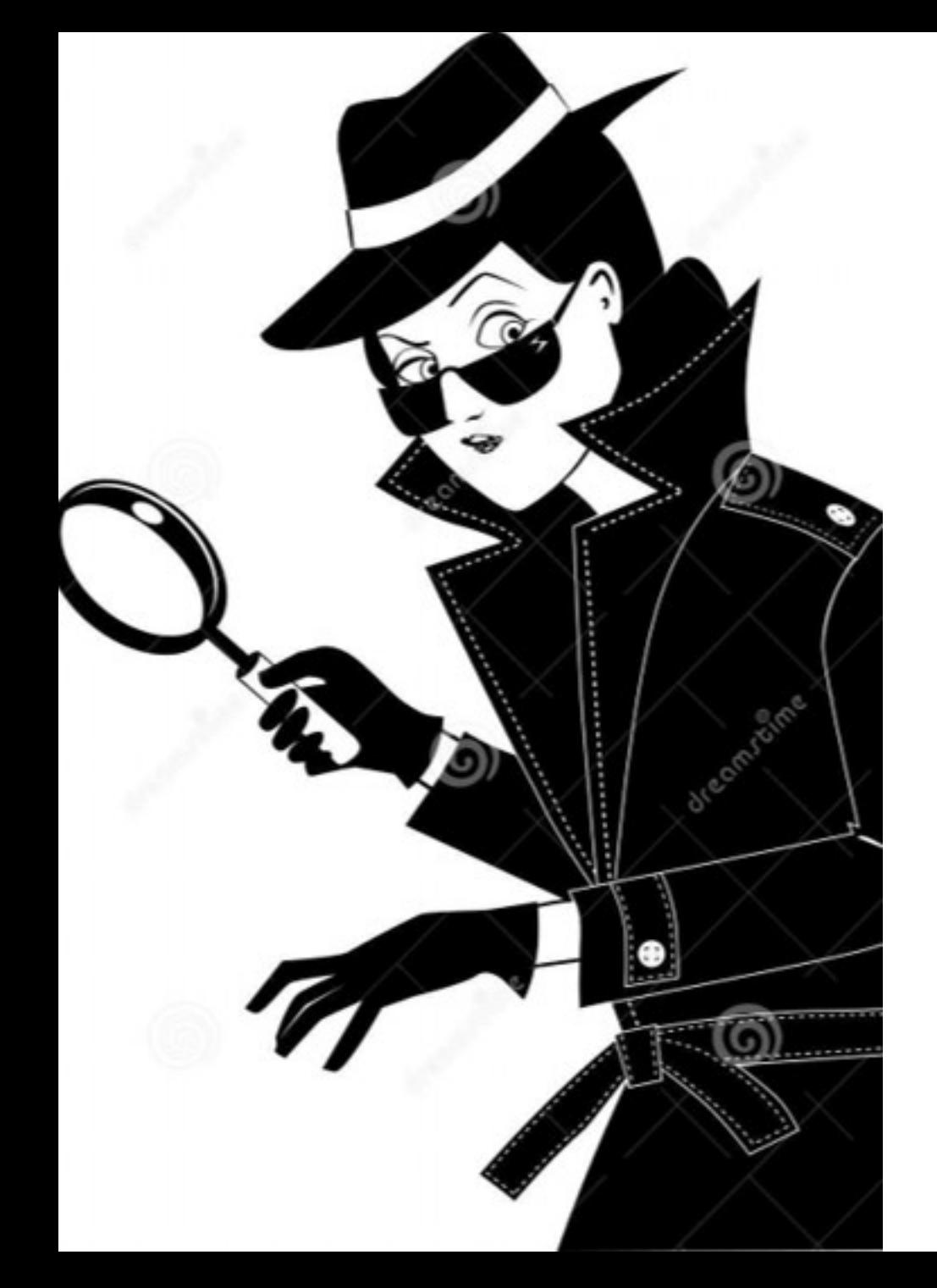

## Step 4: Research Possible Diagnoses:

- •Reference Books at Help Desks
- •VCE Publications & Websites
- •[Extension One Search Website](https://extension.org/search/)
- •Extension Publications from Nearby States (NC, SC, MD, PA)
- •Internet Searching (in general)
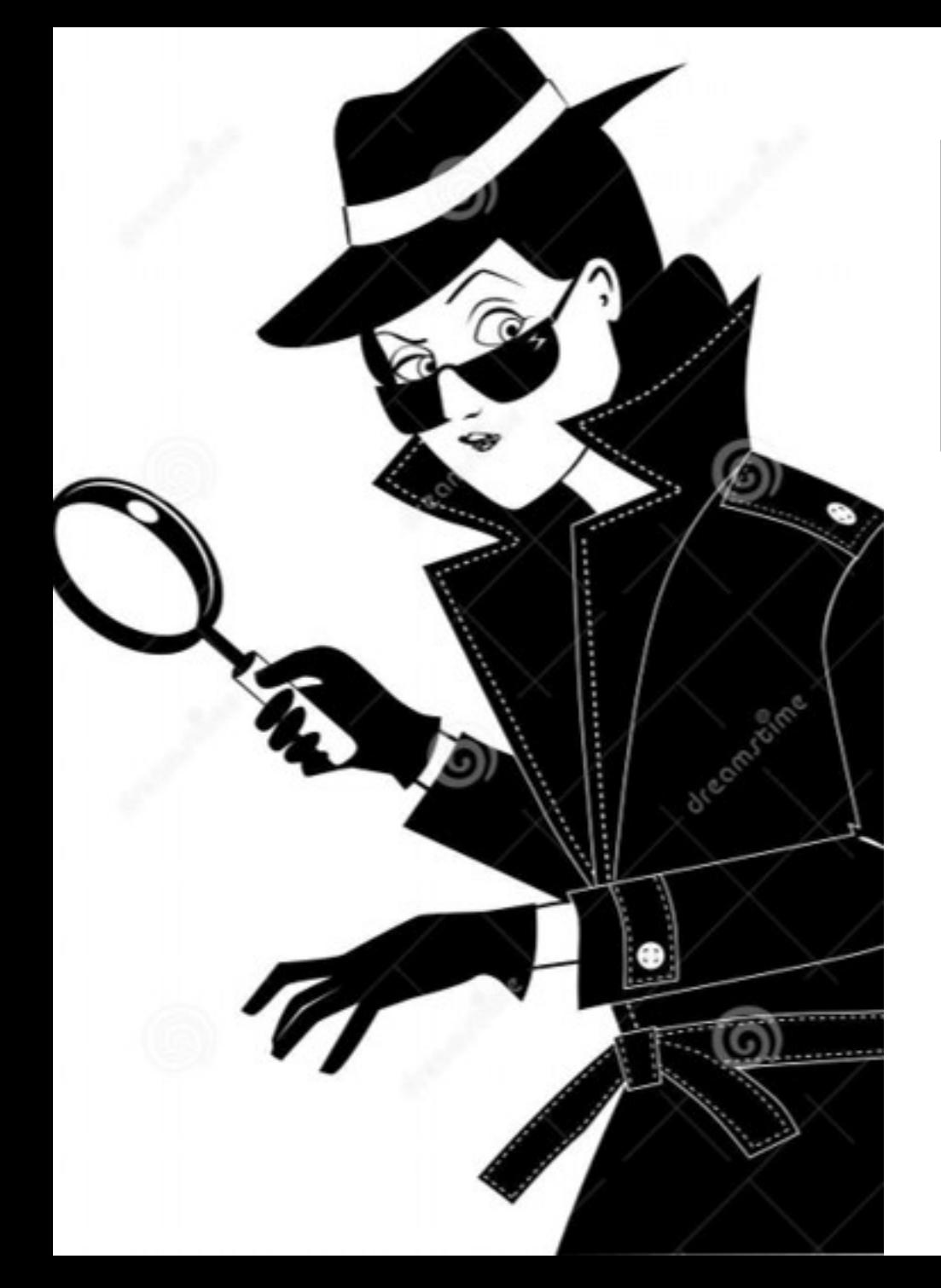

# VCE Publications & Websites

- Research-based and specific to Virginia
- <https://ext.vt.edu/>
- <https://www.pubs.ext.vt.edu/>
- [https://vtechworks.lib.vt.edu/handle/1](https://vtechworks.lib.vt.edu/handle/10919/5523) 0919/5523

## **Extension Foundation One Search Website**

• This website allows you to search the resources provided by VCE and other Cooperative Extension Services using a Google Custom Search Engine that includes VCE and other **Cooperative** Extension web sites.

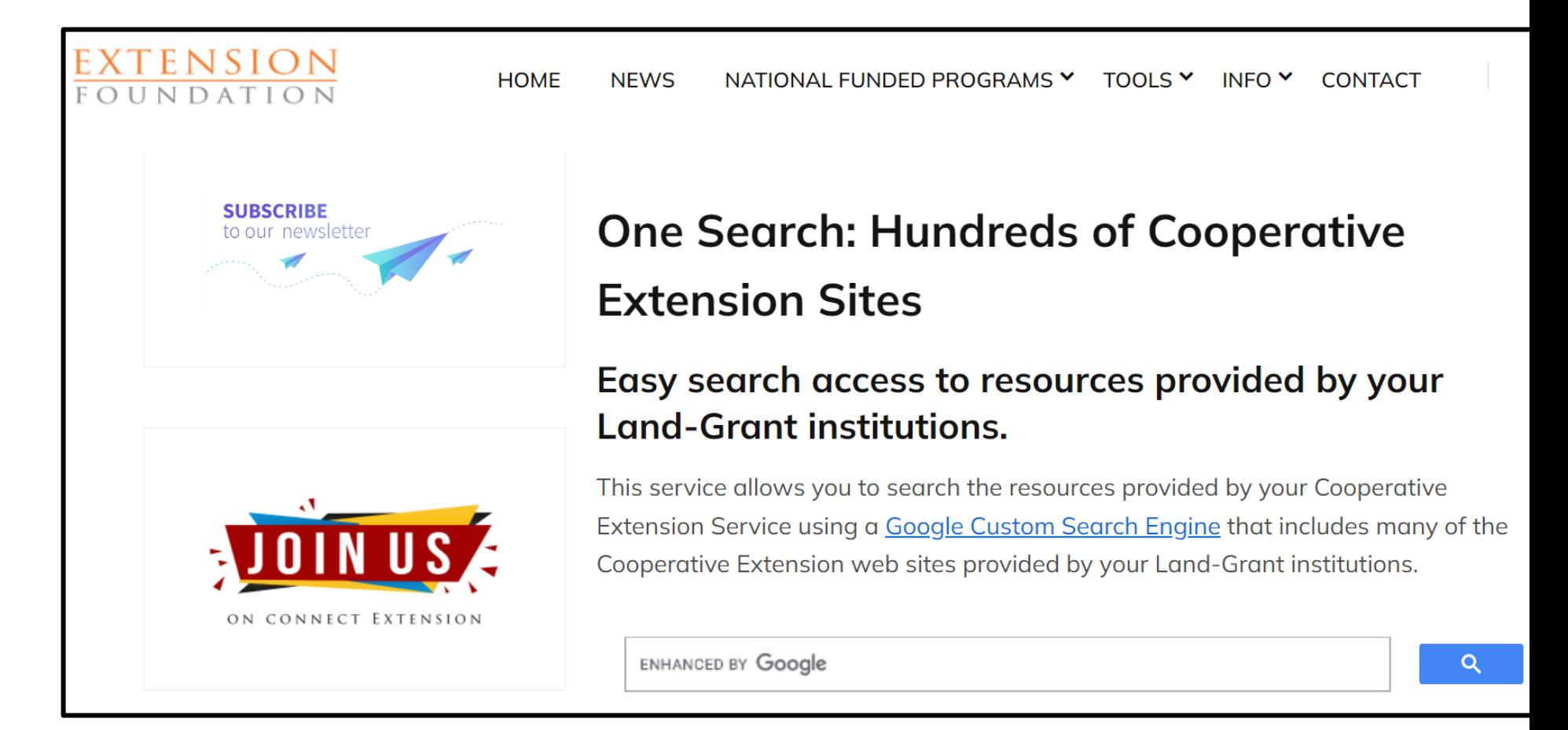

**<https://extension.org/search/>**

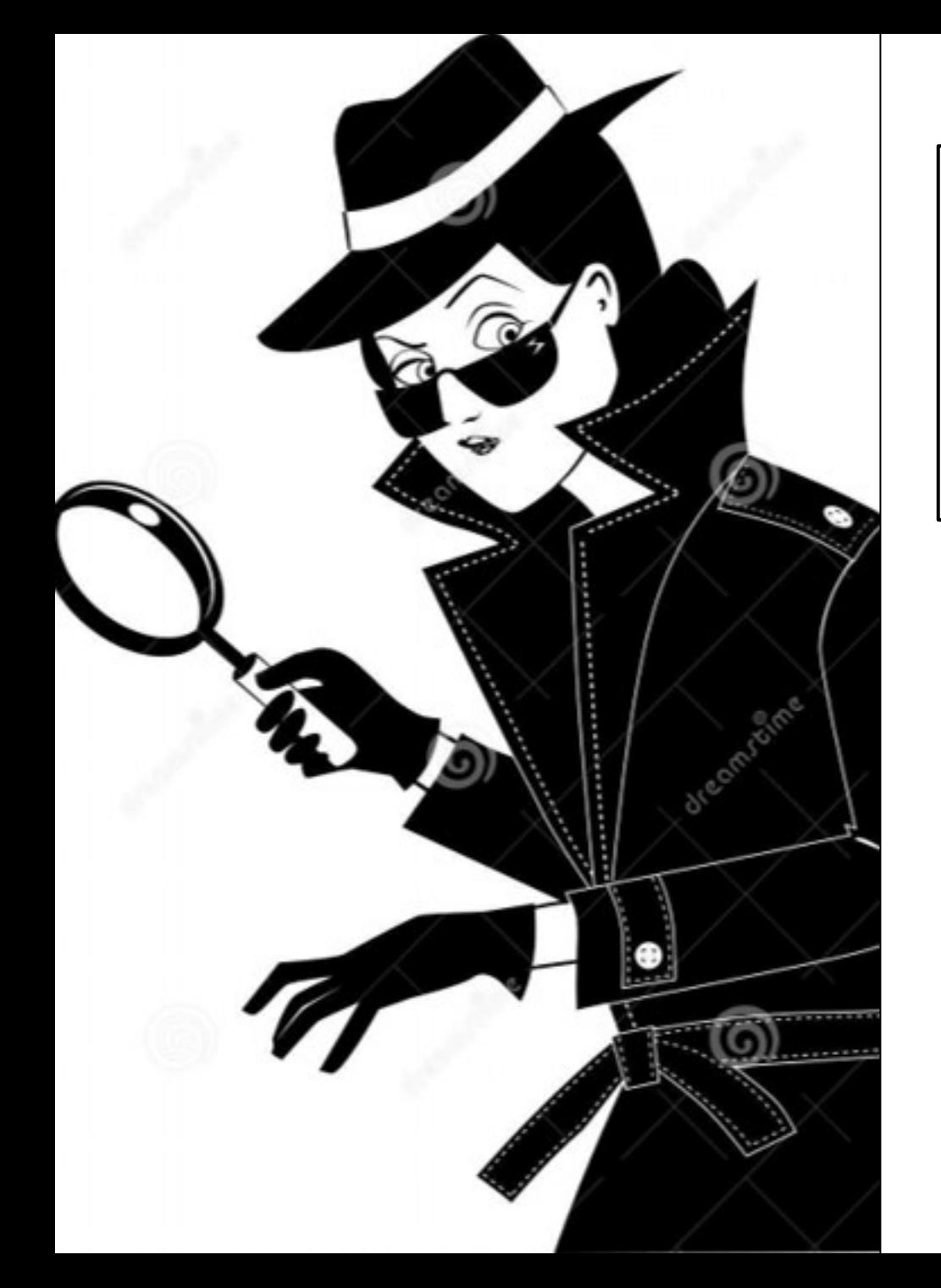

Click on the Links Below to Access to Extension Publications from Nearby States:

- •[North Carolina](https://www.ces.ncsu.edu/)
- •[South Carolina \(Clemson\)](https://www.clemson.edu/extension/)
- •[Maryland](https://extension.umd.edu/)
- •[Pennsylvania](https://extension.psu.edu/)

### Consider Bookmarking These Websites

- <https://ext.vt.edu/>
- <https://www.pubs.ext.vt.edu/>
- <https://vtechworks.lib.vt.edu/handle/10919/5523>
- <https://extension.org/search/>
- <https://www.missouribotanicalgarden.org/PlantFinder/PlantFinderSearch.aspx>
- [https://plants.ces.ncsu.edu/identify\\_a\\_plant/](https://plants.ces.ncsu.edu/identify_a_plant/)
- <https://www2.ipm.ucanr.edu/diagnostics/>
- <https://extension.umd.edu/resource/what-causes-trees-and-shrubs-die>
- https://landscapeplants.oregonstate.edu/node/2163 **<sup>76</sup>**

## Research On The Internet

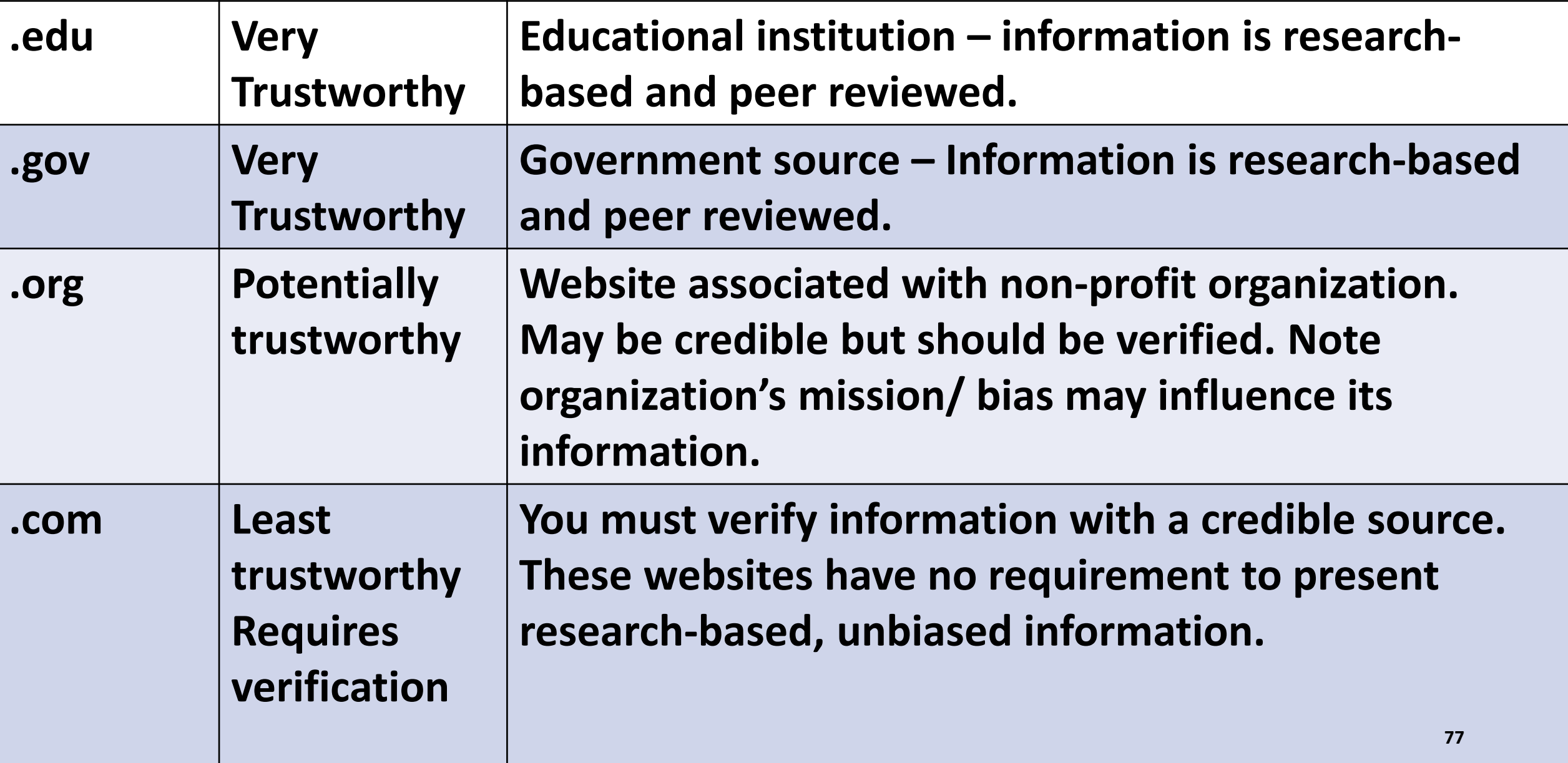

# Definition of a Host Index

- A reference book may have, as one of its indices, an index of insects or diseases that can occur on a particular plant (or host, hence the name "host index").
- This index provides a list of possible problems affecting a particular genus.
- If you know a plant's genus, you can use the host index to obtain a listing of the plant's common diseases and insect pests.

# Using A Host Index

#### You've identified the plant's genus:

#### **Example:**  *Gleditsia triacanthos*

The Host Index will give you a list of the possible problems affecting plants in the genus *Glenditsia*.

## Host Index Example from Diseases of Trees and Shrubs

By Wayne Sinclair & Howard Lyon

- You suspect your Norway Maple is infected with Maple tar spot disease, but you don't know definitely.
- You know Maple is of the genus *Acer*.
- You search under "A" (for *Acer*) in the host index of this book.
- Use this index for a "rule-out" search of the Maple's disease

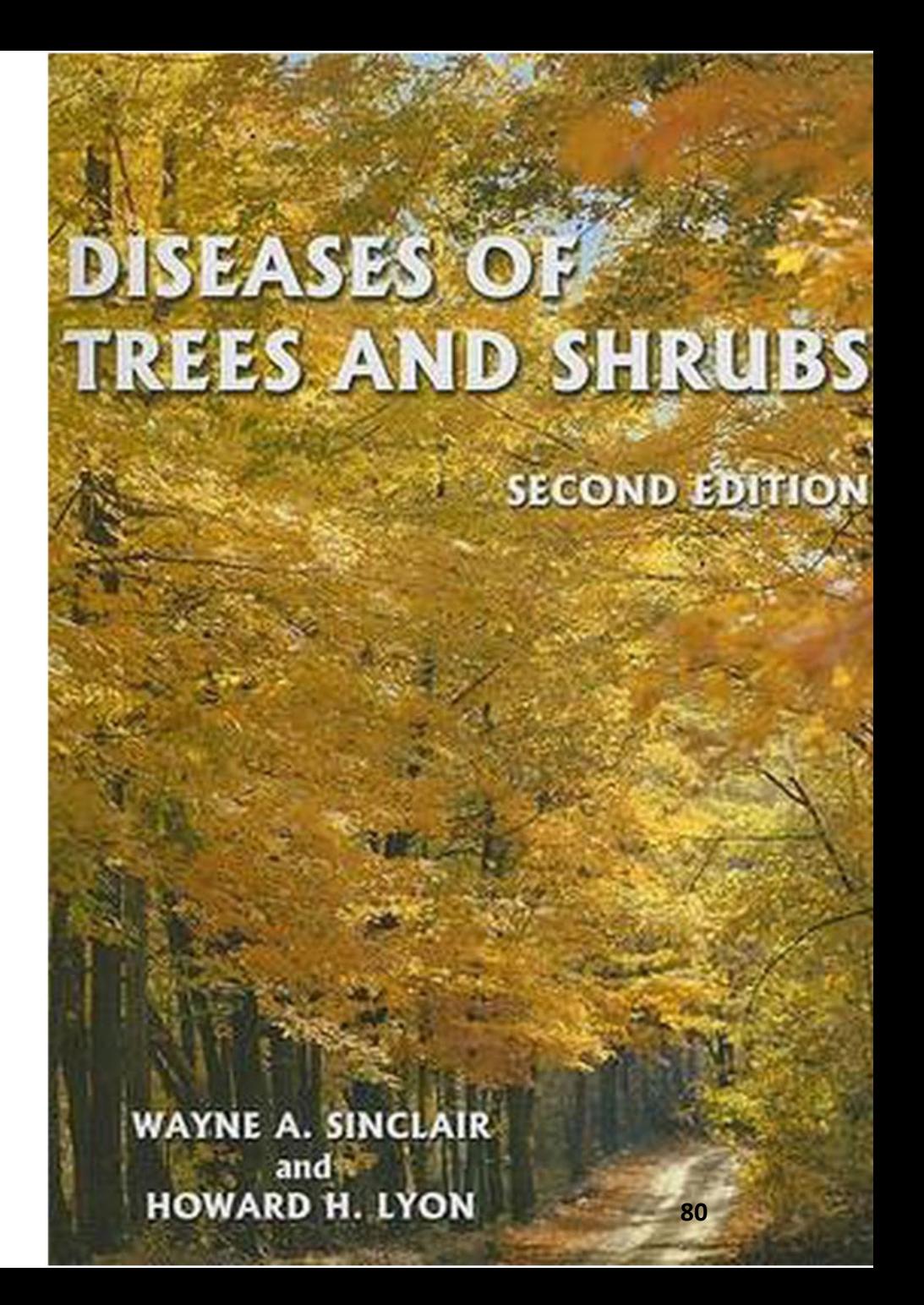

## Host Index Example from Diseases of Trees and Shrubs

- Symptoms or "common" names are presented in normal type
- Diseases and signs will be *italicized* in their normal Latin name.
- Examples:
	- Armillaria root rot
	- Bacterial disease
	- *Alternaria*
	- *Arabis mosaic virus*
	- *Aureobasidium apocryptum*

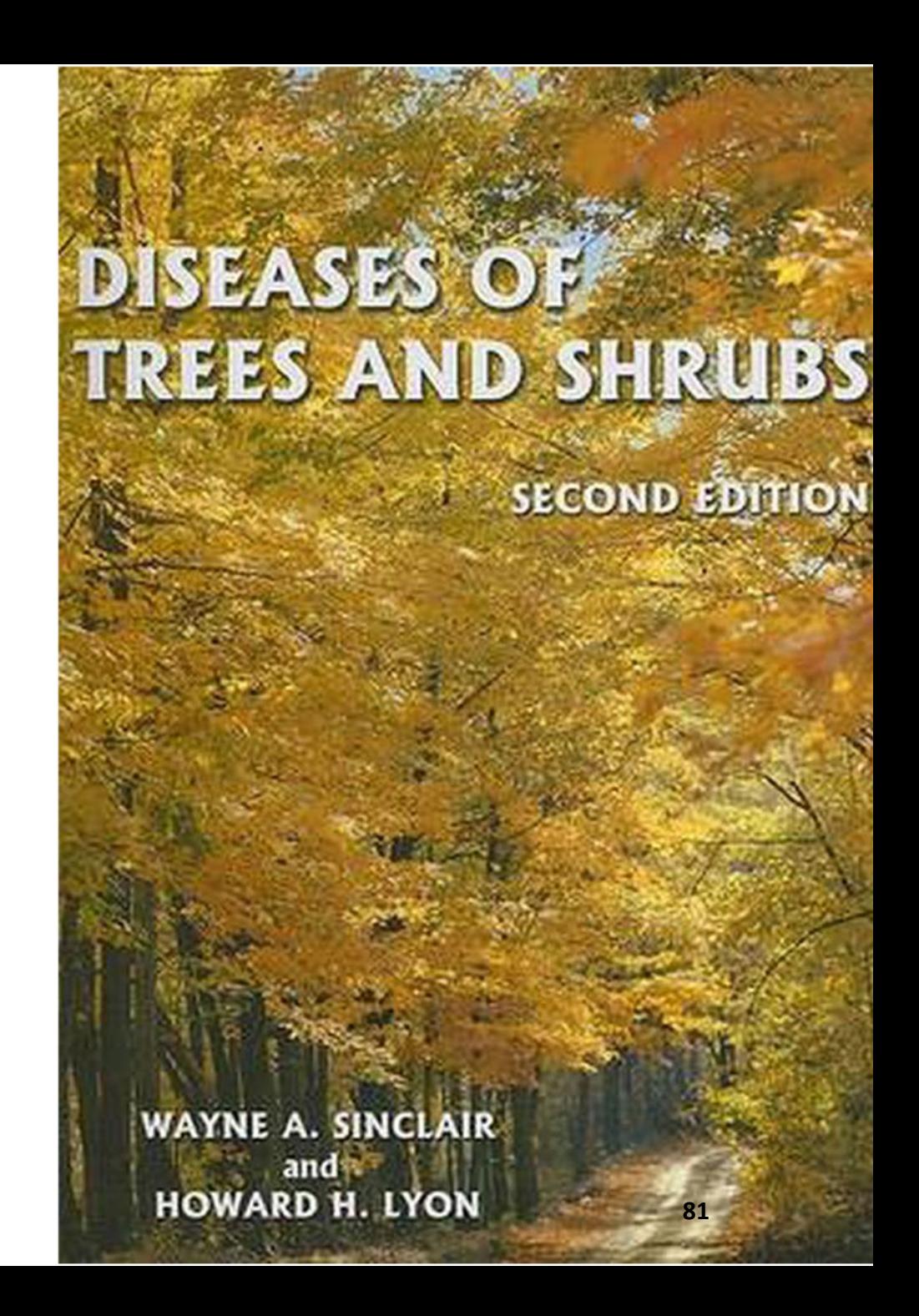

#### **Host Index Example**

(continued)

- You suspect your Norway Maple has maple tar spot disease caused by the *Rhytisma* spp. fungus
- You search for *Rhytisma* under Acer in the index
- This will give the page number of diseases of Acer caused by Rhytisma

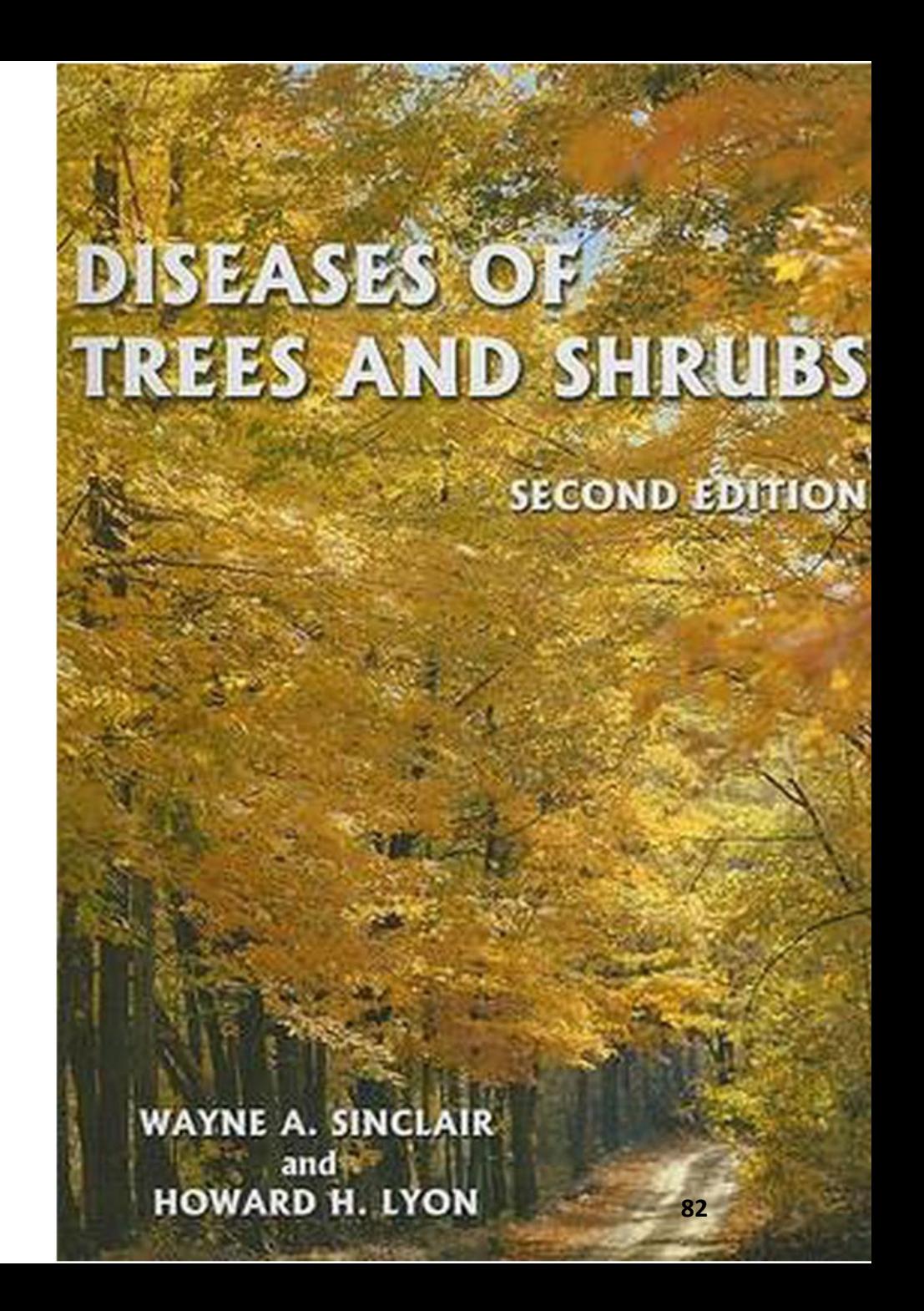

# Help Desk Reference Books

- Good resource, with photos, for research diagnoses.
- More detailed information than websites.
- Publications often include pictures & descriptions of symptoms & signs caused by causal agents
	- (disease, insects, wildlife, abiotic issues).
- Be aware of the book's publication date.
	- Plant and disease names can change or be recategorized.
- Don't accept the book or publication's recommendations for pesticides, if provided.
- *Always use the pesticide recommendations of VCE's PMG.*

## Three Tips for Internet Searches

- 1. Search for a Pest or Issue *you Suspect*.
- 2. Search Using a Description of *What You See*.
- 3. Search by using the term "*Common Pests and Issues*" for your identified plant.

## Tip 1: Search for a Pest or Issue You Suspect

- 1. Look up information for your suspected pest or issue
- 2. Confirm if it matches with signs & symptoms
- 3. Use for targeted or rule-in search.

#### **Example 1:**

"I heard something about asparagus beetles on the radio. I've seen small insects on my asparagus foliage. I think I have them, so I'll go to the Virginia Cooperative Extension site and search for "asparagus beetle".

## VCE's Publications on Asparagus Beetles:

#### **Asparagus Beetles**

www.pubs.ext.vt.equ > content > dam > pubs ext vt edu

File Format: PDF/Adobe Acrobat

Description: Two species of asparagus beetles are found in Virginia, the asparagus beetle, Crioceris asparagi (L.), and the spotted asparagus beetle

#### **Asparagus Beetles** *VCE* Publications | Virginia Tech

www.pubs.ext.vt.edu > ...

Sep 27, 2017 ... ... Department of Entomology, Virginia Tech. This publication is available in a PDF file format only. Fact sheet on Asparagus Beetles.

#### **Index Symbols A**

www.pubs.ext.vt.edu > content > dam > pubs ext vt edu > ENTO-462-J

File Format: PDF/Adobe Acrobat

#### Introduction for Home Vegetable Insect Section

www.pubs.ext.vt.edu > content > dam > pubs ext vt edu > ENTO-462-B

File Format: PDF/Adobe Acrobat

Inspect plants for egg clusters, beetles, caterpillars, and other insects as ... Description: Adults of the **asparagus beetle** are 1/4 inch (6.25 mm) long,

## Tip 2: Search Using Description of *What You See*

- Try an internet search using a short description of what you observe. This will help you get started on narrowing your options:
	- "No, that's definitely not it"
	- "Maybe, but I need to confirm this with a trustworthy, research-based source."

#### **Example 2:**

A new plant is crawling up your garden fence, and you want to know if it's a weed. You do an internet search with these search terms: "Palmate leaves crawling up fence Extension" **You also include "extension" in your search term bring up trustworthy** 

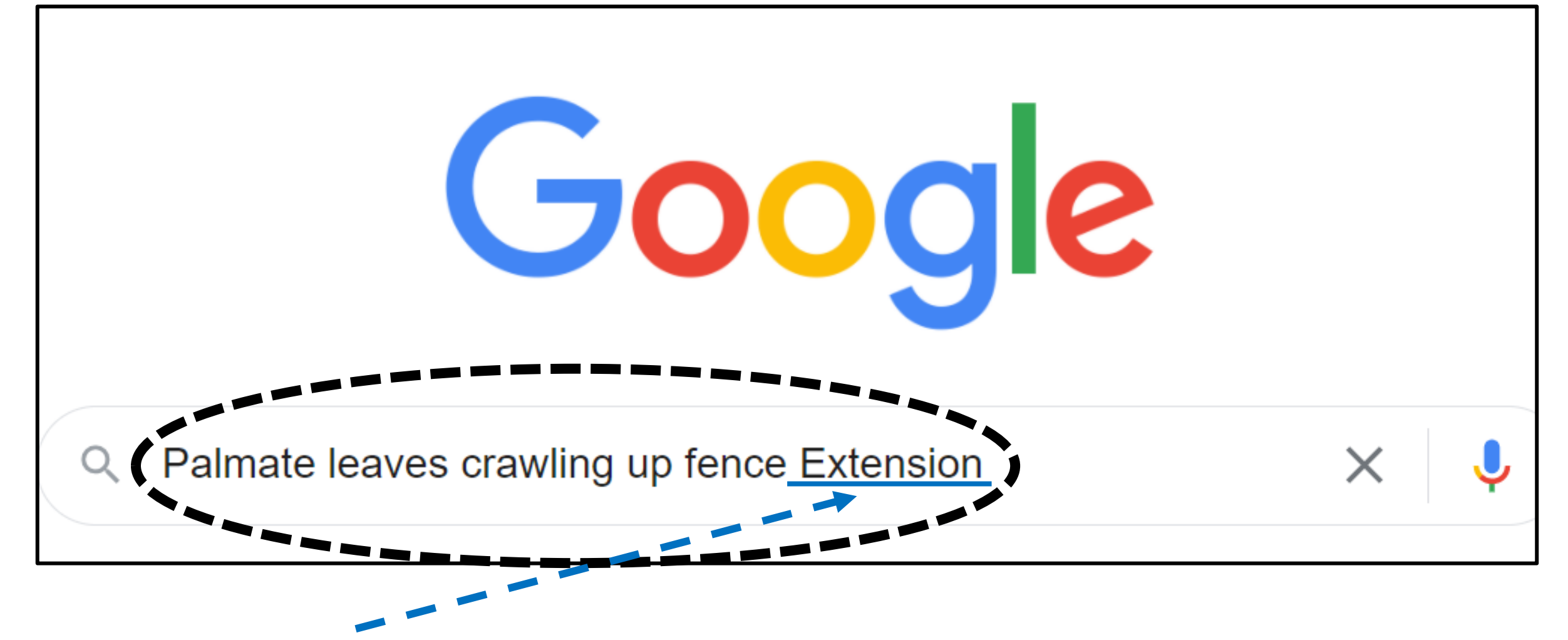

(Including "Extension" in your search term will bring up trustworthy Extension resources in your search)

**Google provided the images on the right.** 

**The plant is possibly Virginia Creeper.** 

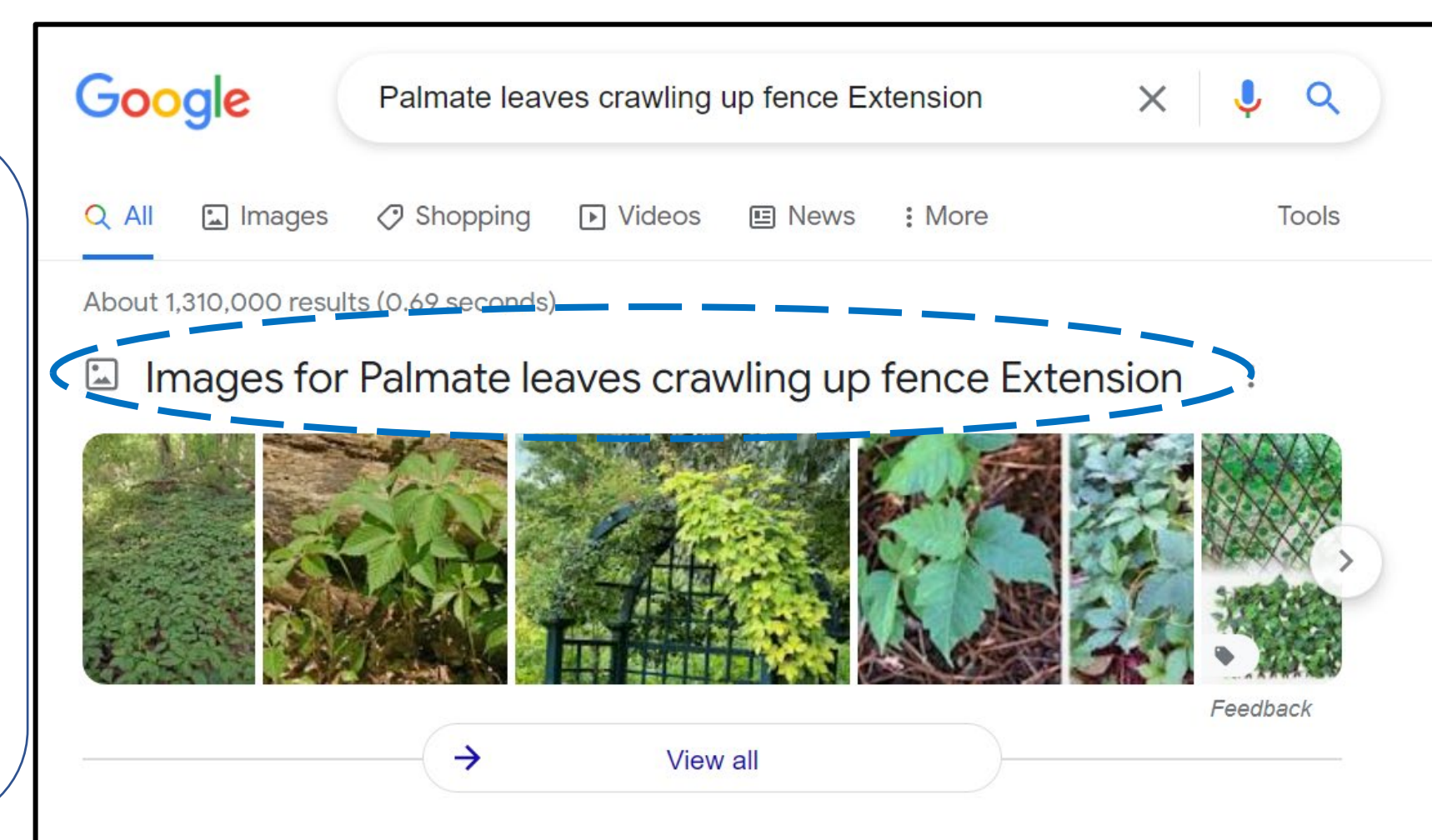

https://hort.extension.wisc.edu > articles > virginia-cree... :

#### Virginia Creeper, Parthenocissus quinquefolia

This vigorous, deciduous woody creeper and climbing vine can grow up to 50 ... are palmate, typically with five ovate leaflets, although leaves on young ...

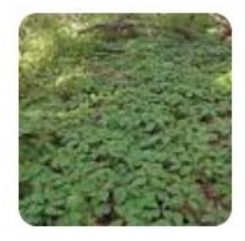

#### Tip 3: Search for Common Pests & Common Issues for Your Plant

- Casts a wide net useful if you don't know where to begin.
- Book, host index or internet searches.
- Appropriate for a rule-out search.

#### **Example 3:**

You've been observing browning leaves on your tomato plant. You think you have a problem but don't know where to start. You therefore use the term "common pests" in your internet search term. You also include "extension" in your search term bring up trustworthy Extension resources with information on many things that affect tomatoes.

You enter the following search term: "**Common pests diseases problems tomato extension**" into the Google search bar:

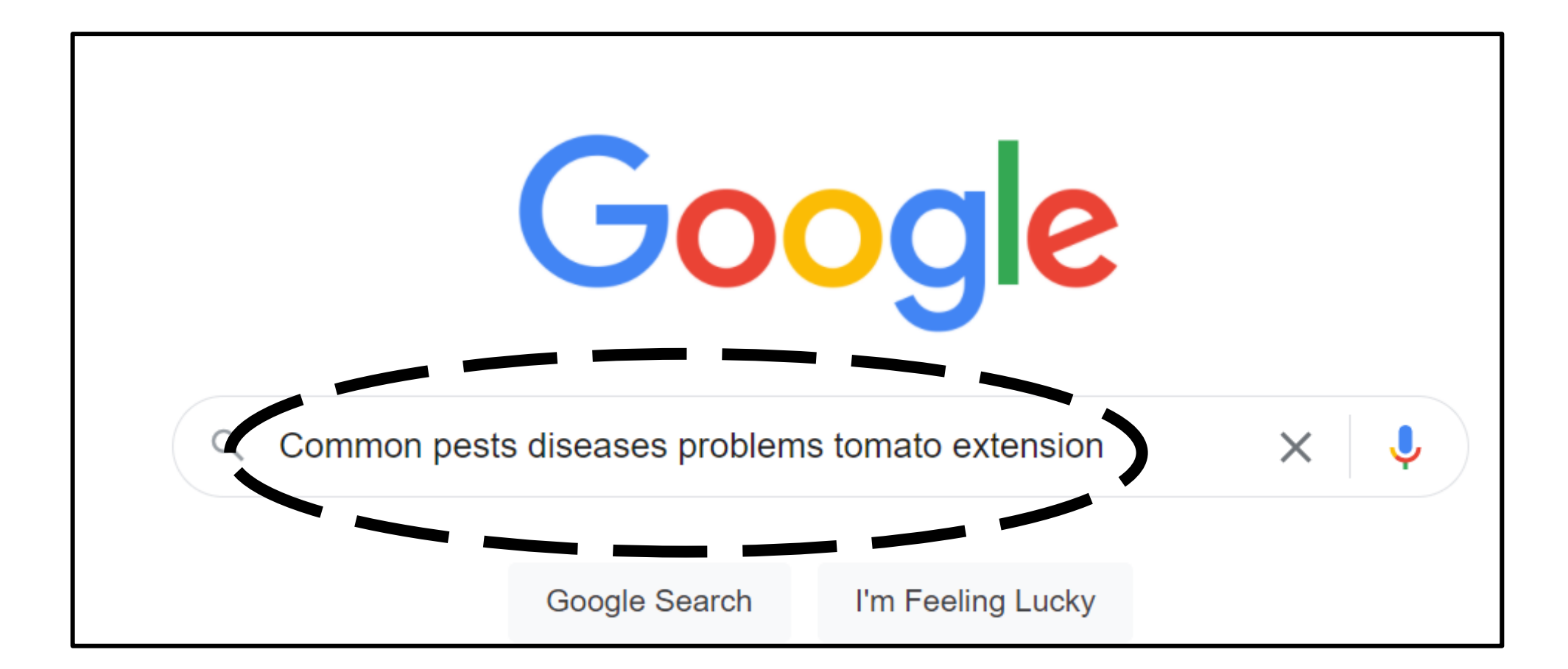

Google Images displays the photographs below, which you can compare with your plant's leaves. Hopefully you will find a photo that matches your plant leaves, which can narrow down your search.

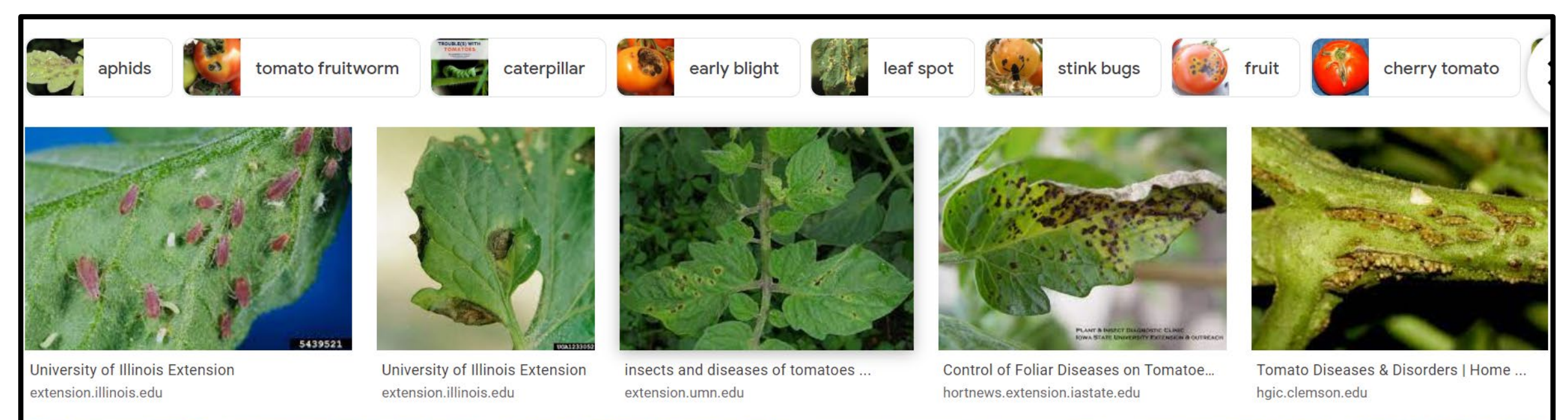

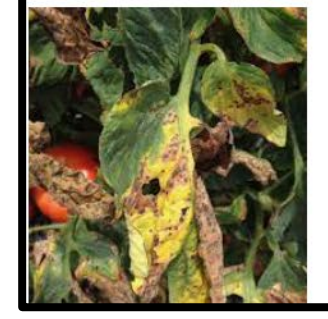

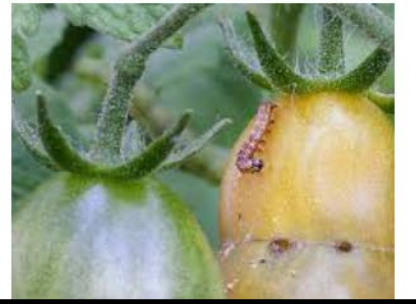

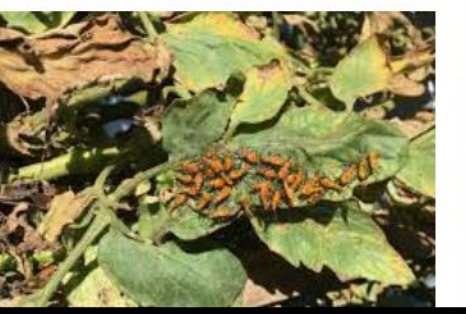

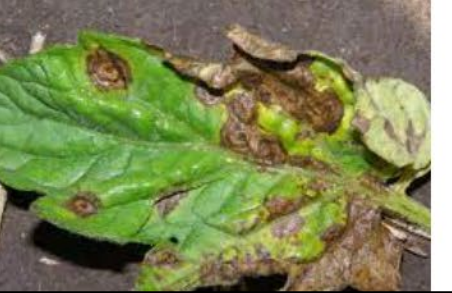

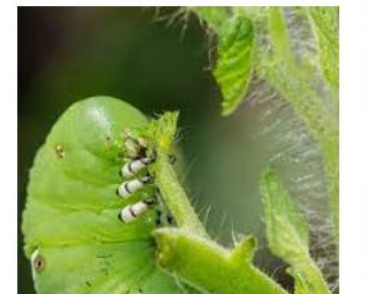

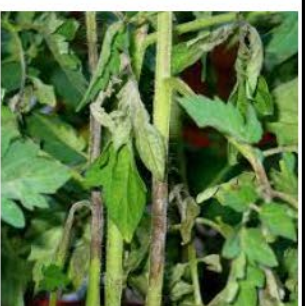

# Summary of Research Tips:

- •Use the following:
	- •Information you've gathered about the problem,
	- The plant you identified, and
	- A research strategy
		- Rule-In Search
		- Rule-Out Search
- These will help you consult tools and resources to diagnose what is causing your plant problem.

Internet Searching – Obtaining Unbiased, Research-Based Sources:

- Remember: Not everything found on the Internet is researchbased and appropriate to Virginia gardening conditions.
- Always consider the information source and who prepared it.
- To limit online searches to information from Virginia Tech, add "Site:.vt.edu" to the search string in the search box (see next page) to limit your search about aphids from Virginia Tech-VCE.
- To search all universities, add "Site:.edu"
- To search for Extension publications and resources nationwide, visit<https://extension.org/search/>

### Internet Searching Restricted to VCE Publications:

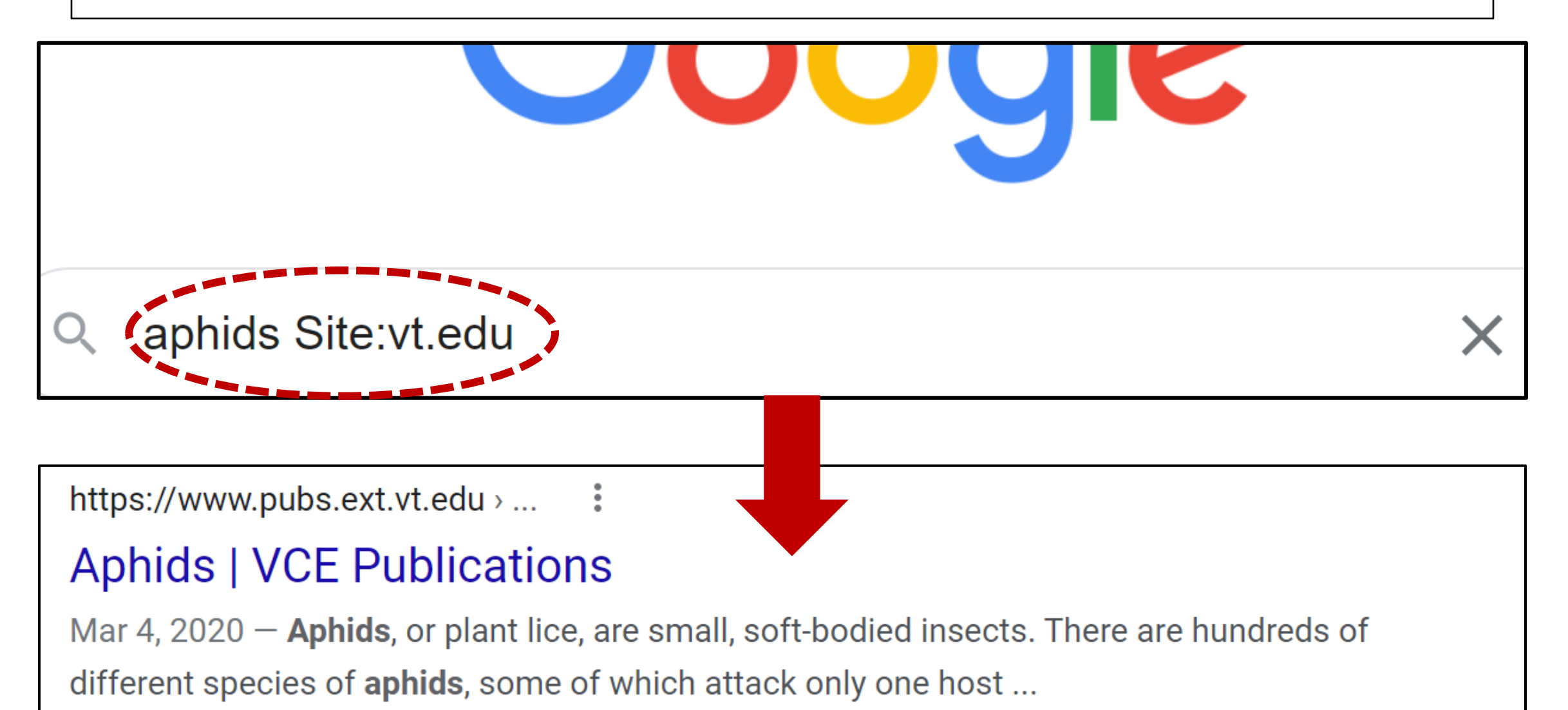

Missing: Site: | Must include: Site:

## Rule-In and Rule-Out Research Strategies

### **Rule-In Strategy**

If you have a pretty good idea of what type of problem you have or even think you know the specific diagnosis already, you can do a targeted search.

A targeted, or **rule-in,** search is where you focus on a particular area and go from there.

#### **Rule-Out Strategy**

When you are not sure about what is the problem affecting your plant, you should consider a **rule- out search**, where you:

- Begin with a wide list of possibilities, both biotic and abiotic;
- Rule out possibilities as you proceed through the research process.

## Diagnostic Case Scenario

- •A neighbor's plum tree has been looking sick for a few years.
- •Recently she noticed big black and whitish colored growths (look like dog droppings) on the branches.
- •**What do you do next?**

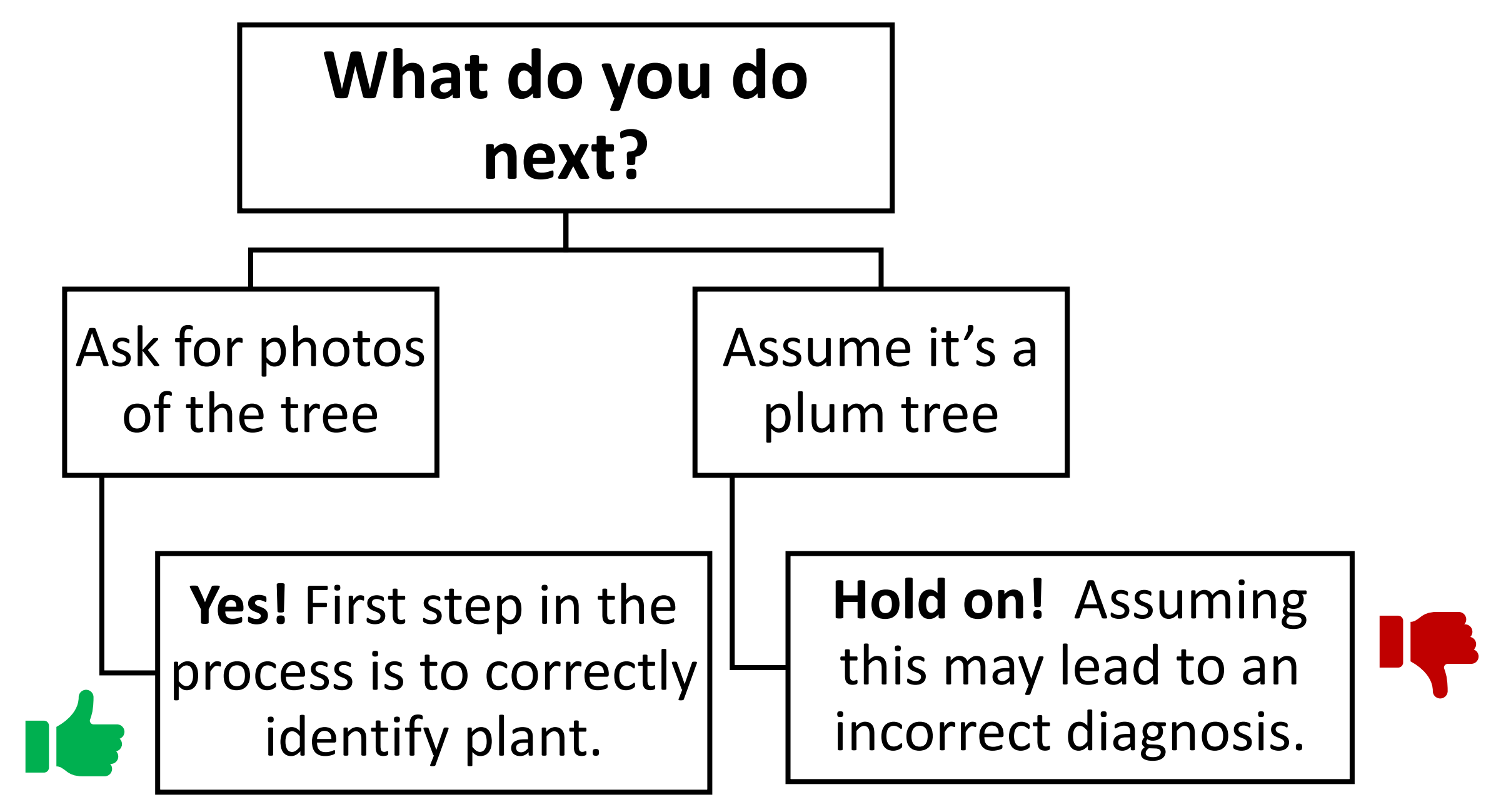

# Next Step

- •Your neighbor emails photos of the tree to you
- You confirm it's a plum tree
- •You now know plant type and:
	- It's looked sick for a couple years;
	- There are black & white colored growths on tree that look like dog droppings
- •**What do you do next?**

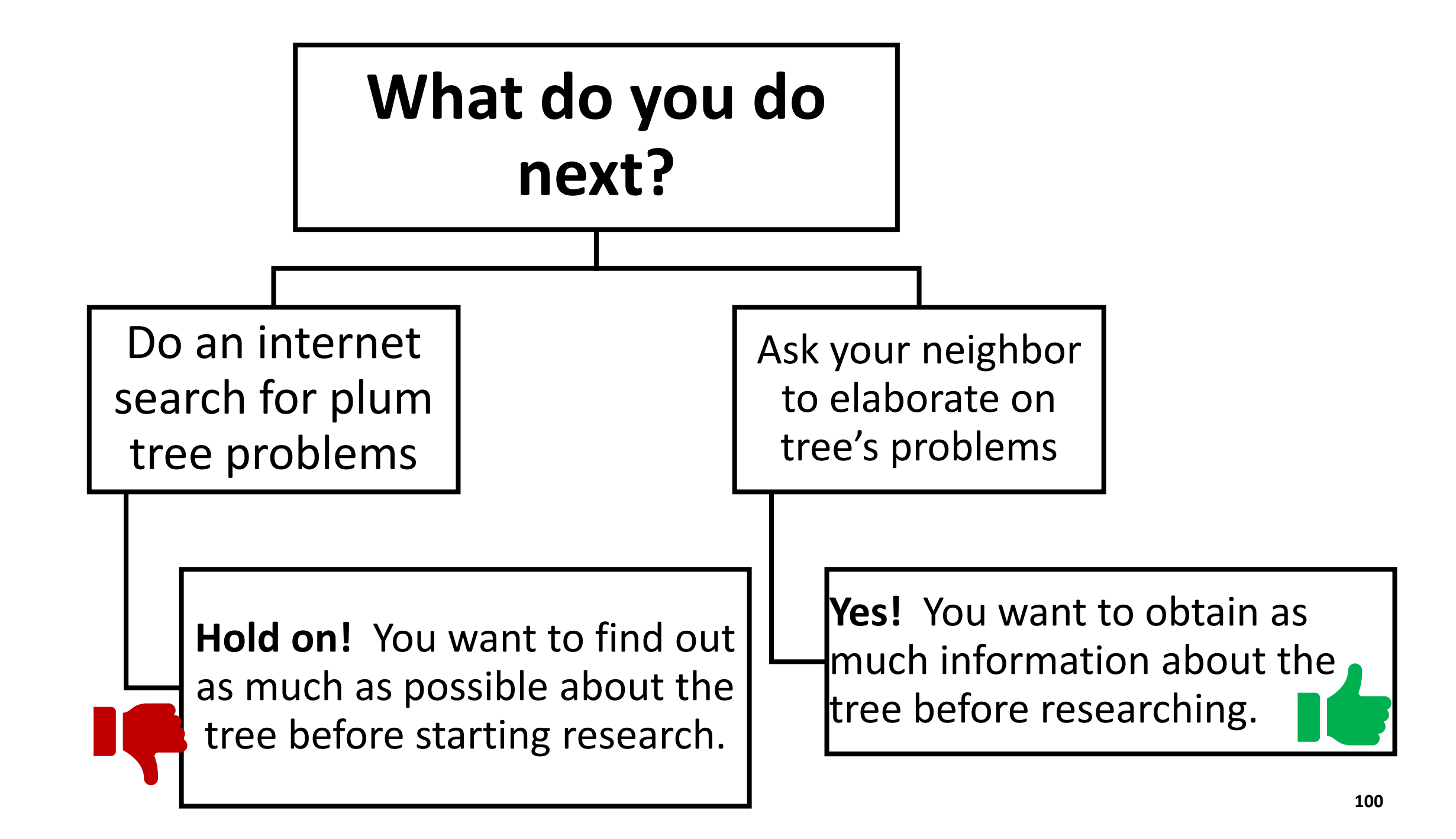

- You ask your neighbor to elaborate on what's wrong with her tree. She responds:
	- The leaves have been wilting, browning, and dying for a couple of years
	- It's been happening intermittently throughout the tree canopy
	- She thinks it's been happening for the last two years
	- This was the first year she noticed the black, knobbly growths on the branches
	- Her plum tree is by a hackberry tree that looks normal
- Is this an abiotic or biotic problem?

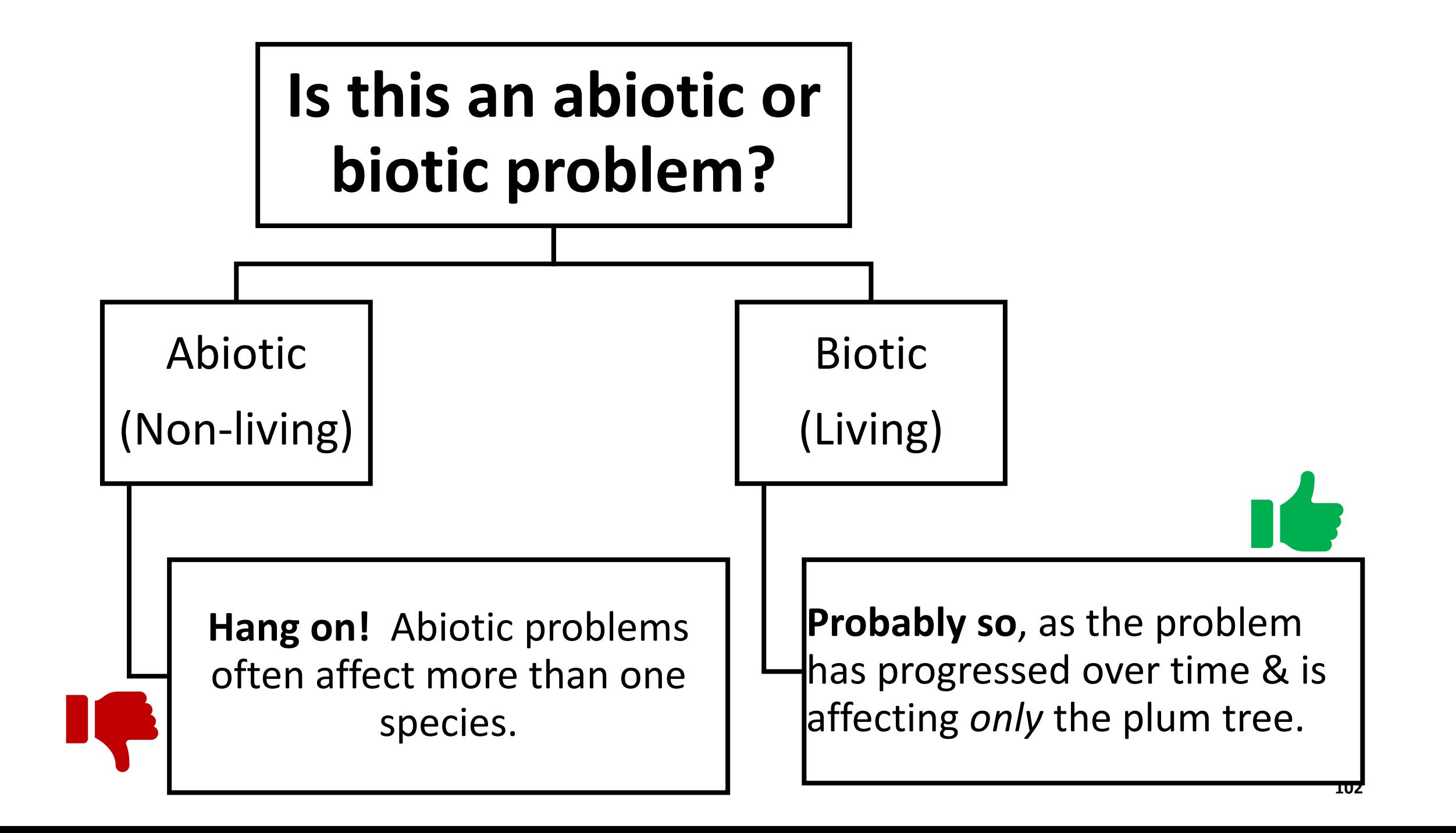

## Next Steps:

- You've identified the plant as a plum tree
- You believe there may be a problem that is biotic (living)
- You now want to make sure this actually is a problem for the tree.
- You review a resource book at a Help Desk:
	- There is no information stating that branch growths & leaf wilting / death is part of the tree's "normal growth."
- You therefore conclude *there is a problem* with the plum tree.

#### **What is causing the problem?**

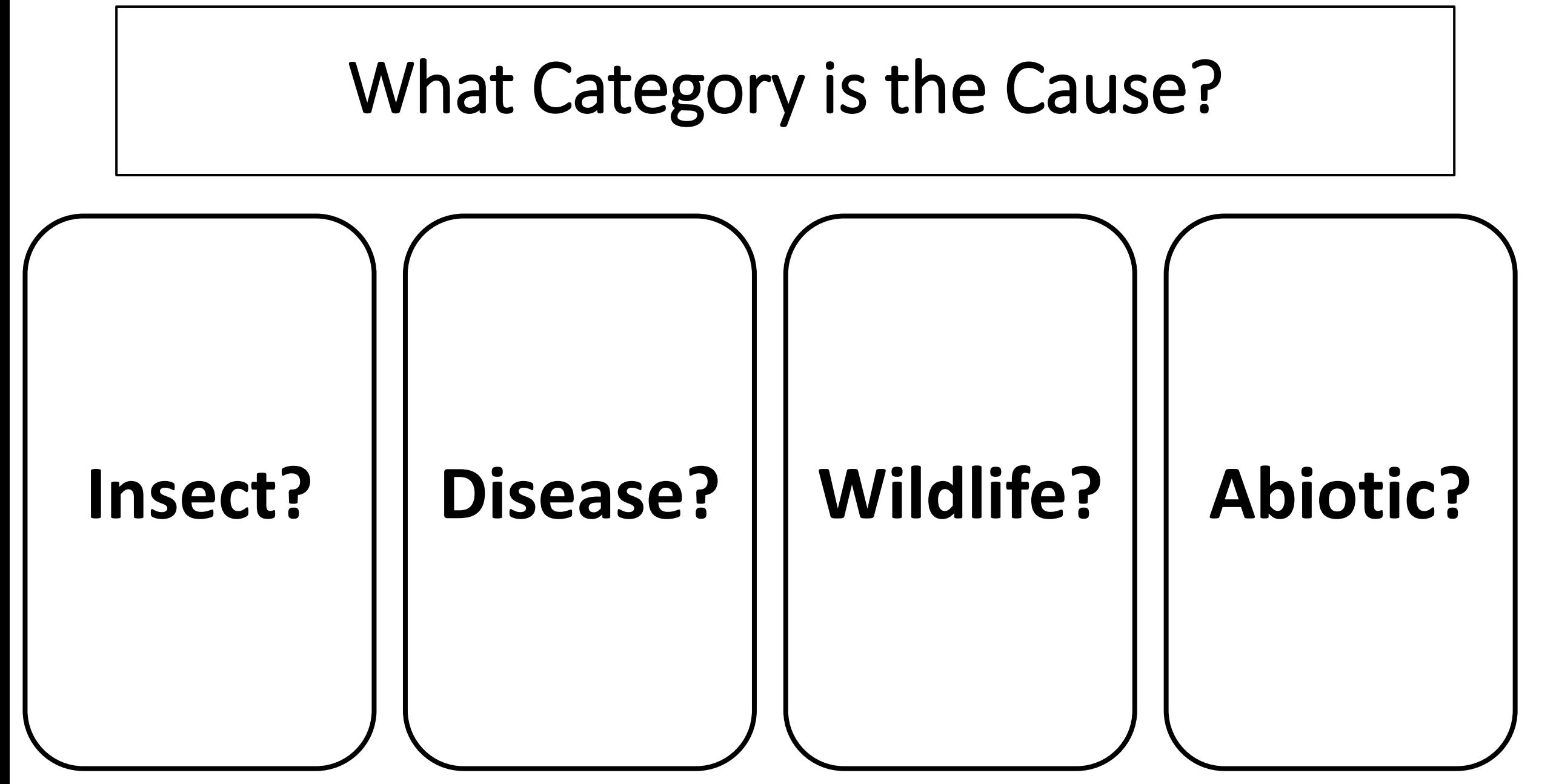

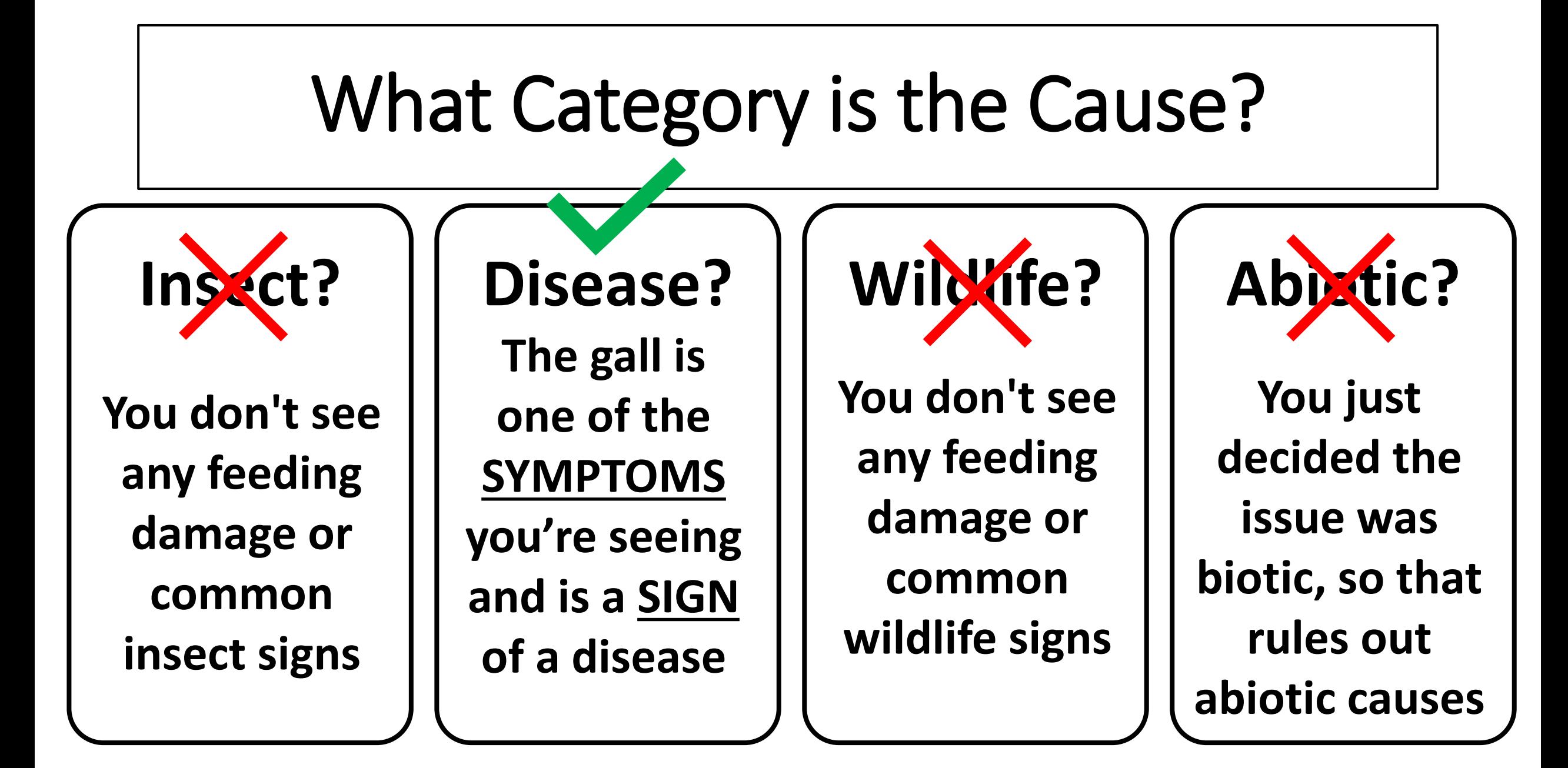

## Step 4: Researching Potential Diagnoses

- You've completed the first three steps:
	- 1. Identified the plant
	- 2. Identified the problem
	- 3. Started collecting information
- Now, in Step 4, you research potential diagnoses
- You use a rule-out search process on the internet:
	- Consider many options
	- Remove any that don't match what you're seeing

#### **What is your internet search term?**

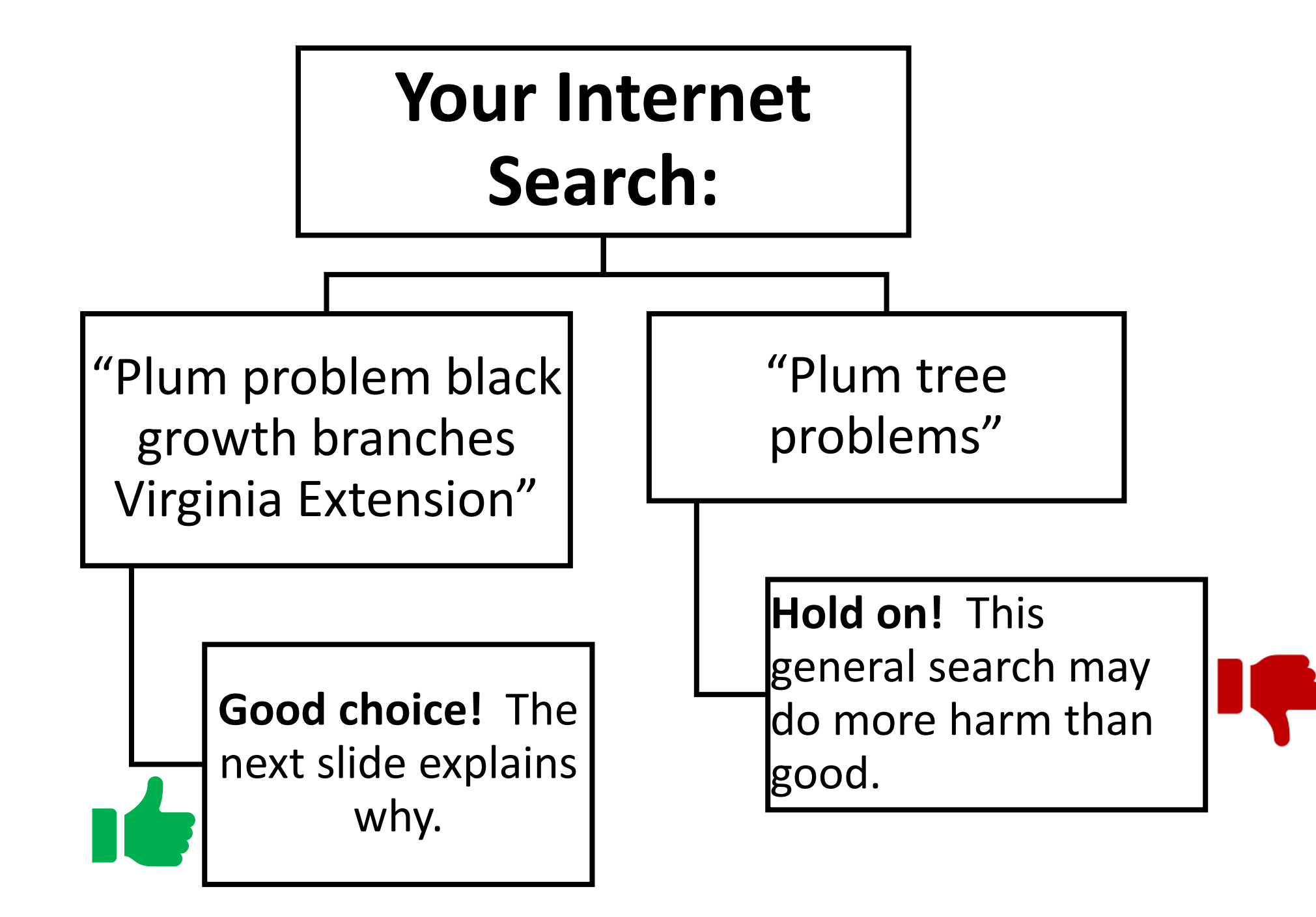

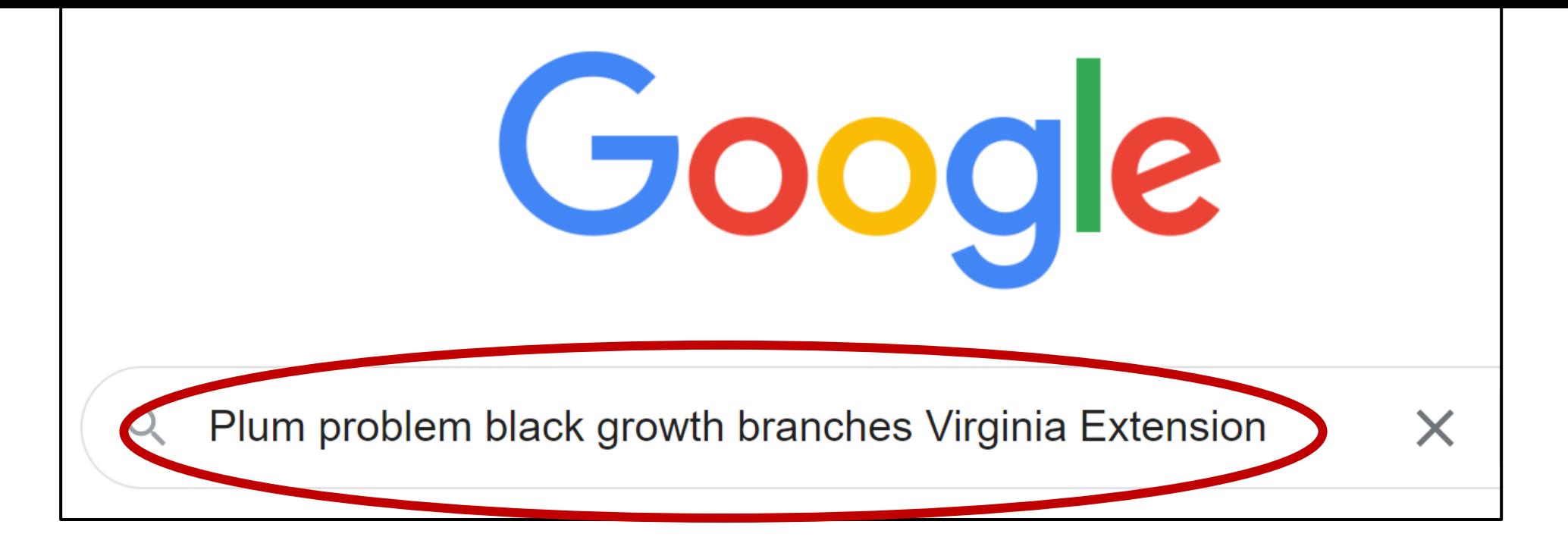

#### **This search term does the following:**

- a) Includes the symptoms you're seeing ("Plum problem black growth branches")
- b) Specifies you want results for Virginia (because of "Virginia" in the term)
- Obtains trustworthy Extension resources (because of "Extension")
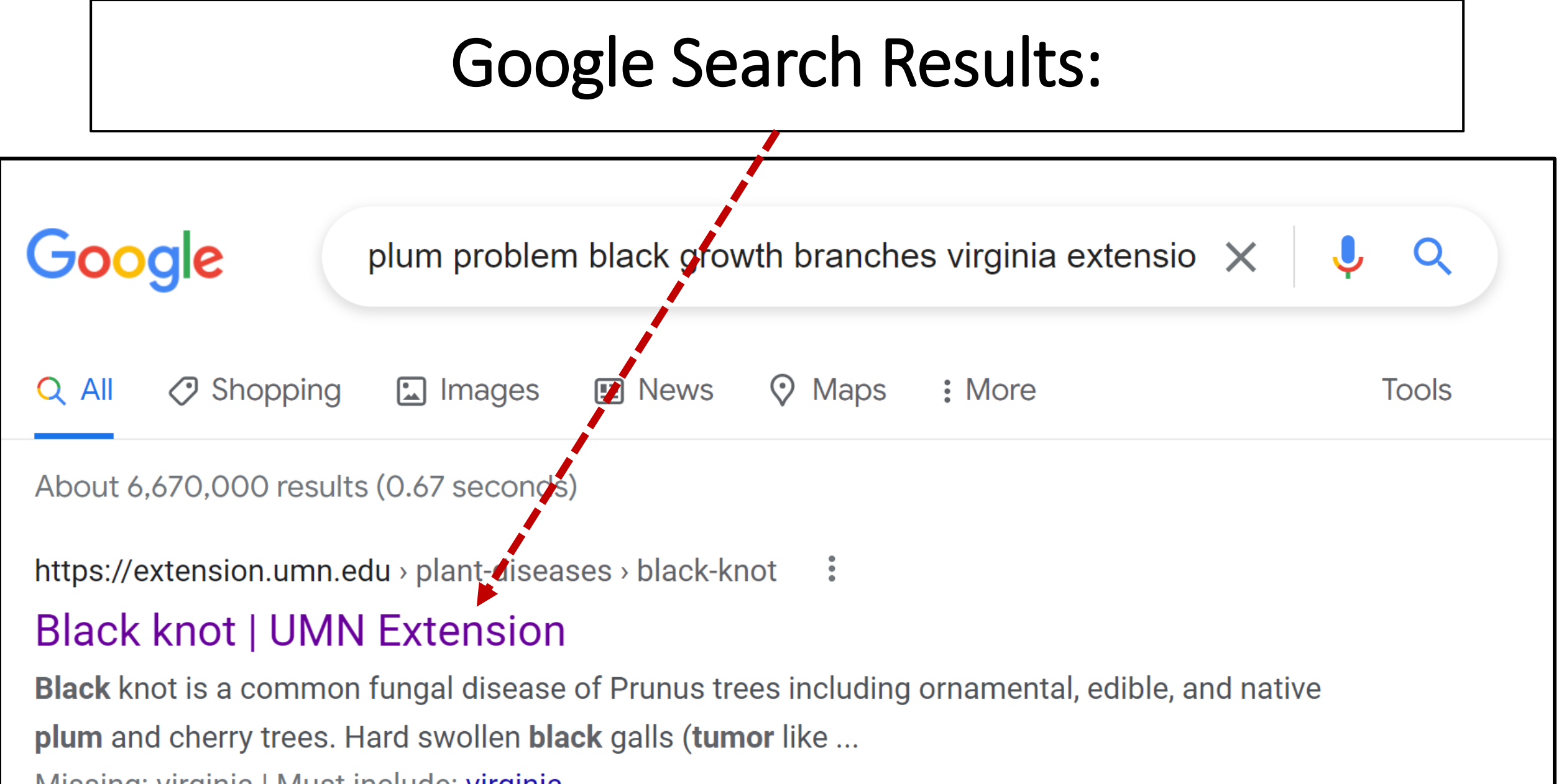

Missing: <del>virginia</del> | Must include: virginia

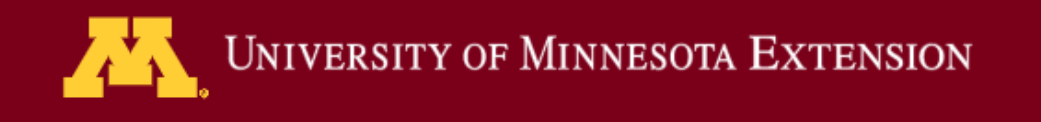

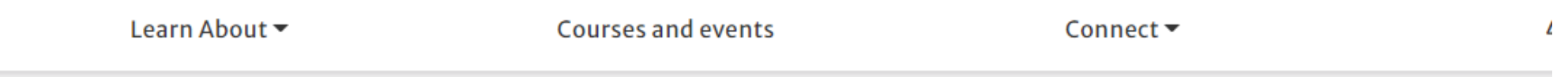

### **Black knot**

**Home** > Yard and garden > Solve a problem > Plant diseases > Black knot

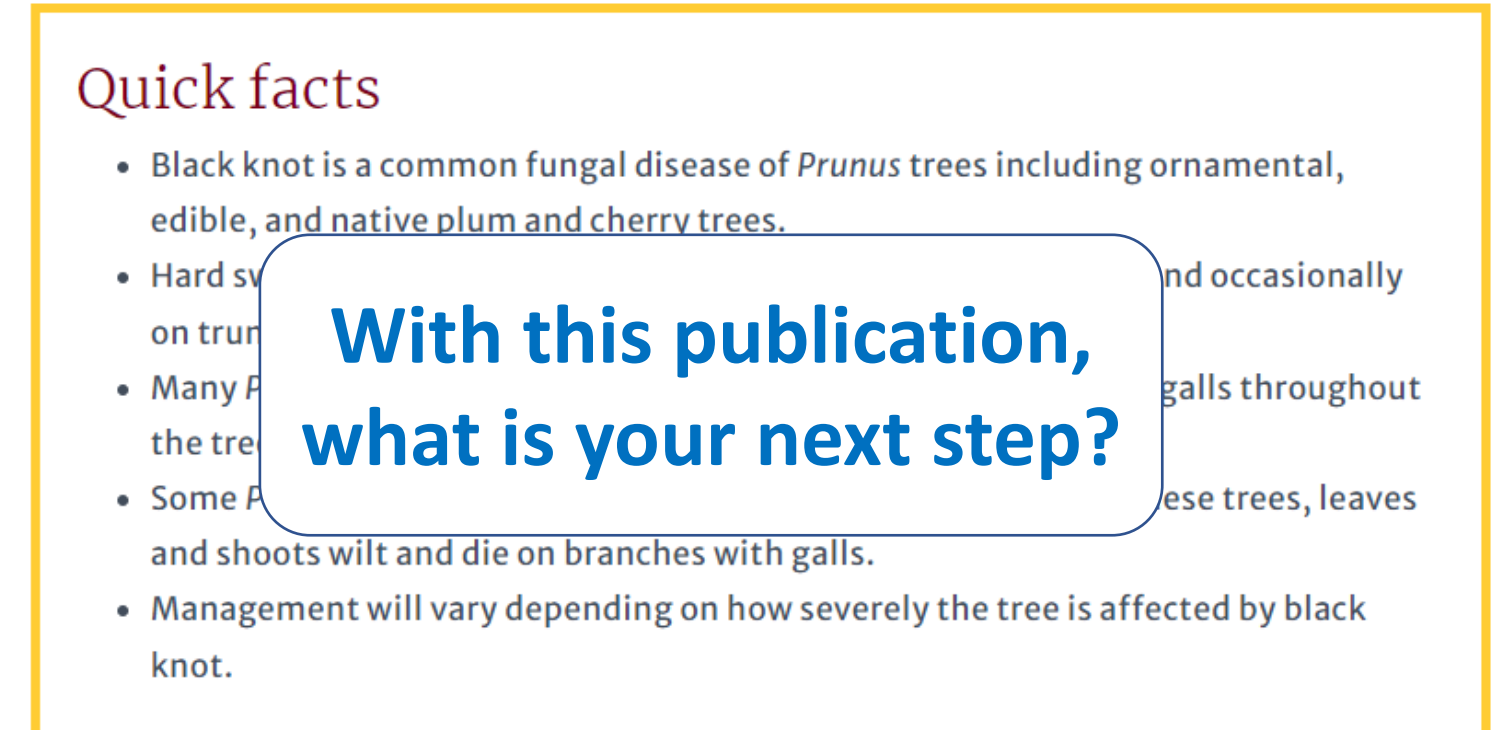

#### How to identify black knot

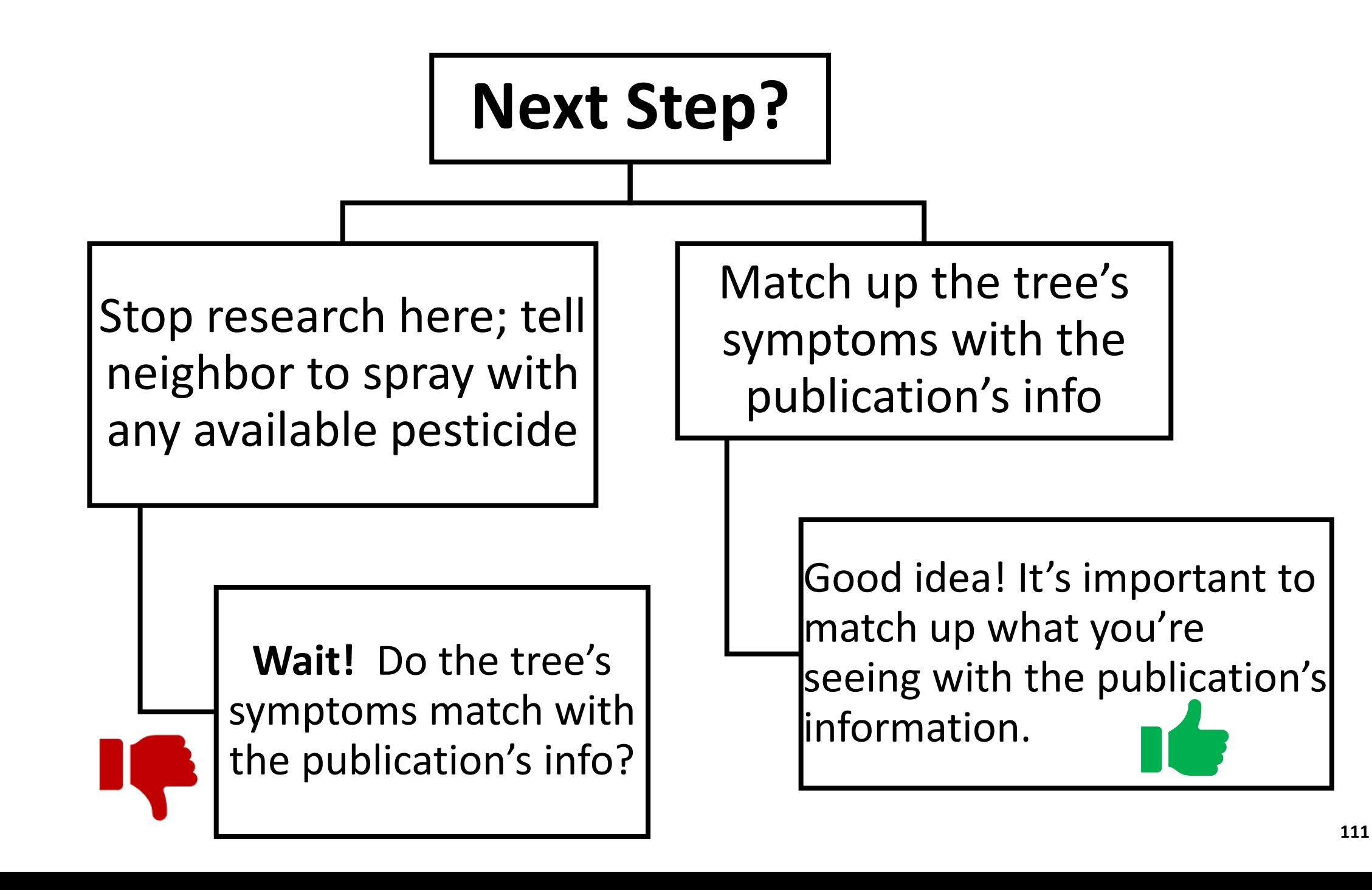

# Success and Thank You!

## **Success!**

- You have matched the tree's symptoms with the information in the extension publication's information.
- You can feel confident that the plum tree has black knot.
- You can now proceed to research management options (Step 5).

## **Thank You!**

- This concludes my presentation.
- Thank you for reading this, and please email me at [rielyh@gmail.com](mailto:rielyh@gmail.com) if you ever have questions about the Help Desk.